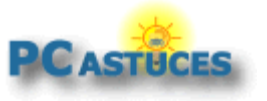

# **Sommaire des Dossiers & Guideshttp://www.pcastuces.com**

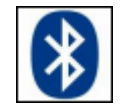

#### **Echanger des fichiers entre un téléphone portable et un ordinateur**

 Vous souhaitez récupérer les photos prises avec votre téléphone portable sur votre ordinateur ou bien ajouter de la musique sur votre téléphone à partir de MP3 de votre ordinateur ? Si votre téléphone est équipé d'une connexion Bluetooth, un simple adaptateur vous permettra de le connecter à votre ordinateur sans aucun fil.

http://www.pcastuces.com/pratique/materiel/portable\_bluetooth/page1.htm

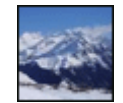

# **260 fonds d'écran spécial Montagnes**

 En été ou en hiver, la montagne révèle des paysages et des ambiances magnifiques. Affichez-les sur votre bureau avec cette série de plus de 260 fonds d'écran à télécharger gratuitement.

http://goodies.pcastuces.com/fondecran.asp?serie=montagne

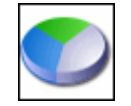

# **Partitionner un disque dur avec Windows 7**

Avec les outils intégrés à Windows 7, vous pouvez découper votre disque dur en plusieurs partitions sans perdre vos données ! Vous pourrez ainsi mieux organiser vos dossiers et fichiers et les protéger contre d'éventuels dysfonctionnements de votre ordinateur. http://www.pcastuces.com/pratique/windows/7/partition\_7/page1.htm

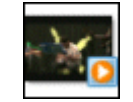

# **Extraire le son d'une vidéo en MP3**

 Récupérez la bande son d'une vidéo au format AVI, MP4, WMV, FLV, ... et mettez-la en MP3 pour l'écouter où vous voulez ! http://www.pcastuces.com/pratique/multimedia/extraire\_son\_video/page1.htm

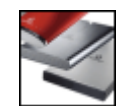

#### **Retourner un disque dur en panne**

 Votre disque dur est en panne et vos différentes investigations vous dirigent vers un problème mécanique ? Si votre disque dur est encore sous garantie, vous pouvez bénéficier des procédures de retour de produits (RMA) de la plupart des fabricants pour renvoyer votre disque dur et en recevoir un nouveau à la place.

http://www.pcastuces.com/pratique/materiel/disque\_dur\_rma/page1.htm

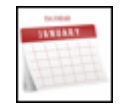

#### **Créer un calendrier photo**

 Créez en un tour de main un calendrier personnalisé avec vos photos. Imprimez-le et distribuez le à toute votre famille ! http://www.pcastuces.com/pratique/multimedia/calendrier\_photo/page1.htm

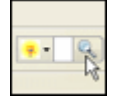

#### **Rechercher sur PC Astuces depuis son navigateur**

 Ajoutez le moteur de recherche de PC Astuces à votre navigateur Web et lancez rapidement et efficacement vos recherches sur votre site préféré !

http://www.pcastuces.com/pratique/internet/rechercher\_navigateur/page1.htm

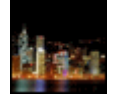

#### **100 fonds d'écran spécial Nuit** Retrouvez la quiétude de la nuit dans cette série de 100 fonds d'écran à télécharger gratuitement pour personnaliser votre ordinateur. http://goodies.pcastuces.com/fondecran.asp?serie=nuit

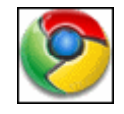

#### **23 astuces pour Google Chrome**

 Découvrez 23 astuces pour mieux vous servir de Chrome, le navigateur Web rapide et léger de Google. http://www.pcastuces.com/pratique/internet/chrome/chrome.htm

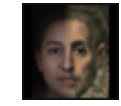

# **Votre tête dans 30 ans**

 A l'aide du service gratuit Face Transformer et d'une simple photo de votre visage, simulez votre apparence dans 20, 30 ou 40 ans, changez de couleur de peau, faites vous tirer le portait, ... !

http://www.pcastuces.com/pratique/multimedia/vieillir\_visage/page1.htm

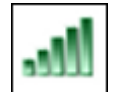

# **Augmenter la portée de votre WiFi avec un répéteur**

 Vous utilisez le réseau sans fil Wifi de votre box pour vous connecter à Internet mais vous avez du mal à capter le signal à certains endroits de votre maison ? Pour augmenter la portée de votre réseau sans fil, vous pouvez utiliser un second routeur en mode répéteur. http://www.pcastuces.com/pratique/materiel/portee\_wifi/page1.htm

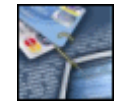

#### **Prendre garde au phishing**

 Mails frauduleux, faux sites Web institutionnels : **évitez les escroqueries sur Internet** en prenant quelques **précautions élémentaires** et en **utilisant les outils adéquats**.

http://www.pcastuces.com/pratique/securite/phishing/page1.htm

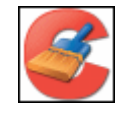

# **Nettoyer Windows**

 Au fur et à mesure que vous vous servez de votre ordinateur, votre système s'alourdit, dispose de moins d'espace disque et devient moins performant. Découvrez comment **faire le ménage dans Windows** et **améliorer les performances de votre système**. http://www.pcastuces.com/pratique/securite/nettoyer\_windows/page1.htm

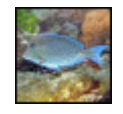

# **80 fonds d'écran spécial Poissons**

 Le poisson, ce n'est pas seulement bon, c'est aussi beau ! Décorez votre ordinateur avec ces fonds d'écran de poissons hauts en couleurs. http://goodies.pcastuces.com/fondecran.asp?serie=poisson

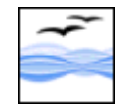

# **32 astuces pour OpenOffice**

 32 astuces pour mieux vous servir de la célèbre suite bureautique gratuite compatible avec Microsoft Office et comprenant un traitement de texte, un tableur, un logiciel de présentation, un éditeur HTML et un logiciel de dessin. http://www.pcastuces.com/pratique/bureautique/openoffice/openoffice.htm

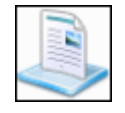

# **Gérer les Bibliothèques de Windows 7**

 Inspirées de la fonction de bibliothèque musicale du lecteur Windows Media, les Bibliothèques sont une des nouveautés de Windows 7. Elles permettent de mieux trier et de retrouver ses fichiers, sans tenir compte de leur emplacement réel sur le disque dur. Apprenez à bien les

#### utiliser ! http://www.pcastuces.com/pratique/windows/7/bibliotheques/page1.htm

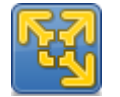

# **Utiliser des logiciels Windows sous Linux Ubuntu**

 Vous utilisez Linux Ubuntu mais vous avez toujours besoin d'utiliser des programmes Windows ? Avec VMware Player, vous allez pouvoir créer une machine virtuelle sous Ubuntu, dans laquelle vous allez pouvoir installer Windows. Vous pourrez ainsi lancer Windows dans une fenêtre Ubuntu et utiliser les logiciels Windows dont vous avez besoin, utiliser votre imprimante et votre clé USB, partager des fichiers entre Ubuntu et Windows, etc.

http://www.pcastuces.com/pratique/linux/windows\_sous\_ubuntu/page1.htm

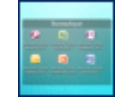

#### **Organiser son Bureau**

 Vous placez la plupart des icônes des logiciels et des documents que vous utilisez sur votre Bureau ? A la longue, il peut être difficile de vous y retrouver. Avec le logiciel gratuit Fences, vous pouvez organiser votre Bureau en rangeant vos icônes dans des zones personnalisées. http://www.pcastuces.com/pratique/windows/organiser\_bureau/page1.htm

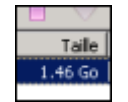

#### **Partager des fichiers volumineux avec son propre tracker BitTorrent**

Vous avez des fichiers volumineux que vous souhaitez partager avec vos amis : des photos, des vidéos ou encore de la musique ? Avec le P2P et le protocole uTorrent, vous pouvez mettre en place un tracker BitTorrent privé et sécurisé directement sur votre ordinateur. http://www.pcastuces.com/pratique/internet/partager\_tracker/page1.htm

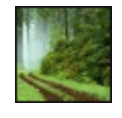

# **120 fonds d'écran spécial Forêt**

Personnalisez votre ordinateur avec ces 120 fonds d'écran consacrés à la forêt, aux arbres, aux clairières, ... http://goodies.pcastuces.com/fondecran.asp?page=1&serie=forêt

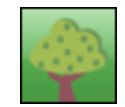

#### **Economiser de l'encre et du papier**

 Pour **économiser de l'argent** et **faire un geste pour la planète**, vous pouvez réduire la quantité d'encre et de papier que vous utilisez. Le logiciel gratuit GreenPrint va ainsi vous permettre d'optimiser l'espace perdu lors de vos impressions. http://www.pcastuces.com/pratique/bureautique/economiser\_encre\_papier/page1.htm

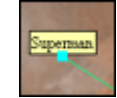

#### **Annoter ses photos**

 Lorsque vous publiez des photos sur Internet ou que vous en envoyez à des amis, ceux-ci ne savent pas forcément à quoi correspondent les différents éléments qui composent vos clichés. Avec le logiciel gratuit FotoTagger, **vous pouvez facilement ajouter des annotations à une photo**.

http://www.pcastuces.com/pratique/multimedia/annoter\_photos/page1.htm

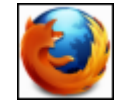

#### **Les principaux raccourcis clavier pour Firefox**

Les raccourcis clavier vous permettent de gagner un temps précieux pour vos manipulations. Après avoir vu les principaux raccourcis clavier pour Internet Explorer, voici ceux pour le navigateur Web Firefox. Avec ces raccourcis clavier, vous naviguerez plus efficacement sur **Internet** 

http://www.pcastuces.com/pratique/internet/raccourcis\_firefox/page1.htm

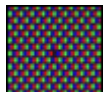

### **Vérifier et corriger les pixels défectueux d'un écran**

 Les écrans LCD souffrent souvent d'un problème insidieux : le pixel mort. Il s'agit d'un ou plusieurs points de l'écran qui ne répondent plus et qui affichent en permanence une couleur unique. Apprenez à les détecter et à les réparer. http://www.pcastuces.com/pratique/materiel/pixels\_defectueux/page1.htm

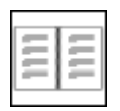

# **Créer un livret à imprimer**

 Que cela soit pour la plaquette d'une société, pour un menu d'un repas de fête copieux, pour une documentation ou pour un recueil de textes ou de chants, vous souhaitez réaliser et imprimer un petit livret. Avec Word 2007 et Word 2010, l'opération est facile. http://www.pcastuces.com/pratique/bureautique/livret\_word/page1.htm

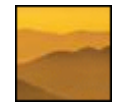

# **65 fonds d'écran spécial Brume**

 Ajoutez un peu de mystère à votre Bureau avec ces 65 fonds d'écran consacrés à la brume. http://goodies.pcastuces.com/fondecran.asp?serie=brume

# **Arrêter Windows XP plus rapidement**

Votre ordinateur met du temps à s'éteindre ? Vous pouvez facilement **gagner plusieurs secondes à l'arrêt de votre ordinateur** en effectuant

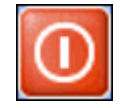

simplement quelques réglages dans Windows. http://www.pcastuces.com/pratique/windows/xp/fermer\_windows/page1.htm

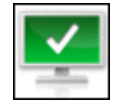

#### **Protéger son ordinateur avec Microsoft Security Essentials**

 Microsoft vient de publier son antivirus gratuit. Apprenez à l'installer et à l'utiliser correctement pour protéger votre ordinateur des malware, virus, logiciels espions, rootkit, chevaux de Troie et autres menaces sur Internet. http://www.pcastuces.com/pratique/securite/proteger\_microsoft\_security\_essentials/page1.htm

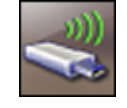

#### **Epingler un lecteur à la barre des tâches**

 Ajoutez un raccourci avec sa propre icône vers un lecteur ou un dossier directement dans la barre des tâches de Windows 7. http://www.pcastuces.com/pratique/windows/7/epingler\_lecteur/page1.htm

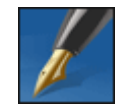

# **Créer ses documents PAO**

 Inutile d'investir dans un logiciel de PAO professionnel pour concevoir un journal d'association ou une brochure : le logiciel libre Scribus offre des outils de qualité pour **réaliser des mises en pages attrayantes**. http://www.pcastuces.com/pratique/bureautique/documents\_pao/page1.htm

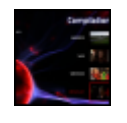

### **Créer un DVD avec vos fichiers vidéo**

 Vous avez fait des films avec votre caméscope ou votre appareil photo ou bien vous avez téléchargé des vidéos sur Internet et vous souhaitez les mettre sur un DVD pour en faire profiter vos proches et les visionner sur un téléviseur avec un lecteur DVD standard ? Suivez le guide ! http://www.pcastuces.com/pratique/multimedia/DVD\_fichiers\_video/page1.htm

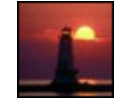

# **50 fonds d'écran spécial Phares**

 Phares à terre, phares insulaires, phares isolés en mer, ... : découvrez et téléchargez 50 fonds d'écan consacrés à ces systèmes de signalisation maritime.

http://goodies.pcastuces.com/fondecran.asp?serie=phare

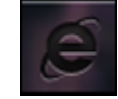

# **Personnaliser les icônes de la barre des tâches de Windows 7**

 Vous souhaitez personnaliser les icônes de la barre des tâches de Windows 7 mais n'avez pas envie de changer manuellement l'icône de chaque raccourci ? Voici comment remplacer toutes les icônes en quelques clics. http://www.pcastuces.com/pratique/windows/7/personnaliser\_icones\_taches/page1.htm

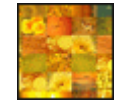

#### **Créer une mosaïque de photos**

 Vous avez sans doute déjà admiré des photos créées à partir d'**un assemblage de centaine de clichés**. Ces mosaïques mettent de côté la singularité de chaque photo pour, avec du recul, composer une image proche de la réalité. Apprenez à transformer une de vos photos en mosaïque !

http://www.pcastuces.com/pratique/multimedia/mosaique\_photos/page1.htm

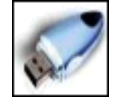

# **Sauvegarder automatiquement sa clé USB**

 Pensez-vous à sauvegarder régulièrement le contenu de votre clé USB sur votre disque dur ? Apprenez à automatiser cette opération dès le branchement de votre USB.

http://www.pcastuces.com/pratique/windows/sauvegarder\_cle\_usb/page1.htm

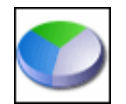

# **Partitionner un disque dur avec Windows XP**

 Découpez gratuitement votre disque dur en plusieurs partitions **sans perdre vos données** sous Windows XP. Cela vous permettra de mieux organiser vos dossiers et fichiers et de les protéger contre d'éventuels dysfonctionnements de Windows. http://www.pcastuces.com/pratique/windows/partition\_xp/page1.htm

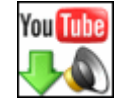

# **Télécharger la musique d'une vidéo YouTube**

 Téléchargez la piste sonore d'un clip YouTube et convertissez-la au format MP3 pour l'écouter quand vous le souhaitez sur votre ordinateur, sur votre baladeur multimédia, en voiture, etc.

http://www.pcastuces.com/pratique/multimedia/musique\_youtube/page1.htm

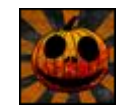

#### **30 fonds d'écran spécial Halloween**

 Mettez votre ordinateur aux couleurs de l'épouvante avec cette série de fonds d'écran consacrée à Halloween. Citrouilles, fantômes, sorcières et chauves-souris sont de la partie !

http://goodies.pcastuces.com/fondecran.asp?q=halloween

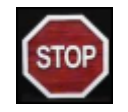

#### **Eteindre automatiquement son PC la nuit en cas d'inactivité**

 Arrêtez automatiquement votre ordinateur passé une certaine heure et uniquement en cas d'inactivité. http://www.pcastuces.com/pratique/windows/eteindre\_nuit/page1.htm

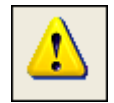

### **Bien utiliser le mode sans échec de Windows XP**

 Que cela soit à la suite d'un plantage ou non, Windows ne veut plus se lancer ou bien ne fonctionne plus normalement. Le **Mode sans échec**de Windows peut vous permettre de démarrer le système en cas de conflits de périphériques ou de pilotes **pour pouvoir résoudre votre problème**.

http://www.pcastuces.com/pratique/windows/mode\_sans\_echec/page1.htm

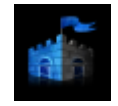

#### **Lancer une analyse antivirus pendant l'écran de veille**

 Profitez de l'écran de veille qui s'affiche en votre absence pour analyser votre ordinateur et rechercher les virus et autres malware. http://www.pcastuces.com/pratique/securite/economiseur\_ecran\_security/page1.htm

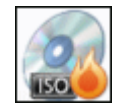

#### **Manipuler des images disque** Une image disque ou image ISO est la copie exacte d'un CD ou DVD qui se trouve sous la forme d'un fichier. Apprenez à **créer une image disque**, à la **monter sous la forme d'un lecteur virtuel** ou bien à **la graver**. http://www.pcastuces.com/pratique/windows/images\_disque/page1.htm

**Organiser ses programmes dans la barre des tâches**

 Organisez et accédez plus facilement à votre vos programmes dans la barre des tâches en les regroupant dans des catégories séparées par des espaces.

http://www.pcastuces.com/pratique/windows/7/organiser\_barre/page1.htm

# **130 fonds d'écran spécial Rivières**

Personnalisez votre ordinateur avec ces 130 fonds d'écran **de rivières et de cours d'eau**.

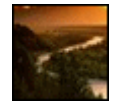

#### http://goodies.pcastuces.com/fondecran.asp?serie=rivière

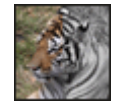

# **Réduire le poids d'une image**

 Découvrez 4 méthodes détaillées pour alléger et réduire le poids d'une image en vue de la publier sur Internet ou l'envoyer par email à un ami.http://www.pcastuces.com/pratique/multimedia/poids\_image/page1.htm

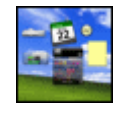

# **Personnaliser le Bureau de Windows avec des widgets**

 Affichez la météo, votre agenda, des post-it, les actualités et beaucoup d'autres services encore, directement sur votre Bureau, grâce aux gadgets de Yahoo!.

http://www.pcastuces.com/pratique/windows/personnaliser\_bureau\_widgets/page1.htm

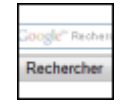

# **Créer son moteur de recherche**

 Créez votre propre moteur de recherche et ciblez les résultats de vos requêtes sur vos sites préférés pour qu'ils correspondent à vos habitudes et à vos besoins.

http://www.pcastuces.com/pratique/internet/creer\_moteur\_recherche/page1.htm

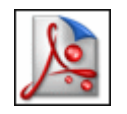

# **Enregistrer une page Web en PDF**

 Pour conserver une copie d'une page Web ou d'un article qui vous intéresse, **plutôt que de l'imprimer et de consommer du papier**, vous pouvez l'enregistrer sur votre disque dur **au format PDF**.

http://www.pcastuces.com/pratique/internet/web\_pdf/page1.htm

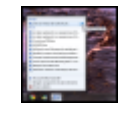

### **Accéder rapidement à ses programmes et fichiers préférés**

 Grâce aux Jump List de Windows 7, accédez rapidement à votre documents récents et à vos sites et musiques préférés, directement depuis la barre des tâches.

http://www.pcastuces.com/pratique/windows/7/jump\_list/page1.htm

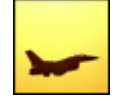

# **100 fonds d'écran spécial Avions**

 Civils ou militaires, les avions font rêver. Découvrez plus de 100 photos à télécharger gratuitement pour décorer votre ordinateur. http://goodies.pcastuces.com/fondecran.asp?serie=avion

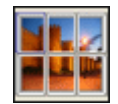

### **Créer un poster**

 Vous avez une imprimante A4 et souhaitez imprimer un poster ? La solution : **découpez votre image en plusieurs pages A4** qu'il vous suffira ensuite d'**assembler avec un ruban adhésif collé au verso**. Les explications pas à pas avec le logiciel gratuit Posteriza. http://www.pcastuces.com/pratique/multimedia/creer\_poster/page1.htm

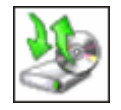

# **Cloner son système sous Windows 7**

 Votre Windows 7 est tout propre et fonctionnel et vous ne disposez pas de son disque d'installation ? Apprenez à créer une image complète de votre système : en cas de problème, vous pourrez la réinstaller et retrouver votre système dans son état d'origine. http://www.pcastuces.com/pratique/windows/7/cloner\_windows7/page1.htm

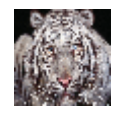

# **Créer un morphing entre plusieurs photos**

 A la mode dans les années 1990, l'effet de morphing ou morphose reste toujours surprenant lorsqu'un visage se transforme en un autre dans une petite animation. Apprenez à créer de telles animations avec vos propres photos ! http://www.pcastuces.com/pratique/multimedia/morphing/page1.htm

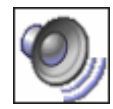

# **Trouver et supprimer les fichiers audio en double**

 Vous copiez beaucoup de CD sur votre ordinateur aux formats MP3, WMA, OGG ou bien vous téléchargez de la musique sur Internet à gogo ? A la longue, vous disposez certainement de plusieurs musiques en double ou triple. Apprenez à faire le ménage ! http://www.pcastuces.com/pratique/multimedia/doublon\_mp3/page1.htm

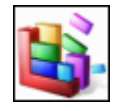

### **Défragmenter automatiquement son disque dur**

 Avec Windows Vista et Windows 7, vos disques durs sont automatiquement défragmentés toutes les semaines afin d'accéder plus rapidement à vos fichiers et à vos dossiers. Si vous utilisez Windows XP, vous pouvez planifier la défragmentation afin de l'exécuter automatiquement et de ne plus avoir à le faire manuellement.

http://www.pcastuces.com/pratique/windows/defragmentation\_automatique/page1.htm

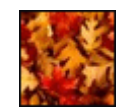

# **120 fonds d'écran spécial Automne**

 Les feuilles commencent à tomber, de magnifiques couleurs apparaissent en forêt : voilà l'automne sur PC Astuces. Fêtez l'arrivée de cette nouvelle saison en décorant votre ordinateur avec cette série de fonds d'écran. http://goodies.pcastuces.com/fondecran.asp?serie=automne

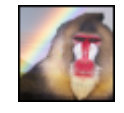

### **Fusionner facilement plusieurs photos**

 Vous souhaitez insérer une personne ou un objet sur une photo existante ? Avec le logiciel gratuit FotoMix, l'opération est simple et accessible à tous. Apprenez à réaliser des montages surprenants ! http://www.pcastuces.com/pratique/multimedia/fusionner\_photos/page1.htm

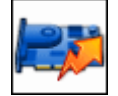

# **Overclocker sa carte graphique**

 Pour **booster vos jeux** et les rendre plus fluides, vous pouvez **améliorer les performances de votre carte graphique en l'overclockant**. Apprenez à effectuer cette manipulation en toute sécurité. http://www.pcastuces.com/pratique/materiel/overclocking\_gpu/page1.htm

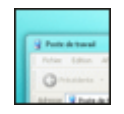

# **Activer les effets de transparence Aero sous Windows XP**

 Personnalisez votre Windows XP en appliquant l'effet de transparence des fenêtres que l'on trouve sous Windows Vista ou sous Windows 7. http://www.pcastuces.com/pratique/windows/aero\_xp/page1.htm

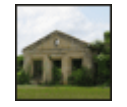

#### **Corriger la perspective d'une photo**

 Il arrive souvent que sur les photographies représentant des bâtiments, les perspectives soient déformées. Vous pouvez facilement rétablir une géométrie correcte avec The Gimp.

http://www.pcastuces.com/pratique/multimedia/corriger\_perspective/page1.htm

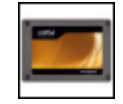

#### **Ajouter un SSD à son ordinateur**

 Profitez des améliorations des disques SSD pour remplacer le disque dur où se trouve Windows, conservez vos réglages et vos fichiers et gagnez en performance, silence et autonomie. Le guide pratique pour les ordinateurs de Bureau et les ordinateurs portables !

#### http://www.pcastuces.com/pratique/materiel/remplacer\_dd\_ssd/page1.htm

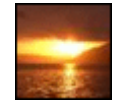

#### **225 fonds d'écran spécial Couchers de soleil**

Magnifiques, romantiques, pleins de couleurs et remplis de quiétude : les couchers de soleil sont des moments magiques. Illuminez votre bureau avec cette sélection de fonds d'écran.

http://goodies.pcastuces.com/fondecran.asp?serie=coucher

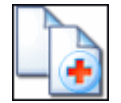

#### **Récupérer des données perdues**

 Au secours ! Vous venez de supprimer par erreur des documents très importants que vous n'aviez pas sauvegardés. Tout n'est pas forcément perdu .

http://www.pcastuces.com/pratique/windows/recuperer\_donnees/page1.htm

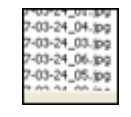

# **Renommer ses photos**

 Pour renommer et classer vos photos, vous pouvez utiliser un logiciel de nommage de photos par lots qui utilise les données EXIF des photos pour récupérer et utiliser les dates de prise de vue des clichés.

http://www.pcastuces.com/pratique/windows/renommer\_photos/page1.htm

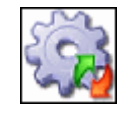

# **Désactiver les services inutiles de Windows 7**

 Accélérez Windows 7 et le démarrage de votre ordinateur en désactivant les services inutiles de Windows 7. Découvrez le guide complet de tous les services de Windows 7 avec nos recommandations pour optimiser votre système. http://www.pcastuces.com/pratique/windows/services\_windows7/page1.htm

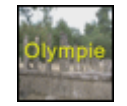

#### **Ajouter des sous-titres à une vidéo**

 Vous avez filmé vos vacances et vous souhaitez ajouter des sous-titres à votre vidéo, pour **présenter les lieux que vous avez visités** par exemple, pour **donner des informations complémentaires** au son et à l'image, ou bien pour **traduire des dialogues étrangers**. Une opération que vous pouvez réaliser facilement avec le logiciel gratuit Movie Maker. http://www.pcastuces.com/pratique/multimedia/sous\_titres\_video/page1.htm

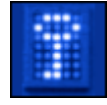

# **Créer une partition sécurisée**

Stockez vos documents sensibles dans une partition sécurisée et protégée par un mot de passe. http://www.pcastuces.com/pratique/securite/partition\_securisee/page1.htm

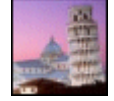

#### **30 fonds d'écran spécial Italie** Mettez une touche d'Italie dans votre ordinateur avec cette série de fonds d'écran consacrés à ce pays chargé d'Histoire. http://goodies.pcastuces.com/fondecran.asp?serie=italie

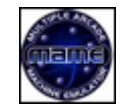

# **Transformer son PC en salle d'arcade**

 Vous regrettez les jeux vidéo des années 1980 : Spave Invaders, Donkey Kong, Out Run, Pacman, Arkanoïd, Kick-off, … ? Bonne nouvelle, vous pouvez vous consoler sur votre ordinateur avec un émulateur gratuit capable de les faire fonctionner à l'identique. http://www.pcastuces.com/pratique/multimedia/salle\_arcade/page1.htm

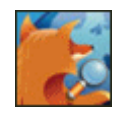

# **Améliorer ses recherches avec Firefox**

 Avec Firefox 3, tout est prévu pour trouver rapidement sur Internet l'information dont vous avez besoin. Apprenez à effectuer vos recherches plus efficacement.

http://www.pcastuces.com/pratique/internet/recherche\_firefox/page1.htm

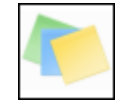

# **Bien utiliser le pense-bête de Windows 7**

 Pour ne rien oublier, rien de tel que des post-its collés devant vous sur votre Bureau. Pour ne pas transformer votre bureau en forêt de papier Windows 7 comporte une application permettant d'afficher des petites notes à l'écran. Vous pourrez ainsi laisser des petites notes colorées à l'écran et y saisir vos remarques, rendez-vous et autres informations à ne pas oublier. http://www.pcastuces.com/pratique/windows/7/pense\_bete/page1.htm

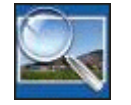

# **Créer des vignettes de ses photos**

 Que cela soit pour apercevoir les images d'une collection de photos, préparer un album, compléter vos présentations PowerPoint ou encore votre blog ou votre site Internet, apprenez à créer automatiquement des miniatures de vos images. http://www.pcastuces.com/pratique/multimedia/vignettes\_photos/page1.htm

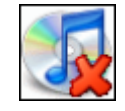

# **Désinstaller complètement iTunes et les autres logiciels Apple**

 Si vous essayez de désinstaller iTunes, de nombreux logiciels restents sur votre ordinateur (QuickTime, support des mises à jour, support des appareils mobiles, support des applications, Bonjour), tout comme de nombreux fichiers. Découvrez dans ce guide comment désinstaller complètement iTunes, les autres logiciels d'Apple ainsi que toutes les traces qu'ils laissent. http://www.pcastuces.com/pratique/windows/desinstaller\_itunes/page1.htm

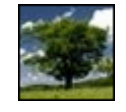

# **160 fonds d'écran spécial Arbres**

 Mettez votre ordinateur au vert avec cette série de fonds d'écran consacrés **aux arbres**. http://goodies.pcastuces.com/fondecran.asp?serie=arbre

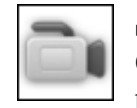

#### **Discuter en vidéo avec votre famille ou vos amis**

 Que cela soit pour un anniversaire, une fête ou une réunion, il y a des occasions spéciales où vous aimeriez être présent mais où vous ne pouvez pas être là à cause de la distance. Vous pouvez prendre le téléphone, ou bien faire une visioconférence avec votre famille ou vos amis. L'application gratuite Tokbox vous permet de discuter en vidéo avec jusqu'à 20 amis ou membres de votre famille en même temps. De quoi regrouper tout le monde à l'écran !

http://www.pcastuces.com/pratique/internet/video\_tokbox/page1.htm

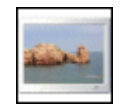

#### **Créer un écran de veille avec ses photos**

 Egayez l'écran de votre PC lorsque vous ne l'utilisez pas en créant un écran de veille personnalisé à partir de vos photos. http://www.pcastuces.com/pratique/windows/ecran\_veille\_picasa/page1.htm

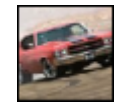

#### **Accélérer une vidéo**

 Vous avez filmé un objet ou une personne en mouvement et vous souhaitez que la vidéo soit jouée en accéléré comme on peut le voir dans certains films ? Avec le logiciel gratuit VirtualDub, cette opération est possible. http://www.pcastuces.com/pratique/multimedia/accelerer\_video/page1.htm

#### **Télécharger légalement de la musique**

La plateforme MP3 d'Amazon vous permet d'acheter et de télécharger légalement de la musique sans protection DRM, à petit prix et en haute

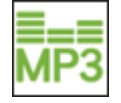

qualité. Qu'attentez-vous pour essayer ? http://www.pcastuces.com/pratique/multimedia/amazon\_mp3/page1.htm

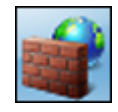

### **Le pare-feu de Windows 7**

 Le pare-feu intégré à Windows 7 vous permet d'empêcher les utilisateurs ou logiciels non autorisés, comme les pirates ou les vers, d'accéder à votre ordinateur depuis un réseau ou Internet. Apprenez à bien le configurer ! http://www.pcastuces.com/pratique/windows/parefeu\_windows7/page1.htm

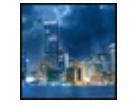

# **90 fonds d'écran spécial Villes**

 Personnalisez votre bureau avec cette sélection de fonds d'écran consacrés à la ville. Mégalopoles, vues de nuit, grattes-ciel, monuments, villages, villes du futur : il y en a pour tous les goûts. Comme toujours, **à télécharger gratuitement**. http://goodies.pcastuces.com/fondecran.asp?serie=ville

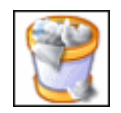

#### **Effacer automatiquement ses traces**

 A chaque fois que vous visitez une page Web, ouvrez un document, lisez une vidéo, vous laissez des traces sur votre ordinateur. Voici comment **supprimer automatiquement vos traces au démarrage de votre ordinateur**. http://www.pcastuces.com/pratique/securite/effacer\_traces/page1.htm

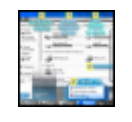

# **Améliorer les raccourcis de Windows 7**

 Ajoutez des raccourcis clavier et souris à Windows 7 afin de manipuler plus rapidement les fenêtres à l'écran. http://www.pcastuces.com/pratique/windows/raccourcis\_windows7/page1.htm

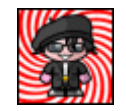

### **Créer ses avatars**

 Illustrez vos pseudos MSN, Live Messenger, Yahoo ou bien de forums de discussions avec **des avatars personnalisés**. Tous les services et outils pour créer des avatars uniques !

http://www.pcastuces.com/pratique/internet/creer\_avatars/page1.htm

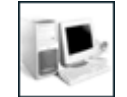

# **Les configurations de référence - Septembre 2010**

 5 configurations-type régulièrement mises à jour : économique, bureautique, multimédia, jeu et home cinema HD pour vous aider à choisir votre ordinateur et vos composants suivant votre budget et l'utilisation que vous souhaitez en faire. http://prix.pcastuces.com/config\_eco.php

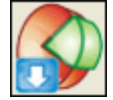

 **Télécharger efficacement** Si les navigateurs permettent de télécharger facilement des fichiers, ils **ne sont pas optimisés** pour le téléchargement et **ne sont adaptés aux fichiers volumineux**. Apprenez à **accélérer vos téléchargements**, à **les mettre en pause pour les reprendre plus tard**, etc... http://www.pcastuces.com/pratique/internet/telecharger\_efficacement/page1.htm

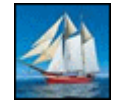

# **160 fonds d'écran spécial Bateaux**

 Prenez le large sur votre Bureau d'ordinateur grâce à cette sélection de fonds d'écran consacrés aux bateaux. http://goodies.pcastuces.com/fondecran.asp?serie=bateau

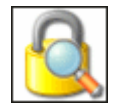

# **Cacher un dossier sensible**

 Protégez vos données sensibles en cachant vos fichiers et vos dossiers sur votre ordinateur. Ils seront invisibles pour les autres utilisateurs et les autres systèmes d'exploitation !

http://www.pcastuces.com/pratique/securite/cacher\_dossier/page1.htm

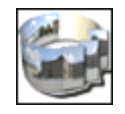

# **Créer un panorama animé à 360°**

 Réalisez un panorama interactif à 360° dans lequel vous allez pouvoir **voir le paysage tout autour de vous**. http://www.pcastuces.com/pratique/multimedia/panorama\_360/page1.htm

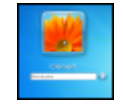

#### **Retrouver un mot de passe perdu de Windows**

 Vous avez perdu votre mot de passe Windows et il vous est impossible de vous en souvenir ? Pas de panique, vous n'êtes pas obligé de réinstaller totalement Windows. En effet, à l'aide d'un simple CD d'Ubuntu et d'un utilitaire gratuit, vous allez pouvoir remettre à zéro ou changer le mot de passe de n'importe quelle session de Windows XP, Windows Vista et Windows 7. http://www.pcastuces.com/pratique/windows/mot\_passe\_perdu/page1.htm

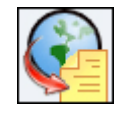

# **Décompresser un fichier sur Internet**

Vous souhaitez ouvrir un dossier compressé mais vous n'avez pas le logiciel adéquat sur votre ordinateur ? Le site WobZip vous permet de **décompresser facilement et gratuitement** vos fichiers **directement depuis Internet** ! http://www.pcastuces.com/pratique/internet/decompresser\_internet/page1.htm

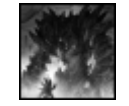

#### **Ouvrir une image au format PSD sans Photoshop**

 On vous a envoyé ou vous avez téléchargé un fichier au format PSD, le format d'images du célèbre logiciel de retouches Photoshop mais vous n'arrivez pas à l'ouvrir. Voici comment faire et comment convertir un fichier PSD en une image au format JPG, plus facilement manipulable. http://www.pcastuces.com/pratique/multimedia/convertir\_ouvrir\_psd\_photoshop/page1.htm

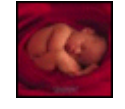

# **35 fonds d'écran spécial Bébés**

 Bébés animaux ou humains, vous ne résisterez pas longtemps devant cette série de fond d'écran à caliner. http://goodies.pcastuces.com/fondecran.asp?serie=bebe

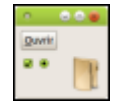

# **Donner une nouvelle apparence à Ubuntu**

 Le marron, orange et violet de l'interface d'Ubuntu vous lassent ? Vous pouvez donner un nouveau look à Ubuntu en téléchargeant et en installant les thèmes Bisigi, des ensembles colorés qui vous permettront de personnaliser agréablement les icônes, les fenêtres et l'arrière-plan d'Ubuntu.

http://www.pcastuces.com/pratique/linux/theme\_ubuntu/page1.htm

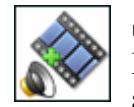

### **Augmenter le volume sonore d'une vidéo**

 Même poussé au maximum sur votre TV ou votre ordinateur, le son d'un film est trop faible ? Avec VirtualDub, vous pouvez facilement **augmenter le volume d'une vidéo** et faire en sorte que **ce changement soit permanent**. http://www.pcastuces.com/pratique/multimedia/volume\_video/page1.htm

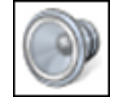

#### **Personnaliser ou supprimer les sons de Windows**

 Vous pouvez personnaliser les sons joués lors des différents évènements de Windows : lorsque le système démarre, lorsque vous ouvrez un dossier, lorsque vous branchez votre clé USB, lorsqu'un avertissement survient, etc. Apprenez à créer vos sons à partir de vos musiques, à

changer les sons de Windows Vista et de Windows 7 par les vôtres ou bien à rendre Windows muet en désactivant complètement les sons. http://www.pcastuces.com/pratique/windows/personnaliser\_supprimer\_sons/page1.htm

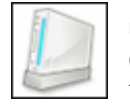

# **Transformer sa console de jeux en lecteur multimédi a**

 Grâce à Winamp Remote, vous pouvez écouter la musique et regarder les films qui sont stockés sur votre ordinateur, directement sur votre Wii, PS3 ou Xbox 360 !

http://www.pcastuces.com/pratique/multimedia/wii\_ps3\_xbox360\_multimedia/page1.htm

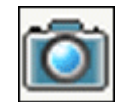

# **Réaliser une capture d'écran**

 Pour illustrer vos propos, vous avez besoin de faire parvenir à l'un de vos contacts une image de ce qui s'affiche sur votre écran. Cette opération, que l'on appelle **Capture d'écran** est assez simple à effectuer. http://www.pcastuces.com/pratique/multimedia/capture\_ecran/page1.htm

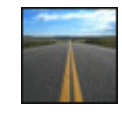

# **60 fonds d'écran spécial Routes**

 Partez sur la route avec ces 60 fonds d'écran de chemins, de pistes et de routes qui fuient vers l'horizon, serpentent, partent dans la forêt, ... http://goodies.pcastuces.com/fondecran.asp?serie=route

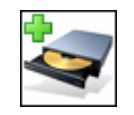

# **Mettre à jour le firmware de son graveur**

 Les graveurs de CD et de DVD disposent d'une partie logicielle contenant de nombreuses informations sur les paramètres de votre matériel. C'est ce qu'on appelle **le firmware**. Ce dernier peut facilement être mis à jour afin **d'ajouter de nouvelles fonctionnalités à votre graveur** et surtout **de corriger les problèmes de celui-ci**.

http://www.pcastuces.com/pratique/windows/firmware\_graveur/page1.htm

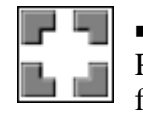

# **Protéger son ordinateur avec Jetico**

 Pour vous protéger des pirates sur Internet, nous vous conseillons le pare-feu Jetico : **c'est le meilleur** ! Et pour arranger le tout : il est en français et gratuit. Suivez le guide pour **bien le régler et disposer d'une protection optimale**. http://www.pcastuces.com/pratique/securite/firewall\_jetico/page1.htm

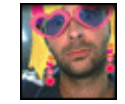

# **Se déguiser dans Windows Live Messenger**

 Déguisez-vous avec des costumes en 3D et des objets animés qui suivent vos mouvements et votre visage et pimentez vos conversations vidéos avec webcam dans Windows Live Messenger.

http://www.pcastuces.com/pratique/internet/deguiser\_wlm/page1.htm

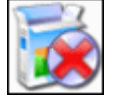

# **Désinstaller totalement un logiciel** Supprimez totalement un logiciel ainsi que toutes ses traces laissées sur votre ordinateur et dans le Registre de Windows.

http://www.pcastuces.com/pratique/windows/supprimer\_logiciel/page1.htm

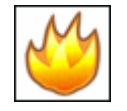

# **Surveiller la température de son ordinateur**

 En cas de surchauffe de votre processeur ou de votre disque dur, vous risquez d'endommager votre matériel. Vous pouvez facilement surveiller leurs températures et **être prévenu lorsqu'elles deviennent trop importantes**. http://www.pcastuces.com/pratique/windows/surveiller\_temperature/page1.htm

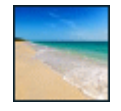

# **200 fonds d'écran spécial Plage et Mer**

 Donnez un parfum de vacances à votre Bureau grâce à cette sélection de fonds d'écran consacrée à la plage et à la mer. Dépaysement garanti !http://goodies.pcastuces.com/fondecran.asp?serie=plage

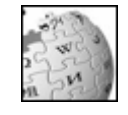

# **Télécharger l'encyclopédie Wikipédia sur son PC**

 Pas besoin de connexion à Internet pour accéder aux centaines de milliers d'articles de la célèbre encyclopédie. Vous pouvez la télécharger en entier sur votre ordinateur et même la mettre sur votre clé USB ou un DVD pour pouvoir la consulter quand et où bon vous semble ! http://www.pcastuces.com/pratique/internet/telecharger\_wikipedia/page1.htm

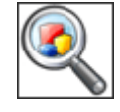

# **Google à portée de la main**

 Accédez rapidement aux applications Google depuis le Bureau Windows et soyez prévenu de vos nouveaux messages Gmail et de vos prochains rendez-vous.

http://www.pcastuces.com/pratique/internet/raccourcis\_google/page1.htm

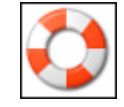

# **Se préparer au pire**

 Effectuez dès à présent **certains réglages** dans Windows afin de disposer du maximum d'informations en cas de plantage. Cela **facilitera votre diagnostic des erreurs et leurs corrections**.

http://www.pcastuces.com/pratique/windows/preparer\_pire/page1.htm

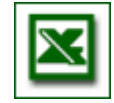

# **85 astuces pour Microsoft Excel**

Plus de 85 astuces vous attendent pour améliorer la mise en page sous Excel, optimiser votre travail dans vos feuilles de calcul ainsi que vos impressions dans le tableur de la suite Office. http://www.pcastuces.com/pratique/bureautique/excel/default.htm

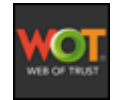

# **Eviter les sites malhonnêtes**

 Vérifiez en un coup d'oeil si le site sur lequel vous êtes présente un risque pour votre ordinateur ou vos données et surfez en toute sécurité sur Internet.

http://www.pcastuces.com/pratique/securite/wot/page1.htm

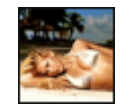

# **60 fonds d'écran spécial Bikini**

L'été, la mer, la plage et les **jolies filles en maillot de bain** ! 60 fonds d'écran à télécharger **gratuitement** : votre ordinateur va avoir **chaud** ! http://goodies.pcastuces.com/fondecran.asp?serie=bikini

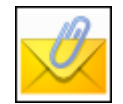

#### **Envoyer des pièces jointes sans soucis**

 L'envoi de pièces jointes à ses mails peut parfois poser des problèmes lorsqu'il s'agit par exemple d'envoyer plusieurs fichiers en même temps, lorsque les fichiers à envoyer sont trop volumineux ou lorsque le logiciel de messagerie bloque certains types de fichiers. Voici quelques astuces pour résoudre les problèmes courants et envoyer sans soucis vos fichiers par email. http://www.pcastuces.com/pratique/internet/pieces\_jointes/page1.htm

# **Ajouter un filigrane à ses photos**

 Vous publiez vos photos sur Internet ? Protégez-les en les **marquant automatiquement** avec votre nom ou votre logo. http://www.pcastuces.com/pratique/multimedia/filigrane\_photo/page1.htm

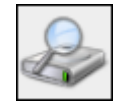

# **Optimiser l'indexation des fichiers**

 Accélérez et facilitez vos recherches sur votre disque dur en optimisant l'indexation des dossiers et des fichiers. http://www.pcastuces.com/pratique/windows/optimiser\_indexation/page1.htm

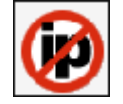

# **Convertir son adresse IP dynamique en IP fixe**

 Accédez à votre ordinateur depuis n'importe où et n'importe quand **en transformant votre adresse IP dynamique en une IP fixe ou en un nom de domaine**. C'est simple et gratuit **avec le service No-IP**. Le guide pour Windows et Ubuntu. http://www.pcastuces.com/pratique/internet/ip\_domaine/page1.htm

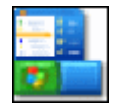

# **Nettoyer le menu Démarrer**

 Mettez en avant les logiciels et dossiers que vous utilisez le plus dans le menu Démarrer, réorganisez vos raccourcis et supprimez les éléments obsolètes.

http://www.pcastuces.com/pratique/windows/nettoyage\_demarrer/page1.htm

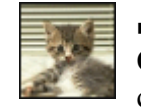

# **100 fonds d'écran spécial Chats**

 Craquez pour ces boules de poils toutes plus mignonnes les unes que les autres au travers de ces 100 fonds d'écran consacrés aux chats et aux chatons.

http://goodies.pcastuces.com/fondecran.asp?serie=chat

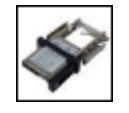

#### **Installer un rack pour son disque dur**

 Vous souhaitez facilement pouvoir emporter le disque dur de votre ordinateur ? En installant un rack dédié, vous pourrez facilement transformer votre disque dur classique en un disque dur amovible que vous pourrez emporter partout avec vous. http://www.pcastuces.com/pratique/materiel/rack\_disque\_dur/page1.htm

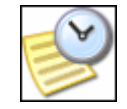

# **Mesurer le temps de redémarrage de son ordinateur**

 Mesurez précisément le temps de redémarrage de votre ordinateur et vérifiez l'efficacité des améliorations que vous avez apportées en suivant une astuce pratique. En bonus : tous nos conseils pour accélérer le démarrage et l'arrêt de votre ordinateur ! http://www.pcastuces.com/pratique/windows/temps\_demarrage/page1.htm

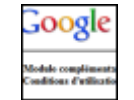

# **Empêcher Google de vous suivre à la trace**

 Apprenez à limiter les informations enregistrées sur vous par Google lorsque vous surfez sur n'importe quel site Internet et à protéger ainsi un peu mieux votre vie privée.

http://www.pcastuces.com/pratique/internet/google\_vie\_privee/page1.htm

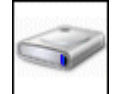

### **Exploiter les disques durs virtuels**

 Créez et utilisez des disques durs virtuels pour copier vos fichiers, installer des logiciels, etc et sauvegardez ou partagez leur contenu très simplement en manipulant un simple fichier.

http://www.pcastuces.com/pratique/windows/7/disques\_virtuels/page1.htm

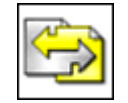

# **Regrouper plusieurs documents dans un seul fichier**

 Pages Web, images, documents texte, tableaux, diapositives : fusionnez tous vos documents, quelques soient leurs origines et les logiciels utilisés, au sein d'un unique fichier PDF que vous pourrez facilement archiver et diffuser. http://www.pcastuces.com/pratique/bureautique/regrouper\_pdf/page1.htm

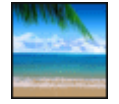

#### **40 fonds d'écran spécial Eté** Mettez votre Bureau aux couleurs de l'été avec ces 40 fonds d'écran pleins de soleil, de ciel bleu, de vacances, ... http://goodies.pcastuces.com/fondecran.asp?serie=ete

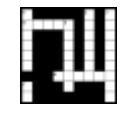

### **Créer ses grilles de mots croisés**

 Vous êtes cruciverbiste dans l'âme ? Apprenez à créer simplement vos propres grilles de mots-croisés et soumettez-les à vos amis ! http://www.pcastuces.com/pratique/multimedia/grilles\_mots\_croises/page1.htm

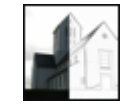

# **Transformer une photo en dessin**

 Vous n'êtes pas doué en dessin et vous souhaitez "croquer" une photo ? Pas besoin de sortir le papier calque : à l'aide de logiciels gratuits et commerciaux, il est possible de transformer facilement une photo en dessin avec un résultat très convaincant. http://www.pcastuces.com/pratique/multimedia/transformer\_photo\_dessin/page1.htm

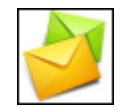

# **Gérer un compte Hotmail avec Outlook**

 Vous utilisez la messagerie Outlook sur votre ordinateur et vous disposez d'un compte Windows Live et d'une adresse email Hotmail ? Avec l'utilitaire gratuit Outlook Connector, vous allez pouvoir récupérer et envoyer vos messages directement dans Outlook 2003 ou 2007. http://www.pcastuces.com/pratique/internet/hotmail\_outlook/page1.htm

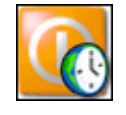

### **Planifier le démarrage de son ordinateur**

 Programmez le démarrage automatique de votre ordinateur en même temps que votre réveil ou bien en pleine nuit afin d'effectuer des tâches assez lourdes.

http://www.pcastuces.com/pratique/windows/planifier\_demarrage/page1.htm

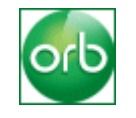

#### **Accéder à ses documents depuis n'importe où**

 Vous souhaitez pouvoir accéder depuis n'importe où aux documents, musiques et vidéos qui se trouvent sur votre ordinateur ? Pour cela, il vous suffit de le transformer en serveur multimédia avec Orb. http://www.pcastuces.com/pratique/internet/serveur\_orb/page1.htm

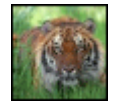

#### **60 fonds d'écran spécial Félins** Tigres, lions, panthères, léopards, mettez des félins dans votre ordinateur avec cette série de fonds d'écran ... rugissante ! http://goodies.pcastuces.com/fondecran.asp?serie=felin

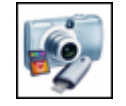

#### **Récupérer une photo effacée**

Vous avez effacé par mégarde une ou plusieurs photos sur la carte mémoire de votre appareil photo numérique ou de votre téléphone portable et vous avez vidé la corbeille ? Pas de panique, avec le logiciel gratuit Recuva, vous pouvez récupérer efficacement les fichiers récemment supprimés.

http://www.pcastuces.com/pratique/windows/recuperer\_photos/page1.htm

# **Réparer un disque dur passé en RAW**

Vous branchez votre disque dur externe à votre ordinateur quand Windows vous propose de le formater ? Le système de fichiers de Votre

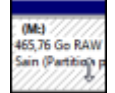

disque dur rencontre de sérieux problèmes ! Apprenez à récupérer vos fichiers et à réparer votre disque dur passé en RAW. http://www.pcastuces.com/pratique/materiel/reparer\_raw/page1.htm

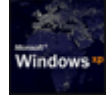

#### **Modifier l'écran de démarrage de Windows XP** Personnalisez facilement **le logo de démarrage qui s'affiche au lancement de Windows XP** et remplacez-le par l'image de votre choix ! http://www.pcastuces.com/pratique/windows/xp/logo\_boot\_xp/page1.htm

# **Mettre ses mots de passe en lieu sûr**

 Difficile de se rappeler de tous les mots de passe des services que vous avez souscrits. La solution ? **Les conserver à l'abri des regards indiscrets**.

http://www.pcastuces.com/pratique/windows/stocker\_mots\_passe/page1.htm

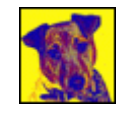

# **Transformer une photo en oeuvre d'art**

Appliquez des effets visuels suprenants à vos photos à l'aide d'un outil gratuit et transformez-les simplement en véritables oeuvres d'art. http://www.pcastuces.com/pratique/multimedia/photo\_befunky/page1.htm

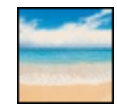

# **360 fonds d'écran consacrés à la Mer**

 Plus de 360 fonds d'écran consacrés à **la Mer** : plages, phares, couchers de soleil, bateaux, ...http://goodies.pcastuces.com/fondecran.asp?serie=mer

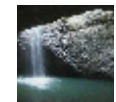

#### **Utiliser une vidéo comme fond d'écran**

 Avec l'édition intégrale de Windows Vista, Microsoft avait intégré l'utilitaire DreamScene permettant aux utilisateurs d'utiliser une vidéo comme fond d'écran. Malheureusement cet utilitaire est absent de Windows 7. Avec l'utilitaire gratuit Windows 7 DreamScene Activator, vous allez pouvoir combler ce manque et ajouter DreamScene à Windows 7, mais également à toutes les éditions de Windows Vista. http://www.pcastuces.com/pratique/multimedia/video\_fond\_ecran\_dreamscene/page1.htm

**Organiser ses données**

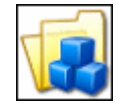

Si vos documents personnels se trouvent éparpillés aux quatre coins de votre disque dur, **il peut être fastidieux de les localiser**. Pour pouvoir retrouver facilement vos données, le moyen le plus simple consiste à **les classer convenablement**. http://www.pcastuces.com/pratique/windows/organiser\_donnees/page1.htm

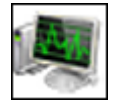

### **Mieux exploiter la mémoire vive avec Windows Vista et Windows 7**

Améliorez les performances de Windows Vista et de Windows 7 en exploitant au mieux la mémoire vive de votre ordinateur. http://www.pcastuces.com/pratique/windows/optimiser\_memoire\_windows7/page1.htm

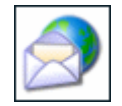

#### **Consulter ses emails en vacances**

 Que cela soit pour partager votre quotidien avec vos amis ou bien suivre un dossier professionnel, vous pouvez **consulter et envoyer des emails** où que vous soyez sur la planète.

http://www.pcastuces.com/pratique/internet/emails\_vacances/page1.htm

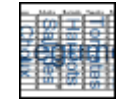

# **Gérer des plages de cellules**

 Dans Excel, le système de coordonnées des cellules n'est pas pratique pour désigner les informations de vos tableaux. Pour y voir plus clair, Excel vous permet de donner des noms à vos plages de cellules et de les utiliser ensuite dans vos formules. http://www.pcastuces.com/pratique/bureautique/cellules\_excel/page1.htm

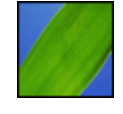

# **125 fonds d'écran spécial Feuilles**

 Virevoltantes, en tapis, sous les gouttes, en bourgeon, sur les arbres : découvrez plus de 125 fonds d'écran consacrés aux feuilles à télécharger gratuitement pour personnaliser votre ordinateur.

http://goodies.pcastuces.com/fondecran.asp?serie=feuille

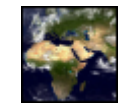

#### **Utiliser une photo actualisée de la terre en fond d'écran d'Ubuntu**

 Vous aimez les photos de la terre prises depuis l'espace ? A l'aide du planificateur de tâches d'Ubuntu, vous allez pouvoir télécharger régulièrement une vue actualisée de la terre suivant la lumière du soleil et les masses nuageuses et l'utiliser en arrière-plan de votre Bureau sous Linux.

http://www.pcastuces.com/pratique/linux/fond\_ecran\_terre\_ubuntu/page1.htm

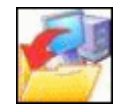

# **Sauvegarder automatiquement ses documents**

 Evitez le drame en sauvegardant automatiquement toutes les semaines vos documents importants : photos, musiques, vidéos, etc. Une pratique indispensable !

http://www.pcastuces.com/pratique/windows/sauvegarde\_automatique/page1.htm

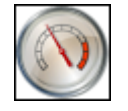

# **Accélérer le démarrage de Windows 7**

 Gagnez quelques précieuses secondes au démarrage de Windows 7 en suivant ces astuces. A appliquer également avec Windows Vista ! http://www.pcastuces.com/pratique/windows/7/accelerer\_demarrage/page1.htm

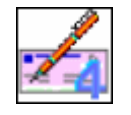

# **Imprimer ses chèques**

 Vous avez du mal à rédiger vos chèques : il existe une solution. Vous pouvez en effet facilement laisser votre ordinateur les remplir à votre place et les imprimer, le tout étant parfaitement légal et autorisé par les établissements bancaires. http://www.pcastuces.com/pratique/bureautique/imprimer\_cheques/page1.htm

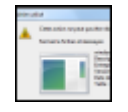

# **Supprimer un fichier récalcitrant**

Vous souhaitez supprimer un fichier et Windows vous informe que le fichier est déjà utilisé et qu'il ne peut pas être supprimé ? Vous avez beau avoir fermé les logiciels susceptible d'utiliser le fichier, ce dernier fait de la résistance ? Vous allez devoir opter pour la manière forte. http://www.pcastuces.com/pratique/windows/supprimer\_fichier\_recalcitrant/page1.htm

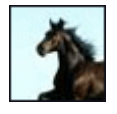

### **45 fonds d'écran spécial Chevaux**

 Fougueux, au galop, libres, dressés : découvrez cette série de 45 fonds d'écran consacrée aux chevaux.http://goodies.pcastuces.com/fondecran.asp?serie=cheval

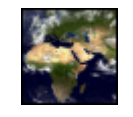

#### **Utiliser une photo actualisée de la terre en fond d'écran de Windows**

 Vous aimez les photos de la terre prises depuis l'espace ? A l'aide du planificateur de tâches de Windows et d'un simple script, vous allez pouvoir télécharger régulièrement une vue actualisée de la terre suivant la lumière du soleil et les masses nuageuses et l'utiliser en arrière-plan de votre Bureau sous Windows.

http://www.pcastuces.com/pratique/windows/fond\_ecran\_terre/page1.htm

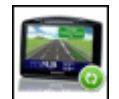

# **Mettre à jour son GPS TomTom**

 Mettez à jour votre GPS TomTom avec **de nouvelles cartes routières**, **des corrections de cartes**, une nouvelle version du logiciel, **de nouveaux POI** comme les nouveaux radars et les stations essence discount et **personnalisez votre matériel** avec de nouvelles voix et de nouvelles images.

http://www.pcastuces.com/pratique/materiel/maj\_GPS/page1.htm

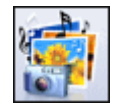

#### **Créer un diaporama photos sympa**

 Exposez vos photos de **manière originale et ludique** en créant un diaporama sous la forme d'une vidéo avec de la musique, des images et du texte.

http://www.pcastuces.com/pratique/multimedia/diaporama\_photorecit/page1.htm

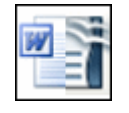

# **Récupérer ses documents Microsoft Office dans OpenOffice**

 Importez dans la suite bureautique gratuite OpenOffice les documents créés avec Microsoft Office avec une compatibilité maximale. http://www.pcastuces.com/pratique/bureautique/compatibilite\_openoffice/page1.htm

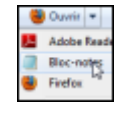

# **Retirer des logiciels du menu Ouvrir avec**

 Le menu "**Ouvrir avec**" de vos fichiers est envahi de logiciels inadaptés ? Faites le ménage en n'affichant que les logiciels que vous utilisez. http://www.pcastuces.com/pratique/windows/ouvrir\_avec/page1.htm

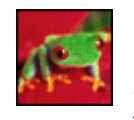

#### **34 fonds d'écran spécial Grenouilles**

 Vertes, rouges, jaunes : les grenouilles sont à l'honneur dans cette série de 34 fonds d'écran à télécharger pour personnaliser votre ordinateur. http://goodies.pcastuces.com/fondecran.asp?q=grenouille

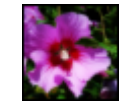

# **Appliquer l'effet Orton à ses photos**

 En photographie, l'effet Orton consiste à réaliser une fusion entre deux images identiques : l'une avec une mise au point nette et l'autre, avec une mise au point floue. Avec le logiciel gratuit The Gimp, apprenez à appliquer cet effet suprenant à vos photos qui sembleront alors sorties d'un rêve.

#### http://www.pcastuces.com/pratique/multimedia/effet\_orton/page1.htm

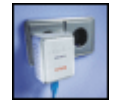

# **Installer un kit CPL**

 Utilisez le réseau électrique de votre logement pour raccorder vos ordinateurs à votre réseau et à Internet. http://www.pcastuces.com/pratique/materiel/cpl/page1.htm

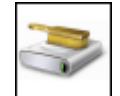

# **Nettoyer Windows Vista et Windows 7**

 Vous trouvez votre ordinateur sous Windows 7 ou Windows Vista paresseux, lent au démarrage, avec des performances fortement en berne ? Faites le ménage et retrouvez un système véloce.

http://www.pcastuces.com/pratique/windows/nettoyer\_windows7/page1.htm

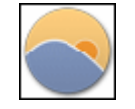

#### **Adapter la luminosité de l'écran à la lumière ambiante**

 Suivant l'heure à laquelle vous travaillez sur votre ordinateur, la lumière n'est pas la même. Pour ne plus forcer sur vos yeux le soir, vous pouvez adapter en douceur la luminosité et les couleurs de votre écran à l'utilisation d'une lumière artificielle. http://www.pcastuces.com/pratique/windows/luminosite/page1.htm

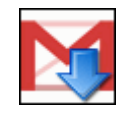

#### **Sauvegarder sa messagerie Gmail**

Enregistrez sur votre ordinateur tous vos messages et tous vos contacts Gmail afin de les mettre en lieu sûr et de pouvoir les consulter même sans connexion à Internet.

http://www.pcastuces.com/pratique/internet/sauvegarder\_gmail/page1.htm

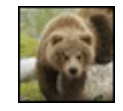

# **42 fonds d'écran spécial Ours**

 Blancs, bruns, en famille ou seuls, découvrez 42 fonds d'écran consacrés aux ours pour personnaliser votre ordinateur. http://goodies.pcastuces.com/fondecran.asp?q=ours

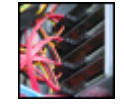

#### **Monter ses disques en RAID 0** Accélérez la vitesse de votre ordinateur en répartissant vos données sur deux disques durs grâce au RAID 0. http://www.pcastuces.com/pratique/materiel/hd\_raid0/page1.htm

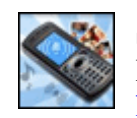

# **Créer des sonneries pour son mobile**

 N'achetez plus vos sonneries, **créez-les vous-même** à partir d'un de vos fichiers audio ou d'une piste d'un CD ! http://www.pcastuces.com/pratique/multimedia/sonneries\_mobile/page1.htm

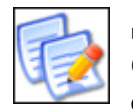

# **Renommer plusieurs fichiers à la fois**

 Quand vous devez renommer une dizaine de fichiers manuellement, cela n'est pas contraignant. Cela se complique lorsqu'il faut en **traiter des centaines voire des milliers**. **Apprenez à automatiser et optimiser ces opérations** avec des outils spéciaux. http://www.pcastuces.com/pratique/windows/renommer\_fichiers/page1.htm

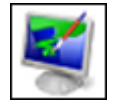

#### **Changer le fond d'écran de Windows 7 Starter** Dédiée aux netbooks, l'édition Starter de Windows 7 ne vous permet pas de changer de fond d'écran. Apprenez à contourner cette limitation pour appliquer vos photos en arrière-plan du Bureau ! http://www.pcastuces.com/pratique/windows/7/fond\_ecran\_starter/page1.htm

# **135 fonds d'écran spécial Palmiers**

 Personnalisez votre ordinateur avec plus de 135 fonds d'écran qui sentent bon les vacances : du sable, la mer, ... et des palmiers ! http://goodies.pcastuces.com/fondecran.asp?q=palmier

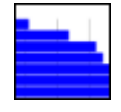

# **Trouver un serveur DNS plus rapide**

 Testez et comparez les performances des serveurs DNS de votre FAI et de nombreux serveurs DNS gratuits et publics. Vous pourrez alors accélérer votre navigation sur Internet en choisissant et configurant Windows ou Linux avec les serveurs DNS les plus rapides. http://www.pcastuces.com/pratique/internet/dns\_rapide/page1.htm

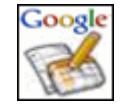

# **Gérer et partager ses documents en ligne**

 Créez de nouveaux documents compatibles avec Microsoft Office, stockez-les sur Internet, importez des documents existants et modifiez-les depuis votre navigateur Web ! Avec **le service gratuit Google Documents**, vous disposez ainsi d'une suite bureautique, composée d'un traitement de texte, d'un tableur et d'un créateur de présentations, **accessible n'importe quand et n'importe où**.

http://www.pcastuces.com/pratique/bureautique/google\_documents/page1.htm

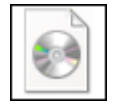

### **Créer un DVD de Windows 7 bootable**

 Le DVD d'installation de Windows 7 que vous avez personnalisé ne démarre pas ? Apprenez à rendre votre disque bootable afin que votre ordinateur puise démarrer dessus.

http://www.pcastuces.com/pratique/windows/7/dvd\_windows7\_bootable/page1.htm

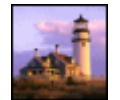

### **Redimensionner intelligemment ses images**

 Grâce à l'astucieuse technique Seam Carving, modifiez les dimensions d'une image en ajoutant ou retirant des pixels dans les zones sans importance, tout en conservant les proportions originales des sujets intéressants. http://www.pcastuces.com/pratique/multimedia/redimensionner\_seam\_carving/page1.htm

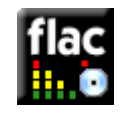

### **Convertir un CD Audio en FLAC**

 Apprenez à extraire les pistes d'un CD Audio et à les mettre au format sans perte FLAC. C'est la solution idéale pour archiver vos CD Audio sur votre ordinateur mais également pour se constituer des listes musicales en très haute qualité. http://www.pcastuces.com/pratique/multimedia/cdaudio\_flac/page1.htm

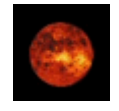

# **160 fonds d'écran spécial Espace**

 Plus de 160 fonds d'écran consacrés à l'Espace pour personnaliser votre ordinateur et garder la tête dans les étoiles. http://goodies.pcastuces.com/fondecran.asp?serie=espace

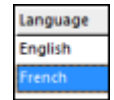

#### **Changer la langue de Windows**

 Vous avez acheté votre ordinateur à l'étranger ou bien vous utilisez un ordinateur qui n'est pas dans votre langue maternelle ? Vous pouvez facilement changer la langue de toute l'interface de Windows Vista et de Windows 7 et ce, quelque soit votre édition du système. http://www.pcastuces.com/pratique/windows/changer\_langue/page1.htm

#### **Créer ses icônes**

Créez vos propres icônes pour personnaliser vos raccourcis sous Windows. Vous pouvez utiliser pour cela des **photos personnelles**, des

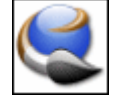

**cliparts** ou même **dessiner vos icônes**. Suivez le guide ! http://www.pcastuces.com/pratique/windows/creer\_icones/page1.htm

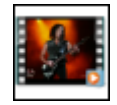

#### **Extraire la piste sonore d'une vidéo**

 Vous avez récupéré une vidéo et vous souhaitez extraire un morceau ou la totalité de sa bande sonore ? Suivez le guide avec le logiciel gratuit Pazera Free Audio Extractor.

http://www.pcastuces.com/pratique/multimedia/extraire\_son\_video/page1.htm

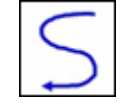

#### **Contrôler Windows avec les mouvements de la souris**

 Gagnez du temps en contrôlant Windows et vos logiciels grâce aux mouvements que vous faites avec votre souris et que vous dessinez à l'écran. Une méthode intuitive à tester absolument ! http://www.pcastuces.com/pratique/windows/mouvements\_souris/page1.htm

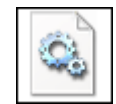

#### **Supprimer le fichier hiberfil.sys**

 A la racine de votre disque dur principal où est installé Windows, vous avez certainement remarqué un gigantesque fichier hiberfil.sys. Et vous avez beau essayer de le supprimer pour récupérer quelques précieux Go d'espace disque, cela est impossible. Lisez ce dossier pour tout savoir sur ce fichier système.

http://www.pcastuces.com/pratique/windows/fichier\_hiberfil/page1.htm

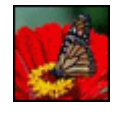

# **45 fonds d'écran spécial Papillons**

 Mettez de la légèreté sur votre bureau avec cette série de 45 fonds d'écran consacrés aux papillons. A téléchargement gratuitement ! http://goodies.pcastuces.com/fondecran.asp?q=papillon

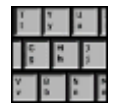

### **Se protéger des keyloggers**

 Cryptez les touches de votre clavier et protégez-vous contre les keyloggers, ces logiciels malicieux qui enregistrent tout ce que vous tapez sur votre clavier.

http://www.pcastuces.com/pratique/securite/proteger\_keylogger/page1.htm

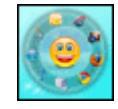

# **Lancer rapidement ses logiciels préférés**

 Exécutez rapidement vos logiciels préférés grâce à un lanceur d'applications pratique, animé, discret et très léger. Idéal pour remplacer le menu Démarrer et la barre de lancement rapide.

http://www.pcastuces.com/pratique/windows/lancer\_logiciels\_dock/page1.htm

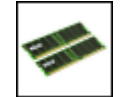

### **Ajouter de la mémoire à son ordinateur**

 Votre ordinateur de Bureau, votre portable ou votre netbook se traine et vous avez envie de lui donner un coup de fouet ? Ajoutez-lui de la mémoire ! Le guide détaillé pas à pas.

http://www.pcastuces.com/pratique/materiel/memoire\_pc/page1.htm

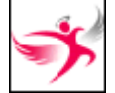

#### **Protéger ses enfants sur Internet Bloquez l'accès** aux sites Internet, logiciels et jeux qui peuvent heurter la sensibilité des plus jeunes et définissez **les horaires de connexion à Internet de vos enfants**. Efficace et gratuit !

http://www.pcastuces.com/pratique/securite/controle\_parental\_freeangel/page1.htm

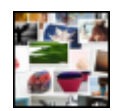

# **Créer un pêle-mêle photo créatif**

Avec le service gratuit Photovisi, vous allez pouvoir créer des collages photos à la manière d'un pêle-mêle créatif. Choisissez simplement un thème prédéfini, ajoutez vos photos, personnalisez les effets et vous n'avez plus qu'à admirer, télécharger, imprimer ou partager le résultat avec vos amis !

http://www.pcastuces.com/pratique/multimedia/pele\_mele\_photo/page1.htm

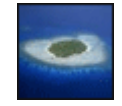

#### **70 fonds d'écran dans les îles**

 Partez loin et décompressez au travers de ces 70 fonds d'écran consacrés aux îles. Plage, mer bleue, palmiers : ça sent les vacances ! http://goodies.pcastuces.com/fondecran.asp?serie=ile

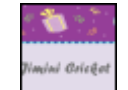

#### **Envoyer un e-mailing personnalisé**

 Vous avez une invitation à envoyer par e-mail à beaucoup de personnes ? Avec les logiciels Excel, Word et Outlook présents dans la suite bureautique Microsoft Office, vous pouvez facilement réaliser un sympathique e-mailing personnalisé. Chaque e-mail pourra ainsi être

automatiquement adressé et personnalisé avec les informations du destinataire. http://www.pcastuces.com/pratique/internet/emailing/page1.htm

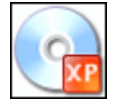

# **Emporter Windows XP sur une clé USB**

 Créez une clé USB bootable contenant un Windows XP allégé et les logiciels dont vous avez besoin. Pratique pour emporter votre environnement de travail partout avec vous ou bien pour **dépanner votre ordinateur** et accéder à vos fichiers et documents lorsque votre Windows ne démarre plus.

http://www.pcastuces.com/pratique/windows/xp/xp\_usb/page1.htm

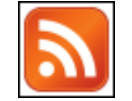

# **Suivre ses flux RSS depuis le Bureau**

 Affichez des notifications sur votre bureau à chaque nouvelle information publiée par vos sites préférés. http://www.pcastuces.com/pratique/internet/rss\_notification/page1.htm

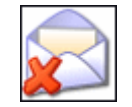

# **Se débarrasser des emails indésirables**

 Qui ne reçoit pas fréquemment par mail des offres d'achats de médicaments, cigarettes ou de logiciels, quand ce n'est pas pour vanter des sites Internet pour adultes ? **Les emails non sollicités ou SPAM** inondent les messageries. Apprenez à vous en **débarrasser efficacement** en utilisant le logiciel libre et gratuit SpamBays. Suivez le guide !

http://www.pcastuces.com/pratique/internet/supprimer\_spam/page1.htm

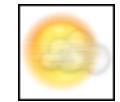

### **Afficher la météo dans la barre des tâches de Windows**

 Affichez la météo de votre ville dans la barre des tâches de Windows : plus besoin donc de basculer sur le Bureau pour voir les prévisions météo : vous les avez en permanence sous les yeux. http://www.pcastuces.com/pratique/windows/meteo\_windows/page1.htm

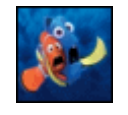

#### **40 fonds d'écran spécial Disney**

 Mickey, Némo, Rémy, Scrat, Winnie, Cendrillon: retrouvez vos héros préférés dans cette série de fonds d'écran consacrés à Disney. http://goodies.pcastuces.com/fondecran.asp?q=disney

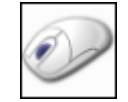

# **Exploiter tous les boutons de sa souris**

 En plus de la roulette et des boutons gauche et droit, votre souris dispose d'autres boutons ? Exploitez-les en leur assignant des tâches courantes et gagnez du temps !

http://www.pcastuces.com/pratique/windows/boutons\_souris/page1.htm

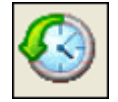

# **Récupérer la main plus rapidement sous Windows**

 Par défaut, les logiciels exécutés au démarrage de Windows sont tous lancés en même temps. En planifiant l'ordre d'exécution de ces logiciels, vous allègerez la charge de votre ordinateur et accélérerez son démarrage. http://www.pcastuces.com/pratique/windows/demarrage\_rapide/page1.htm

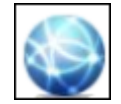

# **Optimiser le réseau et Internet**

Accélérer votre connexion à Internet, vos échanges en réseau local et votre latence dans les jeux en réseau en affinant les paramètres de **Windows Vista** et de **Windows 7**.

http://www.pcastuces.com/pratique/windows/optimiser\_reseau\_internet/page1.htm

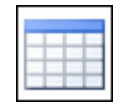

# **Créer et présenter un tableau**

 Avec Word, vous pouvez facilement insérer des tableaux et les mettre en forme pour **présenter clairement des données**. Avec ce dossier, apprenez à bien exploiter les tableaux dans Word.

http://www.pcastuces.com/pratique/bureautique/word/tableau\_word/page1.htm

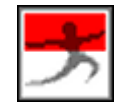

#### **Partager un fichier volumineux**

 Avec le service gratuit dl.free.fr, partagez vos fichiers volumineux avec vos amis. Le nombre de fichiers est illimité et les fichiers peuvent peser jusqu'à 10 Go !

http://www.pcastuces.com/pratique/internet/partager\_dlfree/page1.htm

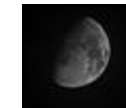

# **85 fonds d'écran spécial Lune**

 Satellite naturel de la Terre, la Lune a toujours fasciné l'homme. Découvrez-la dans cette série de fonds d'écran et personnalisez votre ordinateur.

http://goodies.pcastuces.com/fondecran.asp?serie=lune

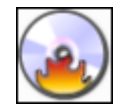

# **Copier un CD ou un DVD**

 Copiez un CD, un DVD ou même un Blu-Ray en créant une image de votre disque puis en la gravant sur un disque vierge. Fiabilité et efficacité garanties !

http://www.pcastuces.com/pratique/windows/copier\_cd\_dvd/page1.htm

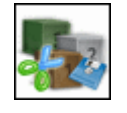

# **Découper un fichier en plusieurs parties**

 Transférez plus facilement vos fichiers volumineux en les scindant en toute sécurité en plusieurs morceaux. http://www.pcastuces.com/pratique/windows/decouper\_fichier/page1.htm

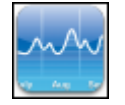

# **Ajuster le trafic Internet de ses logiciels**

 Ajustez votre trafic sur Internet en augmentant ou limitant la bande passante utilisée par vos logiciels et en donnant plus de priorité sur Internet aux logiciels sur lesquels vous travaillez et moins aux logiciels qui travaillent en arrière plan. http://www.pcastuces.com/pratique/internet/ajuster\_trafic/page1.htm

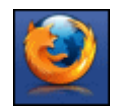

# **Surfer efficacement avec Firefox**

 Facilitez votre navigation sur Internet en affinant les réglages et en exploitant les nombreuses fonctionnalités de Firefox. http://www.pcastuces.com/pratique/internet/firefox\_efficace/page1.htm

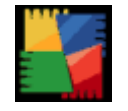

# **Créer un CD de récupération antivirus**

 Nettoyez n'importe quel ordinateur infecté par des virus en créant un CD ou une clé USB de récupération antivirus. Scannez les disques durs à la recherche de tous types de malwares et de virus, sauvegardez vos fichiers importants, récupérez des partitions endommagées ou encore éditez la base de registre de Windows directement depuis le CD ou la clé USB. http://www.pcastuces.com/pratique/securite/cd\_recuperation\_antivirus/page1.htm

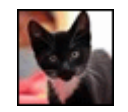

#### **100 fonds d'écran spécial Chats**

 Craquez pour ces 100 fonds d'écran de chats et de chatons plus mignons les uns que les autres ! http://goodies.pcastuces.com/fondecran.asp?q=chat

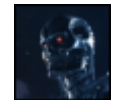

# **Lire les films HD avec un netbook**

 Peu puissants, les netbook ne peuvent pas lire correctement les films HD en 720p ou 1080p. En ajoutant une carte de décompression Crystal HD à votre netbook, vous pourrez lire sans problème tous les contenus HD et pourrez profiter des vidéos au format Flash sans saccades. http://www.pcastuces.com/pratique/materiel/netbook\_crystal\_hd/page1.htm

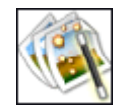

#### **Redimensionner plusieurs photos à la fois**

 Redimensionnez facilement **plusieurs photos en même temps** pour adapter leurs poids et leurs tailles à une mise en ligne sur Internet, sur votre blog ou dans un forum par exemple ou bien pour **les envoyer rapidement par email**. http://www.pcastuces.com/pratique/multimedia/redimensionner\_plusieurs\_photos/page1.htm

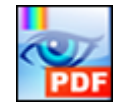

# **Modifier un fichier PDF**

 Ajoutez du texte, des dessins, des commentaires, des annotations et surlignez ou barrez du texte dans vos documents PDF avec le logiciel gratuit PDF-XChange Viewer.

http://www.pcastuces.com/pratique/bureautique/modifier\_pdf/page1.htm

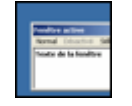

# **Alléger Windows XP**

 Adaptez Windows XP à un ordinateur économique ou un peu ancien et gagnez en réactivité et en confort d'utilisation. http://www.pcastuces.com/pratique/windows/alleger\_windowsxp/page1.htm

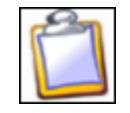

### **Améliorer le presse-papiers de Windows**

 Ajoutez le copier / coller multiple, l'aperçu des images, la suppression de la mise en forme des textes et tout plein d'autres fonctionnalités pratiques au presse-papiers de Windows en le remplaçant par le logiciel gratuit PasteCopy. http://www.pcastuces.com/pratique/windows/ameliorer\_presse\_papiers/page1.htm

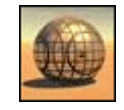

# **130 fonds d'écran spécial 3D**

 Personnalisez votre Bureau avec une centaine de fonds d'écran 3D réalisés en images de synthèse. http://goodies.pcastuces.com/fondecran.asp?serie=3d
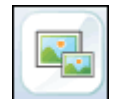

## **Redimensionner des images GIF animées**

 Redimensionnez simplement une image GIF animée pour pouvoir par exemple l'utiliser en tant qu'avatar sur un forum ou un service en ligne. Apprenez également à l'alléger en réduisant son poids. http://www.pcastuces.com/pratique/multimedia/redimensionner\_gif\_animes/page1.htm

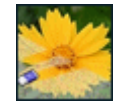

#### **Supprimer le bruit d'une photo**

 Lorsque l'éclairage est trop faible ou que vous utilisez une sensibilité trop élevée, et que vous prenez une photo, du bruit numérique peut affecter votre image. Il est possible de compenser et corriger ce défaut. http://www.pcastuces.com/pratique/multimedia/supprimer\_bruit/page1.htm

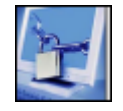

### **Sécuriser l'accès à son ordinateur**

 Transformez votre clé USB en cadenas et protégez votre ordinateur et vos données en cas d'absence en débranchant simplement votre clé ! http://www.pcastuces.com/pratique/securite/securiser\_acces/page1.htm

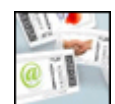

## **Imprimer ses timbres**

 Plus besoin de vous déplacer dans un bureau de Poste pour acheter des timbres. Avec le service en ligne MonTimbrenLigne de La Poste, vous pouvez imprimer vos timbres avec votre imprimante directement depuis chez vous. Une solution simple et pratique au même prix que les timbres classiques !

http://www.pcastuces.com/pratique/bureautique/imprimer\_timbres/page1.htm

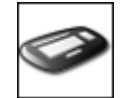

#### **Les principaux raccourcis clavier pour Windows**

 Travaillez plus efficacement avec **Windows XP**, **Windows Vista** et **Windows 7** en utilisant les raccourcis clavier. **Découvrez les principales combinaisons qui vous feront gagner du temps**. Nouveau : **tous les raccourcis clavier pour Windows 7** ! http://www.pcastuces.com/pratique/windows/clavier/page1.htm

#### **Les 100 fonds d'écran les plus populaires**

Découvrez ou redécouvrez les 100 fonds d'écran les plus populaires de PC Astuces. A télécharger sans modération !

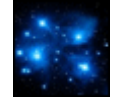

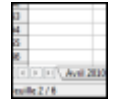

## **Manipuler les feuilles d'OpenOffice Calc**

 Découvrez comment manipuler efficacement les feuilles des classeurs OpenOffice Calc et à mieux les utiliser : apprenez à les renommer, à les agencer différemment, à en ajouter de nouvelles, à récupérer une feuille d'un autre classeur et à masquer les feuilles contenant des données qui n'ont pas besoin d'être affichées, ...

http://www.pcastuces.com/pratique/bureautique/feuilles\_openoffice\_calc/page1.htm

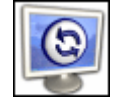

#### **Donner vie à son fond d'écran**

 Changez régulièrement et automatiquement de fond d'écran et affichez vos images personnelles ou en provenance de FlickR, de Picasa Web ou d'autres sites Web de façons surprenantes en arrière-plan de votre Bureau. http://www.pcastuces.com/pratique/windows/fond\_ecran\_vivant/page1.htm

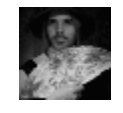

## **Créer un avatar animé**

 Avec le service PhotoFunia, insérez votre visage dans des costumes et des scènes animées afin de créer un avatar personnalisé et vivant à insérer dans vos profils Messenger, Facebook, Blogger, MySpace. http://www.pcastuces.com/pratique/multimedia/avatar\_anime/page1.htm

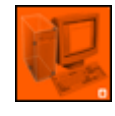

## **Tester sa sécurité sur Internet**

Vérifiez l'efficacité de votre pare-feu et de votre antivirus en testant la sécurité de votre ordinateur sur Internet. **Etes-vous bien protégé** ? http://www.pcastuces.com/pratique/securite/tester\_securite/page1.htm

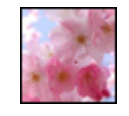

#### **90 fonds d'écran spécial Printemps**

 Les fleurs qui commencent à pousser et à décorer les arbres et les jardins, les premières tontes de gazon, le beau temps qui revient : le printemps est là ! Découvrez **plus de 90 fonds d'écran à télécharger gratuitement** et consacrés à cette belle saison. http://goodies.pcastuces.com/fondecran.asp?serie=printemps

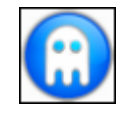

## **Jouer à ses jeux DOS préférés sous XP, Vista et Windows 7**

Vous êtes nostalgique des anciens jeux sous DOS qui ont accompagnés votre jeunesse ? Avec le logiciel gratuit D-Fend Reloaded, vous allez pouvoir jouer à vos jeux DOS préférés directement depuis Windows XP, Windows Vista ou Windows 7. http://www.pcastuces.com/pratique/windows/jeux\_dos/page1.htm

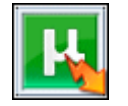

## **Accélérer les téléchargements avec µTorrent**

Optimisez et boostez votre vitresse de téléchargement avec µTorrent en l'utilisant convenablement, en affinant ses réglages et en configurant correctement votre système.

http://www.pcastuces.com/pratique/internet/optimiser\_utorrent/page1.htm

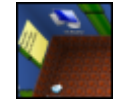

### **Transformer son bureau en un univers 3D**

 Réinventez votre Bureau Windows en le projetant dans un véritable univers 3D avec des fonctions d'organisation et d'agencement des fichiers originales et novatrices.

http://www.pcastuces.com/pratique/windows/bureau\_3d/page1.htm

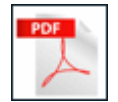

## **Convertir un document Word ou Excel en PDF**

 Pour diffuser ses documents sur Internet, le format PDF est le plus adapté. Mais il n'est pas supporté directement par Word et Excel. Une limite qu'il est possible de dépasser...

http://www.pcastuces.com/pratique/bureautique/pdf/page1.htm

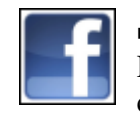

#### **Régler les options de confidentialité de Facebook**

 Protégez vos informations personnelles et évitez qu'elles ne soient accessibles à n'importe qui en configurant correctement les options de confidentialité de Facebook.

http://www.pcastuces.com/pratique/internet/confidentialite\_facebook/page1.htm

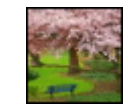

#### **40 fonds d'écran spécial Parcs**

 Arbres, fleurs, pelouses, plans d'eau, statues : promenez-vous sur PC Astuces avec cette série de 40 fonds d'écran consacrés aux parcs. http://goodies.pcastuces.com/fondecran.asp?serie=parc

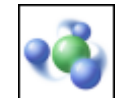

## **Mettre Windows 7 en réseau avec d'autres Windows 7**

 Windows 7 intègre un nouveau moyen de partager des données entre tous les ordinateurs de la maison grâce au Groupe résidentiel. En plus de partager facilement vos images, musiques, vidéos, documents et imprimantes entre vos ordinateurs, il est même possible de vous faire lire par un autre périphérique du réseau (PC, console de salon, décodeur TV, ...) le contenu multimédia stocké sur votre ordinateur. http://www.pcastuces.com/pratique/windows/windows7\_groupe\_residentiel/page1.htm

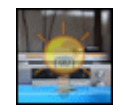

#### **Ajouter un logo à ses vidéos**

 Marquez les vidéos que vous diffusez sur Internet en **incrustant l'image de votre choix**. Elles seront ainsi protégées et vous inciterez votre public à visiter votre site Internet ou votre blog.http://www.pcastuces.com/pratique/multimedia/ajouter\_logo\_video/page1.htm

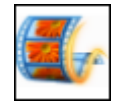

#### **Créer une vidéo à partir de photos**

 Pour créer des diaporamas vidéo à partir de vos photos, vous n'avez pas besoin d'investir dans un coûteux logiciel. En effet, avec le logiciel de montage vidéo gratuit Windows Live Movie Maker, vous pouvez réaliser de belles animations avec vos photos et les personnaliser avec des effets, de la musique, des transitions, ...

http://www.pcastuces.com/pratique/multimedia/video\_photos/page1.htm

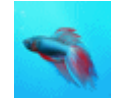

## **Transformer Windows XP et Vista en Windows 7**

 Vous utilisez Windows XP ou Windows Vista et vous trouvez l'apparence et certaines fonctionnalités de Windows 7 bien sympathiques. Vous pouvez dès à présent les avoir sur votre ordinateur avec des logiciels gratuits ! http://www.pcastuces.com/pratique/windows/transformer\_windows\_7/page1.htm

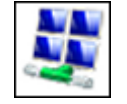

## **Mettre Windows 7 en réseau avec XP et Vista**

 Si vous avez des ordinateurs sous Windows XP ou Windows Vista en réseau avec Windows 7, vous pouvez partager vos fichiers et vos imprimantes sous Windows 7 "à l'ancienne" en suivant les explications de ce dossier pratique. http://www.pcastuces.com/pratique/windows/reseau\_7\_xp\_vista/page1.htm

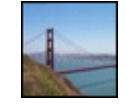

## **65 fonds d'écran spécial Ponts**

 Ouvrages d'art, les ponts sont des réalisations impressionnantes. Découvrez 65 fonds d'écran consacrés aux ponts, pontons, ..., permettant de franchir des obstacles. A télécharger gratuitement !

http://goodies.pcastuces.com/fondecran.asp?serie=pont

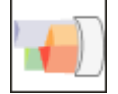

#### **Bien répartir sa bande passante**

 Limitez la bande passante utilisée par certains logiciels ou certains ordinateurs de votre réseau afin de conserver une qualité de navigation avec les autres applications ou ordinateurs. http://www.pcastuces.com/pratique/internet/repartir\_bande\_passante/page1.htm

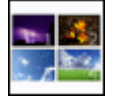

## **Travailler sur plusieurs Bureaux**

 Comme cela se fait sous Linux, vous pouvez ajouter des Bureaux virtuels sous Windows XP, pour y voir plus clair dans tous vos logiciels exécutés en même temps.

http://www.pcastuces.com/pratique/windows/xp/bureaux\_virtuels/page1.htm

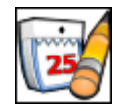

## **Tenir son agenda**

 Affichez un calendrier sur votre bureau et gérez vos rendez-vous, les tâches que vous avez à faire, mettez en place des rappels, etc. http://www.pcastuces.com/pratique/windows/tenir\_agenda/page1.htm

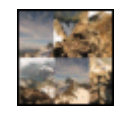

#### **Créer un panorama avec ses photos**

 La réalisation d'un panorama combinant plusieurs photos semble inaccessible à beaucoup de personnes. Pourtant, l'assemblage de plusieurs photos d'un champ panoramique en une seule est extrêmement simple, notamment grâce au logiciel AutoStitch. http://www.pcastuces.com/pratique/multimedia/panorama/page1.htm

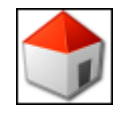

## **6 pages de démarrage pour son navigateur Web**

 Voici 6 idées de pages de démarrage pour personnaliser le lancement de votre navigateur Web. Sans doute que l'une d'entres elles pourra remplacer votre page actuelle.

http://www.pcastuces.com/pratique/internet/pages\_demarrage/page1.htm

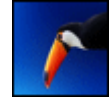

## **130 fonds d'écran spécial Oiseaux**

 Prenez l'air avec cette sélection de 130 fonds d'écran à télécharger gratuitement et consacrée aux oiseaux. Aigles, mouettes, perroquets, flamands roses, ... : il y en a de toutes les couleurs et pour tous les goûts http://goodies.pcastuces.com/fondecran.asp?Page=1&serie=oiseau

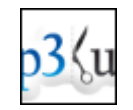

## **Couper ses fichiers MP3**

 Que cela soit pour créer une sonnerie pour son téléphone portable, un jingle, pour récupérer un extrait ou bien pour retirer un passage d'une musique au format MP3, vous pouvez utiliser le service en ligne gratuit MP3Cut. http://www.pcastuces.com/pratique/multimedia/couper\_mp3/page1.htm

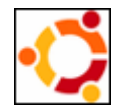

## **Donner un air d'Ubuntu à Windows**

 Vous ne jurez que par Ubuntu mais vous êtes obligé d'utiliser Windows ? Vous souhaitez vous préparer en douceur au passage à Ubuntu ? Transformez votre Windows et **donnez-lui l'apparence de la distribution Linux**. http://www.pcastuces.com/pratique/windows/windows\_ubuntu\_style/page1.htm

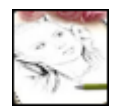

## **Créer des trucages photos**

 Avec le service en ligne PicJoke, créez des photomontages caricaturaux et rigolos à partir de vos photos, même si vous n'y connaissez rien en retouche d'images.

http://www.pcastuces.com/pratique/multimedia/trucages\_photos/page1.htm

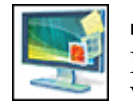

## **Utiliser les gadgets Vista et 7 avec Windows XP**

 Installez le Volet Windows sous Windows XP et profitez des gadgets utiles, décoratifs ou amusants prévus à l'origine pour Windows Vista ou Windows 7.

http://www.pcastuces.com/pratique/windows/gadget\_vista\_xp/page1.htm

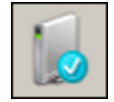

#### **Réparer le démarrage de Windows**

 Votre ordinateur ne démarre plus, même en mode sans échec ? Avec votre DVD d'installation de Windows Vista ou de Windows 7, vous pouvez réparer les fichiers de démarrage du système et retrouver un ordinateur de nouveau opérationnel.

#### http://www.pcastuces.com/pratique/windows/reparer\_demarrage/page1.htm

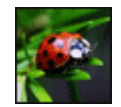

#### **30 fonds d'écran spécial insectes**

 Coccinelles, papillons, mais aussi abeilles, araignées, mouches, fourmis, ..., voici 30 fonds d'écran consacrés aux insectes à télécharger gratuitement.

http://goodies.pcastuces.com/fondecran.asp?serie=insecte

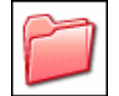

#### **Personnaliser les dossiers**

 Que cela soit pour **parcourir efficacement l'arborescence des dossiers** ou pour vous y **retrouver plus facilement dans vos documents**, vous pouvez personnaliser les dossiers qui se trouvent sur votre ordinateur. Il est en effet possible de leur **appliquer un modèle**, de leur **associer une image**, de les **mettre en couleurs**, etc.

http://www.pcastuces.com/pratique/windows/personnaliser\_dossiers/page1.htm

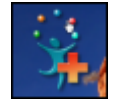

## **Ajouter un dock interactif au Bureau**

 Créez sur votre Bureau un univers interactif et personnalisé avec des gadgets, vos flux RSS, vos sites Web préférés, etc. http://www.pcastuces.com/pratique/windows/dock\_interactif/page1.htm

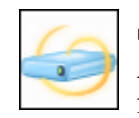

#### **Stocker et partager ses fichiers et ses photos en ligne**

 Avec le service SkyDrive de Microsoft, **vous disposez gratuitement d'un espace de stockage en ligne de 25 Go**. Vous pouvez y stocker vos fichiers, vos photos et vos sauvegardes afin d'y accéder depuis n'importe où. Le service vous permet même **de partager vos fichiers** avec les personnes de votre choix !

http://www.pcastuces.com/pratique/internet/skydrive/page1.htm

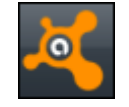

#### **Se protéger gratuitement contre les virus**

 Avec l'antivirus Avast! vous disposez d'**une protection efficace et gratuite contre les virus**. Voici comment installer, paramétrer et vous servir correctement de la toute dernière version 5. **Tout pour être bien protégé sur Internet !**http://www.pcastuces.com/pratique/securite/se\_proteger\_gratuitement/page1.htm

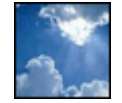

## **100 fonds d'écran spécial Nuages**

 Mettez la tête dans les nuages avec cette série de fonds d'écran consacrée au ciel et aux manifestations nuageuses. http://goodies.pcastuces.com/fondecran.asp?serie=nuage

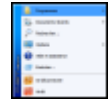

#### **Retrouver le menu Démarrer classique**

 Vous êtes passé de Windows XP à Windows 7 et vous êtes perdu dans le nouveau menu Démarrer ? Retrouvez le menu Démarrer classique de Windows XP dans Windows 7 en suivant ce dossier. http://www.pcastuces.com/pratique/windows/7/demarrer\_classique/page1.htm

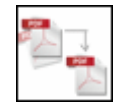

## **Fusionner plusieurs fichiers PDF en un seul**

Vous disposez de plusieurs documents au format PDF, pour vos factures par exemple ? Simplifiez-vous leurs archivages ou leurs diffusions en les regroupant dans un seul fichier plus facile à manipuler. http://www.pcastuces.com/pratique/bureautique/fusionner\_pdf/page1.htm

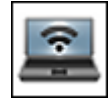

## **Transformer son portable en hotspot WiFi**

Avec Windows 7 et le logiciel gratuit Connectify, vous pouvez transformer votre portable en point d'accès WiFi et permettre à d'autres utilisateurs d'utiliser votre connexion pour accéder à Internet. http://www.pcastuces.com/pratique/internet/hotspot\_wifi/page1.htm

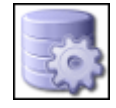

#### **Optimiser le fichier d'échange**

 **Améliorez les performances** de votre ordinateur sous **Windows XP**, **Windows Vista** ou **Windows 7** en optimisant le fichier d'échange utilisé pour stocker des informations temporaires. http://www.pcastuces.com/pratique/windows/optimiser\_fichier\_echange/page1.htm

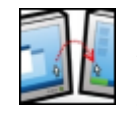

#### **Contrôler plusieurs ordinateurs avec un clavier et une souris**

 Vous travaillez sur plusieurs ordinateurs en même temps ? Gagnez du temps en contrôlant ce qui se passe sur vos ordinateurs avec un seul clavier et une seule souris. Plus besoin de jongler avec plusieurs claviers et souris ! http://www.pcastuces.com/pratique/windows/controler\_input/page1.htm

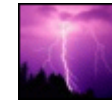

# **40 fonds d'écran spécial Orages**

 Les éléments se déchaînent dans cette série de fonds d'écran consacrée aux orages. http://goodies.pcastuces.com/fondecran.asp?serie=orage

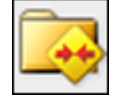

## **Faire le ménage dans ses emails avec Outlook**

 Pour alléger et accélérer Outlook, voici quelques petites opérations de maintenance très simples à connaître comme l'identification des messages les plus lourds, la suppression des éléments inutiles et la compression globale de votre boîte de réception. http://www.pcastuces.com/pratique/internet/menage\_outlook/page1.htm

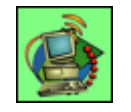

## **Aspirer un site Web**

 Copiez sur votre ordinateur les pages ou les sites Web qui vous intéressent **pour les archiver** ou bien pour **les consulter en déplacement**. http://www.pcastuces.com/pratique/internet/aspirateur\_web/page1.htm

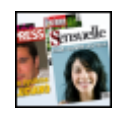

#### **Faire la une des magazines**

 Avec le service gratuit **Faites la couv'**, personnalisez avec vos textes et vos photos les couvertures d'une vingtaine de magazines de la presse française. A vous la gloire !

http://www.pcastuces.com/pratique/multimedia/une\_magazines/page1.htm

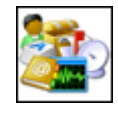

## **Personnaliser les icônes de Windows**

 Pour donner **un peu plus de gaieté à Windows**, vous pouvez changer les icônes de vos raccourcis pour des icônes plus personnelles et à votre goût.

http://www.pcastuces.com/pratique/windows/personnaliser\_icones/page1.htm

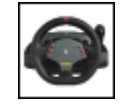

#### **Installer et brancher un volant**

Vous souhaitez vous initier ou vous perfectionner à la conduite sur votre ordinateur ? L'achat d'un volant pour PC peut vous faire découvrir de nouvelles sensations. Couplé à des jeux gratuits ou payants, vous aurez l'impression d'être au volant d'un véritable véhicule. http://www.pcastuces.com/pratique/materiel/installer\_volant/page1.htm

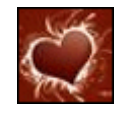

## **40 fonds d'écran spécial Saint Valentin**

 Mettez votre ordinateur aux couleurs de la fête des amoureux : fleurs, coeurs, baisers, ... http://goodies.pcastuces.com/fondecran.asp?serie=valentin

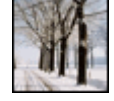

#### **46 fonds d'écran spécial Hiver** Le froid, la neige, le gel : mettez votre bureau à l'heure de l'hiver avec cette série de 46 fonds d'écran à télécharger gratuitement. http://goodies.pcastuces.com/fondecran.asp?serie=hiver

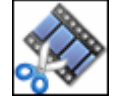

 **Couper une vidéo** Vous souhaitez **récupérer seulement une séquence d'une vidéo** ou bien **couper le générique d'un film** ? Avec VirtualDub, cette opération est accessible à tous. http://www.pcastuces.com/pratique/multimedia/couper\_video/page1.htm

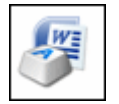

## **Les principaux raccourcis clavier pour Word**

 Plus de 60 raccourcis clavier pour travailler plus efficacement, que cela soit pour mettre en forme vos documents, naviguer dedans, saisir du texte, exploiter les outils de Word, etc. Un dossier à garder sous le coude ! http://www.pcastuces.com/pratique/bureautique/word/raccourcis\_word/page1.htm

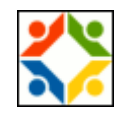

## **Installer et désinstaller Linux Ubuntu avec Windows**

 Avec Wubi, installez Ubuntu, directement à partir de Windows, de la même façon que vous installeriez n'importe quel logiciel. Ici, pas besoin de créer des partitions, un disque dur virtuel prenant la forme d'un simple fichier est utilisé et vous conservez votre Windows en même temps. A tout moment, vous pouvez même simplement désinstaller Linux.

http://www.pcastuces.com/pratique/linux/ubuntu\_wubi/page1.htm

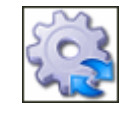

## **19 astuces pour optimiser Windows XP**

 Améliorez les performances de Windows XP en suivant les explications détaillées pas à pas de ces 19 astuces pratiques. http://www.pcastuces.com/pratique/windows/xp/optimiser.htm

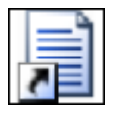

## **Retrouver ses logiciels après un redémarrage**

 Lorsque Windows est arrêté et redémarré, tous les logiciels qui étaient lancés et tous les documents que vous aviez ouverts sont fermés. Vous devrez donc les lancer de nouveau et ouvrir les documents sur lesquels vous travailliez. Pour vous faire gagner du temps, le logiciel CacheMyWork va vous permettre de redémarrer automatiquement les logiciels qui étaient ouverts avant le redémarrage. http://www.pcastuces.com/pratique/windows/logiciels\_redemarrage/page1.htm

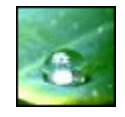

## **72 fonds d'écran spécial Gouttes d'eau**

 Sur une feuille, une vitre, une fleur : découvrez 72 fonds d'écran consacrés aux gouttes d'eau à **télécharger gratuitement**. http://goodies.pcastuces.com/fondecran.asp?serie=goutte

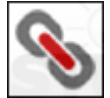

#### **Raccourcir les adresses URL** Réduisez la longueur des adresses URL des liens que vous publiez dans vos messages sur Internet pour les rendre plus lisibles et pour les faire tenir dans un espace limité, comme les 140 caractères de Twitter.

http://www.pcastuces.com/pratique/internet/raccourcir\_url/page1.htm

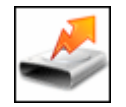

 **Améliorer les performances de son disque dur** Vous pouvez **améliorer les performances globales de votre ordinateur** : transferts de fichiers, chargement des logiciels, démarrage de Windows, etc, en **optimisant les réglages de vos disques durs**.

http://www.pcastuces.com/pratique/windows/performances\_disque\_dur/page1.htm

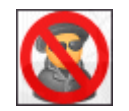

#### **Nettoyer un ordinateur infecté**

 Si vous constatez un ralentissement important de votre ordinateur ou de votre navigation Internet, un comportement étrange de votre machine ou de vos logiciels, bref, que quelque chose ne tourne pas rond, c'est que vous être probablement infecté. Apprenez à nettoyer en profondeur votre ordinateur et à supprimer les programmes malveillants.

http://www.pcastuces.com/pratique/securite/nettoyage\_infecte/page1.htm

## **Overclocking : booster son PC en toute sécurité**

Pour gagner jusqu'à **10 % de performances** sans débourser un centime, il existe une technique : l'overclocking. Apprenez à l'appliquer **en** 

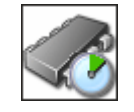

#### **toute sécurité**. http://www.pcastuces.com/pratique/windows/overclocking/page1.htm

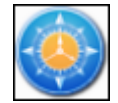

#### **Remplacer l'explorateur de Windows**

 Comblez les lacunes de l'explorateur de Windows avec le logiciel gratuit FreeCommander et gérez efficacement vos fichiers et dossiers. Vous pourrez facilement comparer et synchroniser des dossiers, imprimer des listes de fichiers, supprimer définitivement un fichier, scinder un gros fichier en plusieurs morceaux, modifier la date et l'heure d'un fichier, etc.

http://www.pcastuces.com/pratique/windows/remplacer\_explorateur/page1.htm

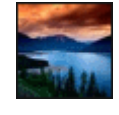

#### **150 fonds d'écran spécial Lacs**

 Dans les vallées ou en altitude, les lacs constituent des plans d'eau propices à la réalisation de superbes photos. Personnalisez votre ordinateur avec ces 150 fonds d'écran à télécharger gratuitement. http://goodies.pcastuces.com/fondecran.asp?serie=lac

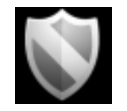

#### **Sécuriser sa navigation sur les réseaux publics**

 Lorsque vous vous connectez à un hotspot WiFi dans la rue, à la bibliothèque, à l'hôtel, au restaurant, à l'aéroport ou bien à n'importe quel réseau public, la sécurité et la confidentialité de vos données sont grandement menacées : elles peuvent être lues par n'importe qui. Apprenez à vous protéger en mettant en place un VPN sécurisé avec Tor.

http://www.pcastuces.com/pratique/securite/securite\_public\_vpn/page1.htm

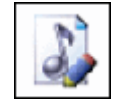

## **Compléter les informations de ses MP3**

 Complétez rapidement et efficacement les informations (titre, interprète, album...) de vos musiques MP3. http://www.pcastuces.com/pratique/multimedia/completer\_ses\_mp3/page1.htm

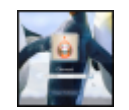

## **Personnaliser l'écran de démarrage de Windows 7**

 Ajoutez une touche personnelle à l'écran de démarrage de Windows 7 en changeant les images des comptes utilisateurs, en laissant un message et en personnalisant l'image d'arrière-plan. http://www.pcastuces.com/pratique/windows/7/personnaliser\_demarrage\_7/page1.htm

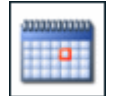

#### **Tenir son agenda en ligne et le partager**

 Si Outlook vous permet de tenir à jour votre agenda, celui-ci reste sur votre ordinateur. Pas facile alors de faire connaître votre emploi du temps à vos amis ou à vos collègues. La solution : créer **gratuitement** un agenda en ligne. Vous pourrez **y accéder depuis n'importe où** ! http://www.pcastuces.com/pratique/bureautique/agenda\_google/page1.htm

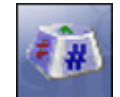

#### **Remplacer une touche par une autre**

 Si vous n'aimez pas la façon dont sont disposées les touches sur votre clavier ou si certaines touches classiques ou spéciales vous sont inutiles, vous pouvez leur attribuer les fonctions d'une autre touche de votre choix. Il est ainsi possible de remplacer n'importe quelle touche (Caps Lock par exemple) pour qu'elle se comporte comme une autre (Entrée par exemple). http://www.pcastuces.com/pratique/windows/changer\_touches/page1.htm

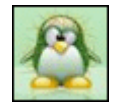

### **100 fonds d'écran consacrés à l'Informatique**

 Linux, Windows, Firefox, Apple : retrouvez plus de 100 fonds d'écran consacrés à l'informatique pour personnaliser votre ordinateur. http://goodies.pcastuces.com/fondecran.asp?Page=1&tri=pop&cat=6

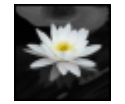

## **Mêler noir et blanc et couleurs dans une photo**

 Pour faire ressortir un élément d'une image, vous pouvez le laisser en couleurs et mettre le reste de l'image en noir et blanc. Une opération rapide et sans prise de tête avec le logiciel gratuit Photo Black & Color. http://www.pcastuces.com/pratique/multimedia/noir\_blanc\_couleurs/page1.htm

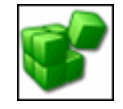

#### **Sauvegarder le Registre**

 Pour optimiser ou personnaliser votre ordinateur, vous pouvez être amené à modifier le Registre. Il est indispensable de sauvegarder le Registre avant chaque modification que vous comptez y réaliser. http://www.pcastuces.com/pratique/windows/sauvegarder\_registre/page1.htm

#### **Créer des diagrammes en ligne**

Avec le service en ligne gratuit Cacoo, vous pouvez créer facilement vos diagrammes, organigrammes, schémas réseaux, UML et les partager

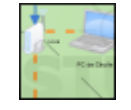

#### avec vos amis. http://www.pcastuces.com/pratique/multimedia/diagrammes\_cacoo/page1.htm

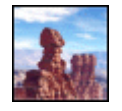

### **Créer des paysages virtuels**

 Vous êtes émerveillé par les paysages et vous souhaitez donner vie à vos visions d'autres mondes : landes, cimes enneigées, lagons, forêts, étendues chaotiques ou grandioses, planètes désertiques ? Avec le logiciel Bryce, vous pouvez **créer des paysages virtuels photo-réalistes en 3D**, et ce, **sans être un expert en dessin ou en 3D**.

http://www.pcastuces.com/pratique/multimedia/paysages\_virtuels/page1.htm

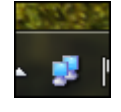

#### **Afficher l'activité du réseau**

 Affichez l'activité de votre connexion réseau et Internet dans la barre des tâches en remplaçant la triste icône réseau de Windows 7 par une icône colorée et animée par vos échanges de données. http://www.pcastuces.com/pratique/windows/7/activite\_reseau/page1.htm

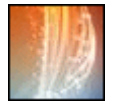

#### **120 fonds d'écran spécial Art Abstrait**

Découvrez cette série de fonds d'écran **à télécharger gratuitement** pour personnaliser votre ordinateur et consacrée à **l'art abstrait**. http://goodies.pcastuces.com/fondecran.asp?serie=abstrait

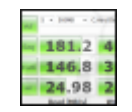

## **Tester les performances de son disque dur ou de sa clé USB**

 Besoin de donner un coup de fouet à votre ordinateur ? Testez simplement les débits en lecture et en écriture de votre disque dur, de votre clé USB ou de votre carte mémoire et vérifiez s'ils ont besoin d'être remplacés par des modèles plus performants ou si vous devez utiliser un branchement ou un réglage différent.

http://www.pcastuces.com/pratique/materiel/performances\_dd\_usb/page1.htm

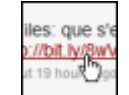

## **Voir où pointent les adresses réduites**

 Découvrez ce qui se cache derrière les adresses URL réduites utilisées dans les forums, les messageries, sur Twitter ou sur Facebook et évitez de vous retrouver sur une page marveillante ou sans rapport avec le sujet. http://www.pcastuces.com/pratique/internet/voir\_url\_reduites/page1.htm

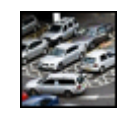

### **Réaliser une photo avec un effet maquette**

 La technique Tilt-Shift ou effet de bascule recrée artificiellement une profondeur de champs très courte, et donne ainsi un effet maquette aux photos. Apprenez à l'appliquer simplement à vos photos. Amusement garanti ! http://www.pcastuces.com/pratique/multimedia/tilt\_shift/page1.htm

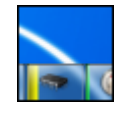

#### **Afficher l'occupation du système**

 Pour connaître en un coup d'oeil et à tout moment l'occupation de votre processeur, de votre mémoire et l'utilisation de vos disques durs, vous pouvez ajouter des compteurs graphiques directement dans la barre des tâches de Windows 7. http://www.pcastuces.com/pratique/windows/7/occupation\_systeme/page1.htm

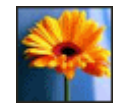

## **450 fonds d'écran spécial Fleurs**

 Bouquets, plantes sauvages, compositions florales, arbres en fleurs, champs multicolores, mettez une touche fleurie dans votre ordinateur avec cette série de plus de 450 fonds d'écran consacrés aux fleurs. http://goodies.pcastuces.com/fondecran.asp?serie=fleur

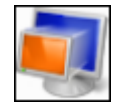

 **Exécuter un ancien logiciel sous Windows 7** Avec le Mode Windows XP et les outils de compatibilité, utilisez de manière fonctionnelle et transparente avec Windows 7, vos logiciels prévus pour Windows XP ou Windows Vista. http://www.pcastuces.com/pratique/windows/7/mode\_xp/page1.htm

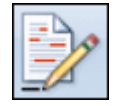

#### **Suivre les modifications de ses documents**

 Travailler à plusieurs sur vos documents et suivre les modifications apportées par chaque contributeur ? Cela est possible avec le mode Révision de Word. Apprenez à vous en servir efficacement. http://www.pcastuces.com/pratique/bureautique/word\_revision/page1.htm

## **Convertir un DVD en DivX ou XviD**

Le guide pas à pas pour convertir un DVD-Vidéo en un fichier vidéo au format DivX ou XviD.

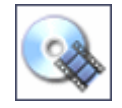

http://www.pcastuces.com/pratique/multimedia/DVD\_DivX/page1.htm

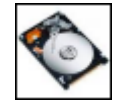

#### **Améliorer les performances de ses disques durs SATA**

 En activant le mode AHCI des disques SATA, vous pouvez améliorer les performances de votre disque dur ou de votre SSD SATA. http://www.pcastuces.com/pratique/materiel/sata\_ahci/page1.htm

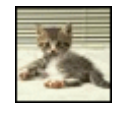

## **750 fonds d'écran d'animaux**

 Décorez votre ordinateur avec **plus de 750 fonds d'écran d'animaux**. Des chats aux ours, en passant par les insectes et les poissons, les amis des bêtes seront comblés !

http://goodies.pcastuces.com/fondecran.asp?tri=pop&cat=1

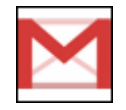

## **Gérer son courrier avec Gmail**

Simple, pratique, gratuit et accessible depuis n'importe où, le service Gmail de Google peut compléter ou remplacer votre messagerie. Apprenez à l'utiliser efficacement. http://www.pcastuces.com/pratique/internet/gmail/page1.htm

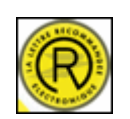

## **Envoyer une lettre recommandée par Internet**

Avec les services en ligne de La Poste, vous pouvez envoyer vos lettres recommandées avec accusé de réception 24 heures sur 24, sans bouger de chez vous. Une opération qui offre les mêmes garanties juridiques que si vous vous étiez déplacé au guichet, le cachet électronique faisant foi !

http://www.pcastuces.com/pratique/internet/lettre\_laposte/page1.htm

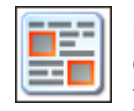

#### **Récupérer du texte et des images sur Internet**

Conservez sur votre ordinateur les articles, informations et images croisés sur Internet que vous trouvez intéressants. http://www.pcastuces.com/pratique/internet/copier\_internet/page1.htm

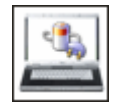

## **Augmenter l'autonomie de son portable**

 La batterie est le poumon de votre ordinateur portable. Apprenez à bien l'utiliser et à bien configurer Windows et votre ordinateur pour améliorer son autonomie.

http://www.pcastuces.com/pratique/materiel/automomie\_augmenter/page1.htm

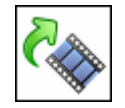

**Pivoter une vidéo**

 Avec votre appareil photo numérique, vous avez effectué un film en mode portrait. Or lorsque vous l'affichez sur votre ordinateur ou à la télévision, la vidéo est retournée. Voici comment **la pivoter pour qu'elle s'affiche toujours dans le bon sens**. http://www.pcastuces.com/pratique/multimedia/pivoter\_video/page1.htm

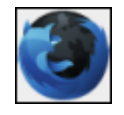

## **Accélérer le chargement de Firefox**

 Accélérez Firefox en défragmentant les bases de données contenant les informations de votre profil : marque-pages, historique, recherches, ...http://www.pcastuces.com/pratique/internet/accelerer\_firefox/page1.htm

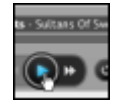

## **Enregistrer la musique de n'importe quel site de streaming**

Apprenez à enregistrer en haute qualité n'importe quel flux qui passe par votre carte son et vos enceintes : la musique jouée en streaming sur Internet (deezer, jiwa, ...) mais également le son de votre microphone, votre tourne-disque branché sur la prise "Line-in" de votre carte son, etc.

http://www.pcastuces.com/pratique/multimedia/enregistrer\_streaming/page1.htm

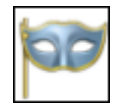

#### **Exploiter la navigation privée d'Internet Explorer et de Firefox**Ne laissez plus de traces sur votre ordinateur lors de votre navigation sur Internet avec Firefox ou Internet Explorer.

http://www.pcastuces.com/pratique/internet/privee\_ie\_firefox/page1.htm

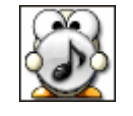

## **Afficher les paroles de vos musiques préférées**

 A la manière d'un karaoké, affichez les paroles de vos chansons préférées, au fur et à mesure de leurs lectures. http://www.pcastuces.com/pratique/multimedia/paroles\_musiques/page1.htm

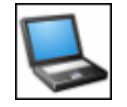

## **Améliorer son ordinateur portable**

 Donnez une seconde jeunesse à votre ordinateur portable, **améliorez ses performances** et **ajoutez de nouvelles fonctionnalités** en modifiant certains de ses composants.

http://prix.pcastuces.com/ameliorer\_ordinateur\_portable\_page1.php

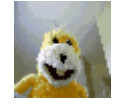

## **Créer des animations GIF à partir d'une webcam**

 Capturez des images avec votre webcam et **créez des petites animations sympatiques au format GIF** pour personnaliser vos emails, votre blog ou vos contributions sur les forums.

http://www.pcastuces.com/pratique/multimedia/gif\_webcam/page1.htm

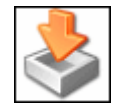

## **Sauvegarder et réinstaller ses pilotes de matériel**

Sauvegardez tous les pilotes installés sur votre ordinateur et **simplifiez-vous la vie lors de la réinstallation de Windows** : il vous suffira de restaurer ces pilotes en quelques clics pour pouvoir exploiter de nouveau tout votre matériel. http://www.pcastuces.com/pratique/materiel/sauvegarder\_pilotes/page1.htm

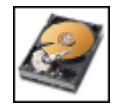

## **Faire un formatage sécurisé**

 Avant de vendre, donner ou jeter un disque dur ou une clé USB, vous devez les formater pour supprimer tout ce qui restait dessus. Or malgré cela, vos anciens fichiers restent accessibles au nouveau propriétaire. Pour assurer la confidentialité de vos données sensibles, apprenez à effectuer un formatage sécurisé de vos disques. http://www.pcastuces.com/pratique/materiel/formatage\_securise/page1.htm

## **Restreindre l'accès à certains jeux ou logiciels**

 Vous partagez un ordinateur avec plusieurs utilisateurs ? Pour chacun d'entre eux, Windows 7 et sa fonctionnalité AppLocker vous permettent d'interdire l'accès aux jeux et logiciels sensibles ou inadaptés. http://www.pcastuces.com/pratique/windows/7/applocker/page1.htm

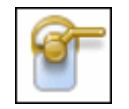

### **Protéger ses données personnelles avec Firefox**

 Pour protéger votre vie privée, vous pouvez **contrôler précisément toutes vos données personnelles et les traces que vous laissez** lors de vos navigations sur Internet avec Firefox.

http://www.pcastuces.com/pratique/internet/donnees\_personnelles\_firefox/page1.htm

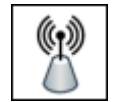

#### **Créer un pont WiFi**

Vous souhaitez apporter une connexion à Internet à des ordinateurs et des périphériques distants de votre Box Internet et qui ne disposent pas d'une connexion sans fil ? En créant un pont WiFi, vous pourrez facilement apporter une connexion Internet à un autre bâtiment, à une autre pièce et vous connecter dessus en utilisant un simple câble Ethernet. http://www.pcastuces.com/pratique/materiel/pont\_wifi/page1.htm

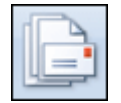

## **Réaliser un publipostage avec Word**

 Pour envoyer une même lettre personnalisée à plusieurs personnes, il existe une solution : **le publipostage**. Avec Word et Excel, il est ainsi possible de **créer automatiquement une série de lettres et d'enveloppes** où seules les cordonnées et les informations des destinataires changent.

http://www.pcastuces.com/pratique/bureautique/word/publipostage/page1.htm

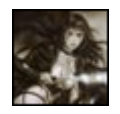

## **60 fonds d'écran spécial Fantasy**

 Mettez de la magie sur votre Bureau avec ces 60 fonds d'écran consacrés à la Fantasy : mondes parallèles, créatures imaginaires, magie, ... http://goodies.pcastuces.com/fondecran.asp?serie=fantasy

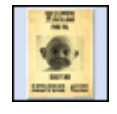

#### **Créer un poster original**

Créez un poster original comme **une affiche de cinéma** ou **une pancarte WANTED** comme dans les westerns. Imprimez-le ensuite en grand sur plusieurs pages et assemblez-le !

http://www.pcastuces.com/pratique/multimedia/poster\_original/page1.htm

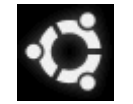

## **Installer Linux Ubuntu depuis zéro**

 Vous venez de récupérer un ordinateur qui ne dispose pas de système d'exploitation et vous ne souhaitez pas investir dans une licence Windows. La solution ? Passer à Linux en installant la distribution Ubuntu qui est gratuite et accessible à tous. http://www.pcastuces.com/pratique/linux/installer\_ubuntu/page1.htm

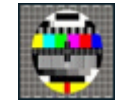

## **Le programme TV sur son ordinateur**

 Vous n'avez pas un programme TV sous la main et vous souhaitez savoir ce qu'il y a ce soir à la télé ? Grâce à ZGuideTV, vous pouvez consulter le programme TV gratuitement sur votre ordinateur.

http://www.pcastuces.com/pratique/windows/fiches/programme\_tv.htm

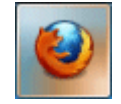

## **La nouvelle intégration de Firefox à Windows 7**

 Avec la version 3.6, Firefox s'intègre mieux à Windows 7 que ses prédécesseurs. Vous pouvez ainsi afficher une miniature de chaque onglet ouvert directement depuis la barre des tâches et profiter de fonctions avancées pour parcourir et filtrer les onglets ouverts. Découvrez ces nouvelles fonctionnalités et comment les utiliser. http://www.pcastuces.com/pratique/internet/firefox36/page1.htm

 **Signer et crypter ses emails** Récupérez **gratuitement un certificat** et configurez votre logiciel de messagerie pour l'utiliser et sécurisez vos échanges en **signant et cryptant vos messages** par courrier électronique. http://www.pcastuces.com/pratique/securite/signer\_crypter\_mails/page1.htm

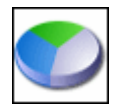

## **Partitionner un disque dur avec Windows Vista**

 Avec les outils intégrés à Vista, vous pouvez **découper votre disque dur en plusieurs partitions sans perdre vos données** ! Vous pourrez ainsi mieux organiser vos dossiers et fichiers et les protéger contre d'éventuels dysfonctionnements de votre ordinateur. http://www.pcastuces.com/pratique/windows/partition\_vista/page1.htm

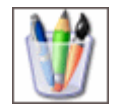

#### **100 astuces pour personnaliser Windows XP**Découvrez plus de **100 astuces pratiques** détaillées pas à pas pour personnaliser Windows XP et le mettre à vos couleurs et à votre goût.

http://www.pcastuces.com/pratique/windows/xp/personnaliser.htm

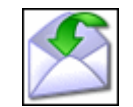

#### **Télécharger une copie de tous ses messages** Vous utilisez un webmail comme Gmail pour gérer vos emails ? Emportez votre messagerie partout avec vous et conservez une copie de sauvegarde en téléchargeant vos messages sur votre clé USB. http://www.pcastuces.com/pratique/internet/telecharger\_webmail/page1.htm

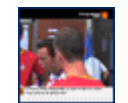

## **Accéder à plus de 4000 chaînes TV gratuites**

 Avec le lecteur Livestation, vous allez pouvoir visionner gratuitement des milliers de chaînes TV sur votre ordinateur, juste avec votre connexion à Internet.

http://www.pcastuces.com/pratique/multimedia/regarder\_tv/page1.htm

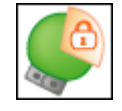

## **Protéger sa clé USB**

 Vous transportez sur votre clé USB des informations sensibles : listes de clients, mots de passes, rapports confidentiels ? Pour les protéger et éviter qu'elles ne tombent entre de mauvaises mains, apprenez à sécuriser votre clé USB et à cacher et crypter vos fichiers. http://www.pcastuces.com/pratique/securite/proteger\_cle\_usb/page1.htm

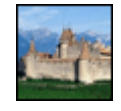

## **47 fonds d'écran spécial Châteaux**

 Transformez votre Bureau en demeure seigneuriale en le personnalisant avec un de ces 47 fonds d'écran consacrés aux Châteaux. http://goodies.pcastuces.com/fondecran.asp?serie=chateau

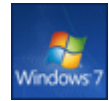

## **Tout savoir sur le passage à Windows 7**

 Beaucoup d'entre vous se posent encore des questions au sujet de l'installation de Windows 7. Quelle édition choisir ?, Est-il possible de mettre à jour Windows XP pour Windows 7, peut-on passer d'une version 32 bits à 64 bits ? Quid de la compatibilité ? Retrouvez ici toutes les réponses à vos questions.

http://www.pcastuces.com/pratique/windows/7/recapitulatif\_windows\_7/page1.htm

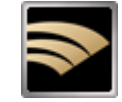

## **LightScribe : Personnaliser ses CD et DVD**

 Avec la technologie LightScribe, **sérigraphiez directement vos étiquettes sur vos disques**, comme un pro. Vérifiez si votre matériel et vos disques sont compatibles avec LightScribe, téléchargez les logiciels adéquats, **apprenez à bien préparer et graver vos étiquettes** et récupérez plus de 400 modèles prédéfinis.

http://www.pcastuces.com/pratique/materiel/lightscribe/page1.htm

**Détecter et supprimer les faux logiciels**

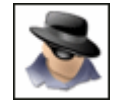

Il existe des logiciels malveillants qui se font passer pour des logiciels de sécurité sensés combattre ce qu'ils sont en réalité. Apprenez à débusquer et à supprimer ces faux logiciels. http://www.pcastuces.com/pratique/securite/faux\_logiciels/page1.htm

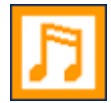

#### **Convertir ses fichiers audio**

 Vous avez téléchargé ou récupéré des fichiers audio dans un format de fichier qui n'est pas supporté par votre baladeur MP3 ou votre téléphone portable ? Avec le logiciel gratuit winLAME, vous pouvez facilement convertir un fichier audio d'un format à un autre. http://www.pcastuces.com/pratique/multimedia/convertir\_musique/page1.htm

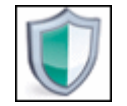

### **Payer moins cher son antivirus**

 Lorsque vous achetez ou renouvellez votre antivirus, vous avez plusieurs possibilités : achat d'une nouvelle version boite, téléchargement, renouvellement en ligne, licence multiposte... Suivant le moyen que vous choisissez, vous pouvez **économiser de 5 à 50 €** sur votre antivirus !http://www.pcastuces.com/pratique/securite/moins\_cher\_antivirus/page1.htm

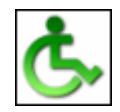

#### **Exploiter les options d'accessibilité**

 Si vous avez une déficience visuelle, auditive ou bien motrice, vous pouvez avoir du mal à utiliser correctement votre ordinateur. Windows dispose d'options d'accessibilité qui peuvent vous faciliter la vie. http://www.pcastuces.com/pratique/windows/xp/accessibilite/page1.htm

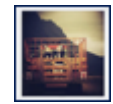

#### **Appliquer le style Polaroid à vos photos**

 Vous êtes nostalgique du temps où les photos Polaroid étaient à la mode et au top de la technologie ? Avec le service gratuit Rollip, vous pouvez facilement appliquer l'apparence, et le style des clichés Polaroid à vos photos. http://www.pcastuces.com/pratique/multimedia/polaroid/page1.htm

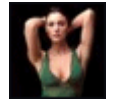

#### **320 fonds d'écran spécial Jolies femmes**Découvrez une série de fonds d'écran publiés sur PC Astuces et consacrés aux jolies femmes.

http://goodies.pcastuces.com/fondecran.asp?serie=femme

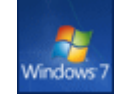

## **Installer Windows 7 depuis zéro**

 La meilleure solution pour installer Windows 7 reste l'installation complète depuis zéro. Vous disposez alors d'un Windows propre et pas encombré d'anciens programmes ou services inutiles.

http://www.pcastuces.com/pratique/windows/7/installer\_windows7/page1.htm

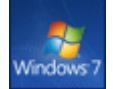

## **Mettre à jour Windows Vista avec Windows 7**

 Passez facilement à Windows 7 en mettant à jour votre Windows Vista. Une opération qui vous permettra de conserver vos logiciels, vos documents et vos réglages. Suivez le guide ! http://www.pcastuces.com/pratique/windows/7/maj\_vista\_7/page1.htm

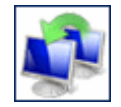

## **Préparer son passage à Windows 7**

 Vous allez bientôt passer à Windows 7. Pour effectuer la migration de vos documents et de vos réglages et ne rien perdre au passage, vous devez sauvegarder vos données. Une opération facilitée par l'Assistant de Transfert de fichiers et de paramètres Windows. http://www.pcastuces.com/pratique/windows/7/preparer\_windows7/page1.htm

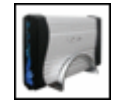

## **Assembler un disque dur externe**

 Avec les taxes qui touchent les supports de stockage externes, il est aujourd'hui **très avantageux** d'assembler son disque dur externe en utilisant **un boitier externe USB** avec **un disque dur classique**. Une opération à la portée de tous ! http://prix.pcastuces.com/assembler\_disque\_dur\_externe\_page1.php

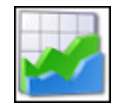

## **20 astuces pour Optimiser Windows Vista**

 Découvrez ou redécouvrez 20 astuces pour optimiser Windows Vista et améliorer les performances de votre système. http://www.pcastuces.com/pratique/windows/vista/optimiser.htm

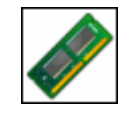

#### **Vérifier ses barrettes de mémoire** Une barrette de mémoire défectueuse peut entraîner l'instabilité de votre système avec des plantages et des erreurs de Windows. C'est un composan<sup>t</sup>**à tester absolument en cas de problème avec son ordinateur**. http://www.pcastuces.com/pratique/materiel/verifier\_memoire/page1.htm

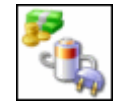

## **Réduire sa facture électrique**

 Savez vous combien consomme réellement votre ordinateur et combien cela vous coûte sur votre facture électrique ? Pour **alléger votre facture** et **sauvegarder la planète**, quelques astuces peuvent être appliquées et de bonnes habitudes sont à prendre. Vous pourrez ainsi **réduire de 50 % la consommation électrique** de votre ordinateur.

http://www.pcastuces.com/pratique/windows/consommation\_ordinateur/page1.htm

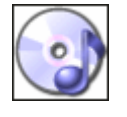

## **Extraire la bande son d'un DVD**

 Récupérez la bande son d'un DVD d'un concert ou d'un spectacle et mettez-la en MP3 pour l'écouter où bon vous semble. http://www.pcastuces.com/pratique/multimedia/extraire\_dvd\_audio/page1.htm

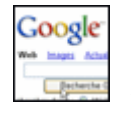

## **Bien utiliser le moteur de recherche Google**

 Google est le moteur de recherche **le plus populaire** grâce à son index très complet et **la pertinence des résultats** qu'il retourne. Apprenez à vous en servir et à optimiser vos recherches pour en tirer le maximum. http://www.pcastuces.com/pratique/internet/rechercher\_google/page1.htm

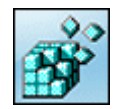

## **Manipuler le Registre**

 De nombreuses astuces font appel au Registre de Windows. Apprenez à le manipuler, à le parcourir, à créer des clés et des valeurs, ..., le tout sans risque.

http://www.pcastuces.com/pratique/windows/manipuler\_registre/page1.htm

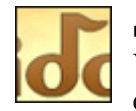

#### **Retrouver une musique à partir de son air**

 Vous avez entendu une chanson la radio qui vous plait mais impossible de vous rappeler vraiment des paroles, du titre ou du nom du chanteur ? Le service MiDoMi va vous permettre de **retrouver le morceau en fredonnant simplement l'air** à votre ordinateur ! http://www.pcastuces.com/pratique/multimedia/musique\_air\_midomi/page1.htm

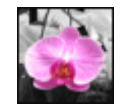

#### **Mêler couleur et noir et blanc dans une photo**

 Pour faire ressortir un élément précis d'une photo, comme par exemple une fleur, une méthode consiste à **mettre votre photo en noir & blanc tout en laissant l'élément à mettre en avant en couleur**. Le résultat est alors étonnant.

#### http://www.pcastuces.com/pratique/multimedia/couleur\_nb/page1.htm

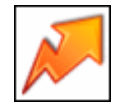

#### **Remettre Windows en forme**

 Retrouvez les performances originales de votre ordinateur en effectuant quelques manipulations simples. Finis les ralentissements et autres lenteurs !

http://www.pcastuces.com/pratique/windows/entpc/page1.htm

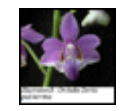

## **Constituer une table des illustrations**

 Retrouvez facilement les images, graphiques et photos de vos documents OpenOffice en créant une table des illustrations. http://www.pcastuces.com/pratique/bureautique/table\_illustrations\_openoffice/page1.htm

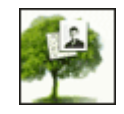

#### **Créer gratuitement son arbre généalogique**

 Avec Ancestry, constituez gratuitement votre arbre généalogique, enrichissez-le et partagez votre histoire avec votre famille et vos amis. http://www.pcastuces.com/pratique/internet/arbre\_genealogique/page1.htm

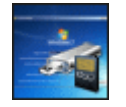

## **Installer Windows 7 à partir d'une clé USB**

 Vous n'avez pas de lecteur CD/DVD ou bien vous souhaitez gagner du temps lors de l'installation de Windows 7 ? Utilisez pour cela une clé USB d'installation !

http://www.pcastuces.com/pratique/windows/7/windows7\_usb/page1.htm

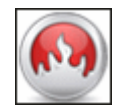

#### **Bien graver avec la version gratuite de Nero** Gravez efficacement des données sur des CD ou des DVD et copiez vos disques avec la version gratuite et allégée de Nero. http://www.pcastuces.com/pratique/windows/graver\_nero\_gratuit/page1.htm

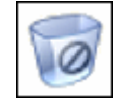

## **Se protéger du spam**

 Finissez-en avec les messages non sollicités qui polluent votre boître aux lettres électronique. Apprenez à filtrer votre courrier et à **supprimer automatiquement tous les messages indésirables**.

http://www.pcastuces.com/pratique/securite/spam/page1.htm

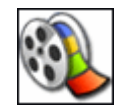

## **Monter ses films avec Movie Maker**

 Vous avez fait des films pendant vos vacances ? **Il est temps de les monter pour les montrer à tout le monde** ! Pour cela, pas besoin d'investir dans un coûteux logiciel. En effet, Windows Vista et Windows XP contiennent **un logiciel gratuit** de montage vidéo nommé **Movie Maker**. Suivez le guide !

http://www.pcastuces.com/pratique/multimedia/monter\_video/page1.htm

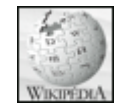

#### **Partager ses connaissances avec Wikipédia**

 Forte de plus de **678 000 articles en français**, l'**encyclopédie libre Wikipédia** met à contribution toutes les personnes du monde entier afin **d'étoffer et améliorer le contenu** accessible **gratuitement** à tout le monde. Car en plus de pouvoir **consulter des articles de qualité** sur n'importe quel domaine, vous pouvez vous-même **participer à leurs améliorations**http://www.pcastuces.com/pratique/internet/wikipedia/page1.htm

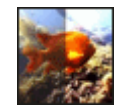

## **Eclaircir une vidéo**

 Vous avez une vidéo trop sombre ? Ajustez sa luminosité et son contraste avec VirtualDub et enregistrez vos réglages directement dans la vidéo. Elle sera ainsi lumineuse où que vous la jouiez.

http://www.pcastuces.com/pratique/multimedia/eclaircir\_video/page1.htm

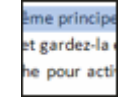

## **Sélectionner du texte au clavier**

 A l'aide de raccourcis clavier, vous pouvez facilement sélectionner un mot, une phrase, un paragraphe, ou même un document en entier ! Pratique si vous avez du mal à sélectionner un texte à la souris ou pour gagner du temps dans certaines situations. http://www.pcastuces.com/pratique/bureautique/selectionner\_texte\_clavier/page1.htm

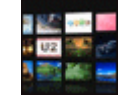

## **Naviguer dans les fonds d'écran en 3D**

 Vous pouvez désormais naviguer dans les 100 derniers fonds d'écran publiés sur PC Astuces **en plein écran et en 3D** grâce à l'extension gratuite PicLens pour votre navigateur Web. Une expérience à vivre absolument ! http://www.pcastuces.com/pratique/internet/piclens\_goodies/page1.htm

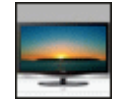

## **Le Top des fonds d'écran larges**

 Découvrez les fonds d'écran les plus populaires adaptés aux écrans d'ordinateur larges et prenez-en plein la vue ! http://goodies.pcastuces.com/fondecran.asp?tri=pop&format=large

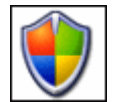

## **Améliorer la sécurité de son ordinateur**

 Découvrez ou redécouvrez plus de 30 dossiers pratiques détaillés pas à pas pour améliorer la sécurité de votre ordinateur, vous protéger contre les virus et surfer en toute sécurité sur Internet.http://www.pcastuces.com/pratique/securite/default.htm

## **Installer Linux Ubuntu sur une clé USB**

 Installez Ubuntu sur une clé USB et emportez partout avec votre Linux, vos documents et vos réglages et utilisez-les sans risque pour l'ordinateur sur lequel vous êtes. http://www.pcastuces.com/pratique/linux/ubuntu\_usb/page1.htm

## **250 astuces pour Word**

 Plus de 250 astuces pour maîtriser et mieux utiliser Word, le célèbre traitement de texte. http://www.pcastuces.com/pratique/bureautique/word/default.htm

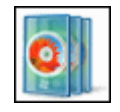

## **Créer un DVD Vidéo avec Windows Vista**

 Pour créer un DVD-Vidéo avec plusieurs chapitres, des menus interactifs, des photos, ..., vous n'avez pas besoin d'acheter un logiciel. L'outil **Création de DVD Windows** qui est **intégré à Windows Vista** s'acquitte parfaitement de cette tâche et est **très simple à utiliser**. http://www.pcastuces.com/pratique/multimedia/dvd\_video\_vista/page1.htm

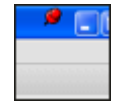

## **Toujours garder une fenêtre à l'écran**

 Vous avez besoin de toujours garder une ou plusieurs fenêtres au premier plan du Bureau ? Pour cela, certains logiciels proposent une fonction **Toujours visible**. Avec l'application gratuite DeskPins, il est possible d'étendre cette possibilité à n'importe quelle fenêtre, manuellement ou automatiquement !

http://www.pcastuces.com/pratique/windows/epingler\_fenetres/page1.htm

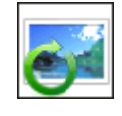

#### **Redresser une image**

 Votre photo a mal été prise et n'est pas droite ? L'horizon semble de travers et n'est pas parfaitement horizontal ? Dans ce cas, toute l'image peut sembler pencher. Avec le logiciel gratuit The Gimp, vous pouvez facilement la redresser. http://www.pcastuces.com/pratique/multimedia/redresser\_image/page1.htm

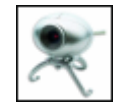

#### **Surveiller son domicile avec sa Webcam**

 Si avez peur que des intrus pénètrent dans votre domicile ou bien si vous souhaitez contrôler la météo à travers votre fenêtre, vous pouvez **transformer votre webcam en véritable caméra de surveillance** et **accéder aux images prises par la webcam sur Internet**, depuis n'importe où.

http://www.pcastuces.com/pratique/internet/surveiller\_webcam/page1.htm

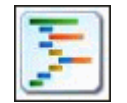

## **Vérifier les liens de son site ou de son blog**

 Vérifiez automatiquement si les liens que vous avez mis dans les articles de votre blog ou de votre site Internet existent toujours et sont valides.

http://www.pcastuces.com/pratique/internet/validite\_liens/page1.htm

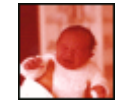

## **Rajeunir une ancienne photo**

 Longtemps réservée aux laboratoires spécialisés, la restauration des anciennes photographies est une opération délicate. Elle est aujourd'hui **simple à réaliser** grâce aux **outils disponibles dans la plupart des logiciels de retouche**. http://www.pcastuces.com/pratique/multimedia/rajeunir\_photo/page1.htm

#### $\mathbf{H} \circ \mathbf{H} \circ \mathbf{H} \mathbf{H} \circ$  **Cacher des fichiers dans une image** $0.00000$

 Vous avez un texte ou un fichier secret à faire parvenir à un ami ? Vos emails sont surveillés ? Exploitez la stéganographie et diluez votre  $0.00000$  $000000$ message en toute sécurité dans une image anodine.

http://www.pcastuces.com/pratique/securite/steganographie/page1.htm

## **Insérer des données Excel dans Word**

Vous pouvez facilement insérer un tableau ou un graphique Excel dans Word. Grâce **au collage spécial**, vos données seront toujours à jour :

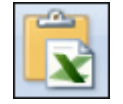

toutes les modifications effectuées dans le document Excel source seront **automatiquement répercutée dans le document Word**. http://www.pcastuces.com/pratique/bureautique/donnees\_excel\_word/page1.htm

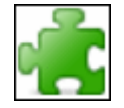

#### **Améliorer Firefox avec des modules complémentaires**

 Firefox est le navigateur le plus modulable pour personnaliser et améliorer votre navigation sur le Web. Il existe en effet plus de 5000 modules ou extensions complémentaires gratuites. Apprenez à en télécharger, à les installer, à les gérer et à les désactiver en cas de soucis. http://www.pcastuces.com/pratique/internet/firefox\_modules/page1.htm

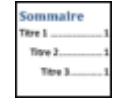

#### **Ajouter une table des matières à ses documents Word**

 Word sait générer automatiquement une table des matières à partir de la structure de votre document : une fonction que vous auriez tort de ne pas utiliser !

http://www.pcastuces.com/pratique/bureautique/word/table\_matieres\_word/page1.htm

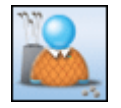

#### **Personnaliser Windows Live Messenger**

 Mettez Windows Live Messenger à votre goût et à votre image en personnalisant l'interface du logiciel, mais également vos messages et la façon dont vos amis vous perçoivent. http://www.pcastuces.com/pratique/internet/personnaliser\_messenger/page1.htm

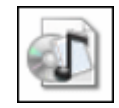

## **Créer un CD Audio à partir de ses MP3**

Exploitez les réglages avancés de votre logiciel de gravure pour graver correctement vos MP3 sur un CD Audio http://www.pcastuces.com/pratique/multimedia/cdaudio\_mp3/page1.htm

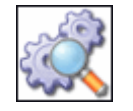

## **Vérifier l'intégrité d'un fichier téléchargé**

 Calculez la **signature MD5** des fichiers que vous téléchargez et comparez la à celle fournie par leurs éditeurs. Si elles sont identiques, c'est que les fichiers sont complets et intègres. Sinon, c'est qu'ils sont corrompus et qu'il ne faut pas les utiliser. http://www.pcastuces.com/pratique/windows/integrite\_md5/page1.htm

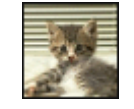

## **34 fonds d'écran spécial Chatons**

 Comme nous, craquez pour ces petites boules de poils toutes plus mignionnes les unes que les autres au travers de ces 34 fonds d'écran consacrés aux chatons.

http://goodies.pcastuces.com/fondecran.asp?serie=chaton

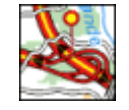

## **Imprimer gratuitement ses cartes routières**

 Vous vous apprêtez à partir en vacances, en week-end, ou à prendre tout simplement votre voiture pour vous rendre dans une ville que vous ne connaissez pas ? Plus besoin d'aller acheter une carte routière, vous pouvez désormais **imprimer vos propres cartes routières**, et tout cela **gratuitement depuis votre ordinateur**.

http://www.pcastuces.com/pratique/internet/imprimer\_carte\_routiere/page1.htm

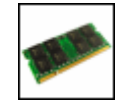

## **Ajouter de la mémoire à son netbook**

 Boostez les performances de votre netbook en ajoutant de la mémoire. Une opération accessible à tous qui offre d'excellents résultats. http://www.pcastuces.com/pratique/materiel/memoire\_netbook/page1.htm

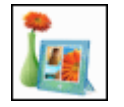

## **Gérer sa collection de photos**

 Avec la nouvelle visionneuse gratuite **Galerie de photos** de Microsoft, vous pouvez facilement gérer vos photos numériques, les classer et leur appliquer quelques retouches de base.

http://www.pcastuces.com/pratique/multimedia/galerie\_photos/page1.htm

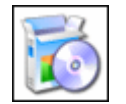

### **Désinstaller un logiciel récalcitrant**

Pour libérer de l'espace disque, vous pouvez désinstaller les logiciels **qui ne vous intéressent pas ou que vous n'utilisez plus**. Parfois, il peut arriver qu'un logiciel récalcitrant ne puisse pas être supprimé. Dans ce cas, il va falloir **aller vous-même au coeur de votre système** pour **désinstaller manuellement** ce logiciel et **supprimer ses fichiers et traces**. http://www.pcastuces.com/pratique/windows/desinstaller\_logiciel/page1.htm

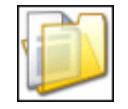

#### **Mieux gérer les fichiers et les dossiers**

 Windows Vista et Windows XP intègrent de nombreuses fonctionnalités et outils pour vous aider à mieux gérer vos fichiers et vos dossiers. http://www.pcastuces.com/pratique/windows/fichiers\_dossiers/page1.htm

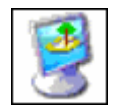

### **Changer automatiquement de fond d'écran**

 Pour égayer votre ordinateur, vous pouvez **automatiser et changer automatiquement**, à un intervalle de temps que vous aurez défini ou bien à chaque démarrage de Windows, **le fond d'écran de votre Bureau**. http://www.pcastuces.com/pratique/windows/changer\_fond\_ecran/page1.htm

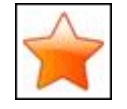

#### **Trier les marque-pages grâce aux dossiers intelligents**

 Créez vos propres filtres dans Firefox afin de trier et d'afficher uniquement les marque-pages et les pages visitées qui correspondent à vos critères.

http://www.pcastuces.com/pratique/internet/dossiers\_intelligents\_firefox/page1.htm

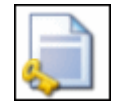

## **Protéger ses documents Word**

 Avec Word, vous pouvez limiter l'accès à vos documents et en restreindre les modifications que les utilisateurs peuvent y apporter. http://www.pcastuces.com/pratique/bureautique/word/proteger\_documents/page1.htm

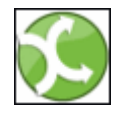

## **Stocker des fichiers sur Internet**

Pour pouvoir accéder à vos fichiers depuis n'importe où, vous pouvez utiliser un espace de stockage en ligne sécurisé. Avec SteekR, vous disposez gratuitement d'1 Go pour mettre vos documents, musiques et photos. http://www.pcastuces.com/pratique/internet/stocker\_fichiers\_internet/page1.htm

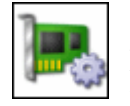

#### **Mettre à jour les pilotes de son matériel**

Résolvez les problèmes, améliorez les performances, et ajoutez de nouvelles fonctionnalités à votre système en mettant à jour les pilotes de votre matériel.

http://www.pcastuces.com/pratique/windows/mettre\_a\_jour\_pilotes\_materiel/page1.htm

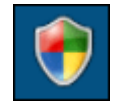

#### **10 astuces Sécurité pour Windows Vista**

 Découvrez 10 astuces pour améliorer la sécurité de Windows Vista contre les virus et les intrusions et adaptez les protections intégrés au système à vos besoins.

#### http://www.pcastuces.com/pratique/windows/vista/securite.htm

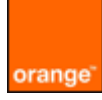

#### **Bien configurer sa Livebox**

 Réglez correctement votre Livebox pour surfer efficacement et en toute sécurité sur Internet : identification, wifi, ouverture de ports, ... http://www.pcastuces.com/pratique/internet/livebox/page1.htm

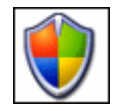

## **Améliorer la sécurité de Windows**

 **Renforcez la sécurité** de votre ordinateur et la **confidentialité de vos données** contre des utilisateurs malveillants en **affinant les réglages de Windows**.

http://www.pcastuces.com/pratique/securite/ameliorer\_securite\_windows/page1.htm

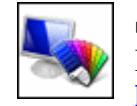

#### **30 astuces pour personnaliser Windows Vista**

 Découvrez ou redécouvrez 30 astuces pratiques pour personnaliser Windows Vista et le mettre à votre goût et à vos couleurs ! http://www.pcastuces.com/pratique/windows/vista/personnaliser.htm

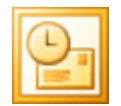

## **30 astuces pour Outlook**

 Découvrez plus de 30 astuces pratiques pour mieux vous servir de la messagerie d'Outlook et de son calendrier. Astuces valables pour les version 2003 et 2007.

http://www.pcastuces.com/pratique/bureautique/outlook/default.htm

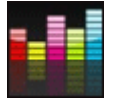

#### **Ecouter gratuitement de la musique avec Deezer**

 Ecoutez **gratuitement et en toute légalité** vos morceaux préférés directement depuis Internet grâce à **Deezer**, la référence de la musique à la demande.

http://www.pcastuces.com/pratique/multimedia/deezer/page1.htm

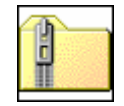

#### **Compresser et décompresser des fichiers avec Windows**

 Vous avez récupéré une archive au format ZIP ? Apprenez à la décompresser afin de récupérer les fichiers qu'elle contient. Apprenez également à créer vos propres archives ZIP et à les protéger par un mot de passe.

http://www.pcastuces.com/pratique/windows/compression\_windows/page1.htm

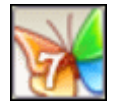

### **Essayer Windows 7 en toute sécurité**

 Installez et essayez Windows 7 sur votre ordinateur sans aucun risque pour vos données grâce à la virtualisation. Le guide pas à pas détaillé avec VirtualBox.

http://www.pcastuces.com/pratique/windows/windows7\_virtualbox/page1.htm

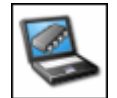

#### **Ajouter de la mémoire à son ordinateur portable**

 Trouvez le type et la quantité de mémoire nécessaire à votre ordinateur portable et découvrez comment installer un nouveau module de mémoire : une opération **accessible à tous** et qui permet d'**améliorer nettement la rapidité** de votre ordinateur portable. http://www.pcastuces.com/produits/memoire\_portable/page1.htm

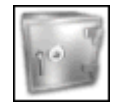

#### **Créer un espace sécurisé sur son PC**

Pour éviter aux regards indiscrets d'accéder à vos fichiers confidentiels, il vous est possible de **créer un lecteur sécurisé** sous forme d'une nouvelle partition. L'accès à cet espace sécurisé se fait alors par **un mot de passe**. http://www.pcastuces.com/pratique/securite/safe\_one/page1.htm

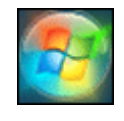

## **A la découverte de Windows 7**

 Avec Windows 7, de nombreuses améliorations pratiques font leur apparition et vont changer votre façon d'utiliser votre ordinateur. Découvrez en images et en pratique quelques astucieuses nouveautés de Windows 7 http://www.pcastuces.com/pratique/windows/windows\_7/page1.htm

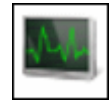

#### **Examiner son ordinateur**

 Testez les performances de votre ordinateur avec les outils intégrés à Windows Vista et trouvez éléments qui le ralentissent afin de les optimiser.

http://www.pcastuces.com/pratique/windows/examiner\_vista/page1.htm

**Préparer des vidéos pour un appareil mobile**

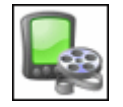

Vous possédez un PDA, smartphone ou bien encore un lecteur multimédia portable ? Apprenez à réduire le poids et la taille d'affichage de vos vidéos afin de **les adapter à l'écran et à l'espace de votre appareil mobile**. http://www.pcastuces.com/pratique/multimedia/video\_mobile/page1.htm

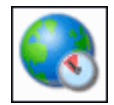

#### **Optimiser sa connexion à Internet**

Le débit de votre connexion à Internet peut être limité par certains paramètres réseaux de Windows. Apprenez à trouver les bons réglages et à les appliquer afin d'**accélérer votre connexion à Internet et votre vitesse de téléchargement**. http://www.pcastuces.com/pratique/internet/optimiser\_sa\_connexion\_internet/page1.htm

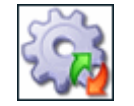

## **Désactiver les services inutiles XP/Vista**

 De nombreux services inutiles sont démarrés et consomment inutilement des ressources système. Pour **accélérer Windows**, vous pouvez donc **désactiver les services inutiles**. Le guide pour Windows XP et Windows Vista. http://www.pcastuces.com/pratique/windows/services/page1.htm

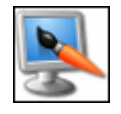

## **Personnaliser le Bureau de Windows Vista**

 Mettez les fenêtres et le Bureau de Vista à vos couleurs. Teinte, transparence, arrière plan, icônes, taille du texte : **vous pouvez tout personnaliser** !

http://www.pcastuces.com/pratique/windows/vista/personnaliser\_vista/page1.htm

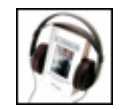

## **Se faire lire des livres**

 Vous n'avez pas le temps de lire ? Passez au livre audio ! Pour profiter des textes des auteurs classiques, des romans ou des essais d'écrivain à la mode, **il est possible de les écouter** sur votre PC, en voiture, avec votre baladeur MP3, ... http://www.pcastuces.com/pratique/multimedia/livre\_audio/page1.htm

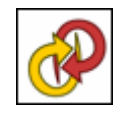

#### **Convertir une photo en image vectorielle**

 Transformez une photo composée de pixels en une image vectorielle composée d'éléments géométriques que **vous pouvez redimensionner et déformer sans aucune perte**. Pratique pour vos travaux de mise en page et de PAO. http://www.pcastuces.com/pratique/multimedia/convertir\_vectoriel/page1.htm

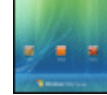

## **Personnaliser l'écran de démarrage de Vista**

 Ajoutez une **touche personnelle** à l'écran de démarrage de Windows Vista en **changeant les images des comptes utilisateurs**, **modifiant l'écran de veille**, **laissant un message**, **personnalisant l'image d'arrière-plan**, et bien plus encore. http://www.pcastuces.com/pratique/windows/vista/personnaliser\_demarrage\_vista/page1.htm

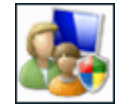

## **Protéger ses enfants sous Windows Vista**

 La présence d'un contrôle parental efficace est une des grandes nouveautés de Windows Vista. Celui-ci va vous permettre de **surveiller et filtrer les sites Internet visités par vos enfants**, **le temps passé sur l'ordinateur**, **les logiciels et jeux vidéos utilisés**, etc. http://www.pcastuces.com/pratique/securite/controle\_parental\_vista/page1.htm

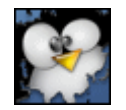

## **Les meilleures distributions Linux**

 Toutes les distributions Linux ne sont pas identiques : certaines sont plus simples à utiliser, d'autres plus adaptées à un usage particulier. Pour vous aider à y voir plus clair, voici un petit tour des distributions Linux les plus intéressantes. A tester gratuitement et sans risque ! http://www.pcastuces.com/pratique/linux/distributions\_linux/page1.htm

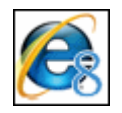

## **A la découverte d'Internet Explorer 8**

 Découvrez **les améliorations** et **les nouveautés** d'Internet Explorer 8, la prochaine version du navigateur de Microsoft. Vers le navigateur web ultime?

http://www.pcastuces.com/pratique/internet/internet\_explorer\_8/page1.htm

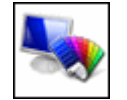

#### **Alléger l'interface de Windows Vista**

 Nettement plus élégante que celle de Windows XP, l'interface graphique de Vista reste assez lourde pour un ordinateur moyen. Elle peut être allégée pour soulager votre ordinateur et gagner en performances et réactivité. http://www.pcastuces.com/pratique/windows/alleger\_vista/page1.htm

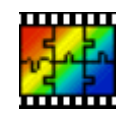

## **20 astuces pour PhotoFiltre**

 Découvrez ou redécouvrez de nombreux conseils et astuces pour mieux utiliser PhotoFiltre et retoucher efficacement vos photos. http://www.pcastuces.com/pratique/multimedia/photofiltre/default.htm

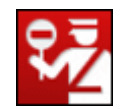

## **Surfer en toute sécurité avec Firefox**

 De nombreuses fonctions et réglages sont présents dans Firefox pour vous aider à vous protéger des sites malveillants et des escrocs du net. Apprenez à les utiliser.

http://www.pcastuces.com/pratique/securite/securite\_firefox/page1.htm

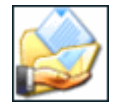

#### **Partager correctement un dossier**

 Windows vous permet de partager des dossiers avec les autres ordinateurs de votre réseau. Ces derniers pourront ainsi accéder aux fichiers et dossiers que vous aurez partagés. Apprenez à configurer le partage en définissant correctement les permissions d'accès. http://www.pcastuces.com/pratique/windows/xp/partager\_dossier/page1.htm

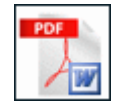

## **Convertir un PDF en document Word ou OpenOffice**

 A l'aide de services gratuits sur Internet, apprenez à convertir des documents PDF en documents Word ou OpenOffice que vous pourrez ensuite modifier dans votre traitement de texte.

http://www.pcastuces.com/pratique/bureautique/convertir\_pdf\_word/page1.htm

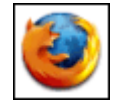

## **80 astuces pour Firefox**

 Avec plus de 80 astuces, découvrez ou redécouvrez de nombreux conseils et astuces pour mieux utiliser et optimiser le navigateur Web Firefox.

http://www.pcastuces.com/pratique/internet/firefox/default.htm

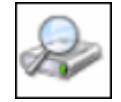

#### **Accélérer la gestion des fichiers dans Windows Vista**

 Accélérez votre ordinateur sous Windows Vista en optimisant les paramètres du système de fichiers NTFS qui gère la lecture et l'écriture de données ainsi que toutes les opérations de gestion des fichiers. http://www.pcastuces.com/pratique/windows/vista/optimiser\_fichiers\_vista/page1.htm

#### **L'Observateur d'événements**

Lorque votre ordinateur rencontre un problème, **des informations sont inscrites dans les journaux d'évènements**. Utilisez l'Observateur
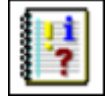

d'évènements **pour les consulter** et **en savoir plus sur l'origine des problèmes de votre ordinateur**. http://www.pcastuces.com/pratique/windows/observateur\_evenements/page1.htm

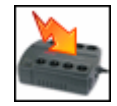

#### **Protéger son matériel des surtensions électriques**

 Personne n'est à l'abri des fluctuations de tension comme des surtensions ou la foudre. Ces perturbations peuvent définitivement endommager votre équipement. **Apprenez à protéger votre matériel** informatique et **calculez la puissance de la protection dont vous avez besoin** ! http://www.pcastuces.com/pratique/materiel/proteger\_surtensions/page1.htm

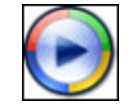

### **Le multimédia avec le Lecteur Windows Media 11**

 Apprenez à exploiter toutes les fonctionnalités du Lecteur Windows Media 11, le juke-box multimédia de **Windows Vista** et de **Windows XP** : lecture audio et vidéo, copie de CD, gestion des fichiers multimédias, radio, support des baladeurs MP3, ... http://www.pcastuces.com/pratique/multimedia/lecteur\_windows\_media/page1.htm

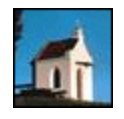

#### **30 fonds d'écran spécial Eglises**

 Lieux de recueillement, de prières ou beautés architecturales, mettez un peu de spiritualité dans votre ordinateur avec ces 30 fonds d'écran consacrés aux Eglises.

http://goodies.pcastuces.com/fondecran.asp?serie=eglise

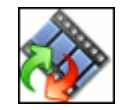

## **Redimensionner une vidéo**

 Adaptez vos vidéos à un affichage sur Internet, à un baladeur vidéo, allégez leurs poids ou bien corrigez une déformation en les redimensionnant.

http://www.pcastuces.com/pratique/multimedia/redimensionner\_video/page1.htm

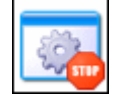

#### **Limiter l'accès aux fonctions du système**

 Si vous êtes plusieurs personnes à utiliser le même ordinateur, vous estimez probablement que des fonctions et des paramètres n'ont pas à être disponibles pour certains utilisateurs Le **Registre de Windows**, au coeur de votre système, va vous permettre de **limiter l'accès à certaines fonctions sensibles du système**.

http://www.pcastuces.com/pratique/windows/limiter\_fonctions\_systeme/page1.htm

#### abcdelah ABCDEF 0423456

### **Créer sa police de caractères manuscrite**

 Créez facilement votre propre police de caractères manuscrite et utilisez-la dans tous vos logiciels : vos documents auront ainsi l'air d'avoir été écris par votre main !

http://www.pcastuces.com/pratique/windows/police\_manuscrite/page1.htm

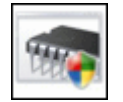

### **Tester sa mémoire RAM avec Windows Vista**

 Une barrette de mémoire défectueuse peut entraîner l'instabilité de votre système avec des plantages et des erreurs de Windows. Windows Vista intègre des outils de diagnostics de la mémoire qui vont vous permettre de tester votre mémoire afin de vérifier si elle est à l'origine de vos problèmes.

http://www.pcastuces.com/pratique/windows/memoire\_vista/page1.htm

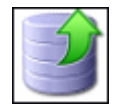

# **10 astuces pour libérer de l'espace avec Windows XP**

 Récupérez des centaines de Mo sur votre disque dur en suivant les conseils de cette dizaine d'astuces pratiques. http://www.pcastuces.com/pratique/windows/xp/espace.htm

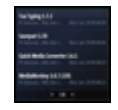

### **Suivre les informations de ses sites préférés depuis le Bureau**

 Affichez en permanence sur votre Bureau Windows les informations de vos sites préférés grâce aux gadgets de Vista : actus, météo, bourse, ...http://www.pcastuces.com/pratique/windows/informations\_gadgets/page1.htm

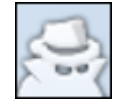

### **Ajouter la Navigation privée à son navigateur Web**

 Activez la **navigation privée** dans votre navigateur et surfez sur Internet sans laisser de traces. Le guide pour Internet Explorer, Firefox, Google Chrome et Safari.

http://www.pcastuces.com/pratique/internet/navigation\_privee/page1.htm

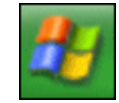

#### **Personnaliser le bouton Démarrer**

 S'il est facile de personnaliser le menu Démarrer avec les raccourcis et dossiers que vous souhaitez, le bouton Démarrer qui permet d'afficher ce menu n'offre pas vraiment de possibilités. Il est toutefois possible de **personnaliser le texte du bouton Démarrer**, avec votre nom

d'utilisateur par exemple. http://www.pcastuces.com/pratique/windows/personnaliser\_bouton\_demarrer/page1.htm

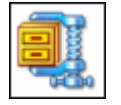

## **Quel format et logiciel de compression choisir ?**

 Zip, Rar, Ace, 7z, ..., petit tour des différents formats de compression disponibles **pour réduire la taille de vos fichiers**, leurs caractéristiques, **leurs performances** ainsi que les logiciels qui vous permettent de les exploiter. http://www.pcastuces.com/pratique/windows/compresser/page1.htm

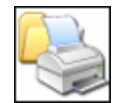

### **Mieux utiliser son imprimante**

 Que cela soit pour tirer sur papier des photos ou bien des rapports, vous utilisez une ou plusieurs imprimantes. Or savez-vous que **vous pouvez appliquer certains réglages** directement au niveau de Windows pour vous permettre de vous **faciliter les impressions**, **d'économiser du temps** mais également **de l'encre et du papier** ? http://www.pcastuces.com/pratique/windows/utiliser\_imprimante/page1.htm

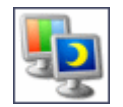

#### **Utiliser un fond d'écran différent sur deux écrans**

 Si vous utilisez deux écrans en même temps avec Windows XP ou Vista, vous disposez de deux bureaux qui affichent la même image en arrière-plan. Découvrez comment afficher un fond d'écran différent sur chaque écran. http://www.pcastuces.com/pratique/windows/wallpaper\_deux\_ecrans/page1.htm

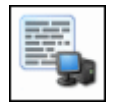

### **Connaître son ordinateur**

 Découvrez précisément le matériel et les logiciels qui se trouvent à l'intérieur de votre ordinateur. Indispensable pour être bien dépanné en cas de problème ou bien pour mettre à jour votre ordinateur ! http://www.pcastuces.com/pratique/windows/connaitre\_ordinateur/page1.htm

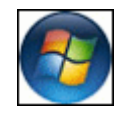

#### **Installer Windows XP sur un ordinateur avec Vista**

 Vous venez d'acheter un nouvel ordinateur et celui-ci est sous Windows Vista. Vous pouvez tout à fait installer Windows XP en plus de ce dernier. Vous pourrez ainsi choisir au démarrage de votre ordinateur la version de Windows que vous souhaitez démarrer suivant les applications que vous souhaitez utiliser.

http://www.pcastuces.com/pratique/windows/vista\_xp\_dualboot/page1.htm

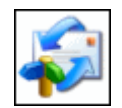

### **Trier ses messages avec Outlook Express**

 Pour vous y retrouver parmi tous les messages que vous recevez, vous pouvez les classer dans des dossiers. Grâce à des règles de message vous pourrez ensuite automatiser votre rangement et mettre en avant les messages importants. http://www.pcastuces.com/pratique/internet/oe/trier\_messages\_oe/page1.htm

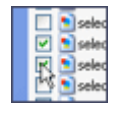

### **Sélectionner simplement plusieurs fichiers**

 Avec **Windows XP et Windows Vista**, vous pouvez sélectionner facilement plusieurs fichiers ou dossiers **à l'aide de cases à cocher**. Plus besoin donc d'avoir à jongler entre la souris et des raccourcis clavier lorsque vous devez sélectionner des fichiers non contigus. http://www.pcastuces.com/pratique/windows/selection/page1.htm

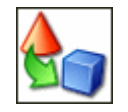

# **25 astuces Multimédia pour Windows XP**

 Musique, images, vidéo : découvrez plus de 25 astuces Multimédia pour Windows XP. http://www.pcastuces.com/pratique/windows/xp/multimedia.htm

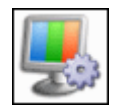

# **Choisir sa résolution d'écran**

 Quelle résolution d'écran est la mieux adaptée à votre écran ? Comparez également votre résolution d'écran avec celles des internautes de PC Astuces.

http://www.pcastuces.com/pratique/windows/resolution/page1.htm

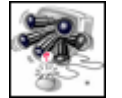

#### **Détecter et supprimer les logiciels espions**

 Vous trouvez votre ordinateur plus lent que d'habitude, avec un comportement parfois étrange ? Vous êtes très certainement en présence d'un **logiciel espion** ou **spyware** dont le but est de collecter des informations sur vous. Apprenez à vous **en protéger**, à **les débusquer** et à **les supprimer** de votre ordinateur.

http://www.pcastuces.com/pratique/securite/espion/page1.htm

#### **Gérer ses images et ses photos**

Avec Windows XP et Vista, il est possible de **récupérer facilement les photos de son appareil photo numérique** pour les **stocker sur son** 

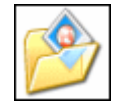

**disque dur**, les **ranger dans des dossiers facilement identifiables**, les **imprimer**, les **envoyer par email**... http://www.pcastuces.com/pratique/windows/gerer\_photos\_images/page1.htm

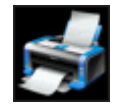

### **Corriger les problèmes d'imprimante**

 Si vous avez une imprimante, vous serez certainement confronté un jour ou l'autre aux problèmes suivants : impossibilité d'imprimer, mauvaise qualité d'impression ou encore problème de chargement du papier. Voici comment les corriger. http://www.pcastuces.com/pratique/windows/problemes\_imprimante/page1.htm

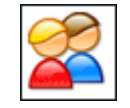

## **Travailler à plusieurs sur le même PC**

 Plusieurs personnes peuvent travailler à tour de rôle sur le même ordinateur. Chaque utilisateur pourra ainsi disposer de ses propres réglages et d'un espace réservé pour ses documents personnels. http://www.pcastuces.com/pratique/windows/xp/plusieurs\_utilisateurs/page1.htm

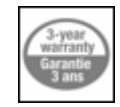

#### **Renvoyer un produit en panne**

 Les aléas de l'informatique viennent de frapper et vous êtes confronté à une panne de votre ordinateur, d'un de ses composants ou d'un de vos périphériques. Pas de panique, vous avez des droits. Suivez le guide pour renvoyer le matériel en panne au SAV du magasin ou du constructeur.

http://www.pcastuces.com/pratique/materiel/panne\_sav/page1.htm

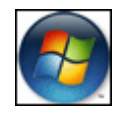

# **Créer un DVD de Windows Vista avec le SP1 intégré**

 Créez un DVD d'installation de Windows Vista avec **le Service Pack 1 intégré**. Votre DVD sera ainsi à jour pour les mises à jour de composants et de fichiers système et vous gagnerez du temps lors des réinstallations de Windows Vista.http://www.pcastuces.com/pratique/windows/vista\_sp1/page1.htm

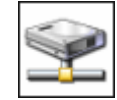

### **Travailler plus efficacement en réseau**

 **Améliorez les performances de votre réseau local** et apprenez à **accéder plus facilement aux fichiers et dossiers partagés** grâce à ces quelques astuces pratiques.

http://www.pcastuces.com/pratique/windows/reseau\_efficace/page1.htm

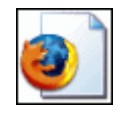

# **Bien imprimer avec Firefox**

 Découvrez les meilleures astuces pour imprimer efficacement avec Firefox et **ajuster le contenu d'une page Web à une feuille de papier**. http://www.pcastuces.com/pratique/internet/imprimer\_firefox/page1.htm

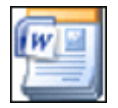

### **Utiliser des modèles de documents**

 Il n'est pas toujours facile de rédiger un rapport, un journal, de préparer, un emploi du temps, ... à partir d'un document vierge. Mieux vaut donc **travailler à partir d'un modèle** que vous pourrez réutiliser et personnaliser à loisir par la suite. Vous pouvez en **télécharger gratuitement des centaines prêts à l'emploi** sur le site de Microsoft.

http://www.pcastuces.com/pratique/bureautique/modeles\_documents/page1.htm

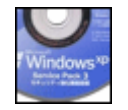

### **Créer un CD de Windows XP avec le SP3 intégré**

 Créez un CD d'installation de Windows XP avec le **Service Pack 3 intégré**. Votre CD sera ainsi à jour pour les mises à jour de composants et de fichiers système et vous gagnerez du temps lors des réinstallations de Windows XP. http://www.pcastuces.com/pratique/windows/xp\_sp3/page1.htm

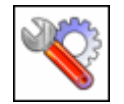

# **Trouver automatiquement les mises à jour de ses pilotes**

 Avec DriverMax, analysez votre ordinateur et mettez automatiquement à jour les pilotes de votre matériel. Plus besoin d'aller les chercher à droite et à gauche sur Internet !

http://www.pcastuces.com/pratique/windows/maj\_pilotes/page1.htm

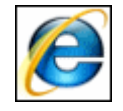

# **Optimiser Internet Explorer 7**

 Voilà un peu plus d'un an qu'Internet Explorer 7 est sorti. Apprenez à mieux l'utiliser grâce à cette sélection de trucs et astuces. http://www.pcastuces.com/pratique/internet/optimiser\_ie7/page1.htm

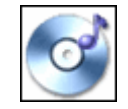

#### **Convertir sa musique**

 Vous souhaitez **capturer un CD Audio pour le mettre en MP3** ou bien **convertir des fichiers musicaux d'un format à un autre** pour les mettre sur votre baladeur ou votre téléphone ? Avec le logiciel dBPowerAmp Music Converter, vous pouvez facilement réaliser ces

#### opérations. http://www.pcastuces.com/pratique/multimedia/convertir\_audio/page1.htm

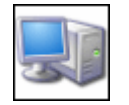

# **30 astuces Matériel pour Windows XP**

 Découvrez plus de 30 astuces pour mieux utiliser votre matériel avec Windows XP : clavier, souris, graveur, disque dur, ... http://www.pcastuces.com/pratique/windows/xp/materiel.htm

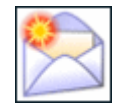

### **Suivre les mises à jour des logiciels**

 Grâce au service gratuit de suivi des logiciels de PC Astuces, vous pouvez être averti par email à chaque nouvelle version des logiciels que vous utilisez.

http://www.pcastuces.com/pratique/internet/suivre\_maj/page1.htm

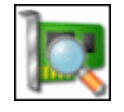

# **A l'intérieur du PC**

 Pour mieux comprendre le fonctionnement d'un ordinateur, et parce que vous n'aurez peut être jamais l'occasion d'ouvrir votre boîtier, nous vous invitons à une petite visite à l'intérieur de la bête.

http://www.pcastuces.com/pratique/windows/fiches/interieur\_pc.htm

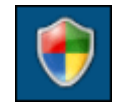

### **Ajuster le contrôle des comptes d'utilisateurs**

 Avec **Windows Vista**, le contrôle des comptes d'utilisateurs, appelé aussi **UAC**, permet de protéger les fonctions sensibles de votre système en vous demandant une confirmation de vos actions susceptibles de l'affecter. Au final, **ces confirmations ont tendance à agacer**. Vous pouvez heureusement ajuster le contrôle des comptes utilisateurs **pour qu'il se montre plus discret**. http://www.pcastuces.com/pratique/windows/uac\_vista/page1.htm

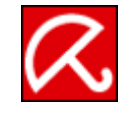

# **Se protéger contre les virus avec AntiVir**

 Protégez votre ordinateur contre les virus avec AntiVir, **la nouvelle référence des antivirus gratuits** ! Apprenez à l'installer, à le configurer correctement et à vous en servir afin d'être bien protégé, sans débourser un sous. http://www.pcastuces.com/pratique/securite/proteger\_virus\_antivir/page1.htm

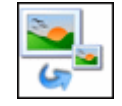

### **Redimensionner ses photos**

 Que cela soit pour envoyer des photos par email à un ami ou bien pour mettre des illustrations sur votre blog, vous pouvez accélérer grandement les transferts en redimensionnant vos images. http://www.pcastuces.com/pratique/multimedia/redimensionner\_photos/page1.htm

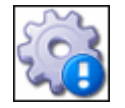

### **Tout savoir sur le processus svchost.exe**

 Vous vous demandez sûrement pourquoi **une douzaine de processus svchost.exe** tournent en arrière plan et consomment de la mémoire sous XP ou Vista. Vous ne savez pas à quels services ils font référence et vous ne pouvez pas les arrêter. Mais à quoi correspondent-ils ? http://www.pcastuces.com/pratique/windows/svhost/page1.htm

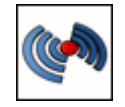

## **Améliorer la portée du WiFi**

Si la force du signal WiFi de votre box Internet est trop faible votre vitesse de connexion peut être insuffisante, voire inexistante. Découvrez comment améliorer la portée de votre WiFi http://www.pcastuces.com/pratique/internet/portee\_wifi/page1.htm

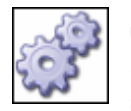

## **80 astuces système pour Windows XP**

 80 astuces pour gérer correctement votre ordinateur sous Windows XP : tâches d'administration, maintenance, configuration et réglage du système, ...

http://www.pcastuces.com/pratique/windows/xp/systeme.htm

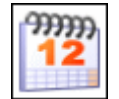

### **Planifier une réunion**

 Pour ne pas que l'organisation d'une réunion se transforme en casse tête, Outlook vous permet d'accéder à l'agenda de vos collaborateurs pour ensuite y **rechercher automatiquement une plage horaire libre commune** à tous où vous pourrez planifier votre réunion. http://www.pcastuces.com/pratique/bureautique/outlook/planifier\_reunion/page1.htm

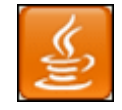

## **Tout savoir sur le service jusched.exe**

 Quoi que vous fassiez, le processus **jusched.exe** n'arrête pas d'être exécuté et d'occuper de la mémoire. Qu'est ce qui se cache derrière ce fichier, **comment le désactiver définitivement** ?

http://www.pcastuces.com/pratique/windows/jusched/page1.htm

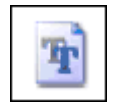

## **Ajouter de nouvelles polices à Windows**

 Personnalisez vos documents en ajoutant de nouvelles polices de caractères. http://www.pcastuces.com/pratique/windows/polices/page1.htm

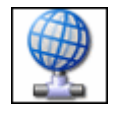

## **26 astuces Internet et Réseau pour Windows XP**

 Améliorer la gestion et l'utilisation de votre réseau local et d'Internet à l'aide de ces 26 astuces pratiques pour Windows XP. http://www.pcastuces.com/pratique/windows/xp/reseau.htm

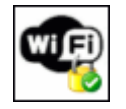

#### **Améliorer la sécurité de son réseau Wi-Fi** Rendez votre réseau Wi-Fi plus sûr et **empêchez les intrus d'accéder à vos fichiers et d'utiliser votre connexion Internet**. Apprenez pour cela à configurer correctement votre modem/routeur.http://www.pcastuces.com/pratique/securite/securiser\_wifi/page1.htm

# **Convertir un logiciel en version portable**

 Emportez vos logiciels préférés partout avec vous en les **rendant portables** et en les transférant sur votre clé USB. http://www.pcastuces.com/pratique/windows/convertir\_logiciel\_portable/page1.htm

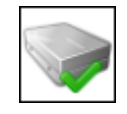

### **Vérifier son disque dur**

 Votre disque dur est un élément sensible de votre système : il contient tous vos logiciels et tous vos fichiers. Après un arrêt brutal de votre système ou d'une application, vous devez absolument **vérifier l'intégrité de votre disque dur** pour **éviter de perdre des données**. http://www.pcastuces.com/pratique/windows/verifier\_disque\_dur/page1.htm

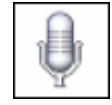

#### **Piloter Windows à la voix**

 Avec Windows Vista, une nouvelle fonctionnalité a fait son apparition : la reconnaissance vocale. Grâce à elle, vous pouvez non seulement **dicter à voix haute des textes dans Word** par exemple, mais aussi **contrôler Windows et vos logiciels** et **surfer sur Internet**, sans utiliser ni clavier, ni souris, en parlant simplement dans un micro.

http://www.pcastuces.com/pratique/windows/vista/reconnaissance\_vocale/page1.htm

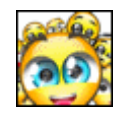

## **30 émoticônes gratuites**

 Microsoft vous offre gratuitement 30 émoticônes animées pour personnaliser vos messages dans Windows Live Messenger. http://www.pcastuces.com/pratique/internet/msn/emoticones\_wlm.htm

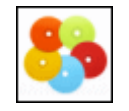

# **La durée de vie des CD et DVD**

 Découvrez la durée de vie réelle de vos CD et DVD ainsi que quelques astuces pour augmenter leurs longévités. http://www.pcastuces.com/pratique/windows/fiches/duree\_vie\_cd\_dvd.htm

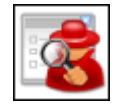

#### **Supprimer les détournements de son navigateur Web**

 Avec HijackThis, détectez et supprimez les détournements de votre navigateur Web : barres d'outils malicieuses, modules récalcitrants, réglages modifiés, ...

http://www.pcastuces.com/pratique/securite/supprimer\_modules/page1.htm

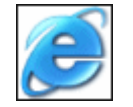

### **Surfer efficacement avec Internet Explorer**

 Installé avec Windows XP et Vista, le navigateur Internet Explorer vous permet de surfer sur Internet et de consulter les sites et pages Web de votre choix. Pour **gagner du temps et naviguer plus efficacement**, découvrez ou redécouvrez ces quelques astuces pratiques pour Internet Explorer.

http://www.pcastuces.com/pratique/internet/surfer\_efficacement\_ie/page1.htm

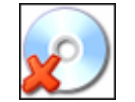

#### **Eviter les problèmes de gravure**

 Que cela soit pour vos sauvegardes, vos vidéos ou pour créer des CD audio, vous utilisez votre graveur pour copier des CD ou des DVD. Pour **éviter les erreurs lors de la gravure** qui conduisent la plupart du temps à un disque illisible et donc perdu, **quelques précautions sont à prendre**.

http://www.pcastuces.com/pratique/windows/problemes\_gravure/page1.htm

#### **Les principaux raccourcis clavier pour Excel**

Dans Excel, vous pouvez utiliser les raccourcis clavier pour **gagner du temps et travailler plus efficacement**. Découvrez ou redécouvrez les

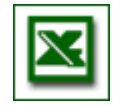

principaux raccourcis clavier d'Excel. http://www.pcastuces.com/pratique/bureautique/excel/raccourcis\_excel.htm

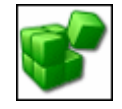

#### **Mieux travailler avec le Registre**

 Apprenez à mieux travailler avec le Registre en recherchant des valeurs, exploitant les favoris et en créant vous-même vos propres scripts de modification du Registre.

http://www.pcastuces.com/pratique/windows/mieux\_travailler\_registre/page1.htm

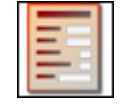

### **Créer et diffuser un formulaire**

 Collectez les avis de plusieurs personnes en réalisant **un formulaire dynamique avec Word**. Zones de texte, cases à cocher, listes déroulantes : tout est possible ! http://www.pcastuces.com/pratique/bureautique/formulaire\_word/page1.htm

## **Optimiser la mémoire vive**

 Pour améliorer la stabilité de votre système et libérer un maximum de mémoire vive, apprenez à la défragmenter régulièrement... http://www.pcastuces.com/pratique/windows/optimiser\_memoire/page1.htm

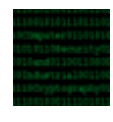

# **Protéger ses documents sensibles**

 Protéger vos documents sensibles des autres utilisateurs de votre ordinateur et des voleurs en les cryptant. http://www.pcastuces.com/pratique/securite/proteger\_fichiers/page1.htm

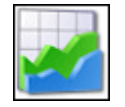

 **Analyser les performances de son ordinateur** Etablissez un **diagnostic des problèmes de performances** que vous pouvez rencontrer sur votre ordinateur en pointant **le goulot d'étranglement responsable** : la mémoire, le processeur, le disque, le réseau, etc. http://www.pcastuces.com/pratique/windows/analyser\_performances/page1.htm

**Faire le ménage dans ses favoris**

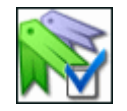

Examinez automatiquement tous les sites que vous avez dans vos favoris ou dans vos marques-pages afin de **retirer tous les liens obsolètes**.http://www.pcastuces.com/pratique/internet/menage\_favoris/page1.htm

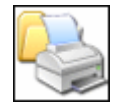

#### **Bien imprimer : 20 astuces pour Windows XP**

 Retrouvez toutes nos astuces pour **bien utiliser votre imprimante** avec Windows XP. Plus de 20 astuces pratiques expliquées en images. http://www.pcastuces.com/pratique/windows/xp/imprimer.htm

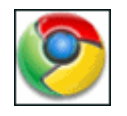

### **A la découverte de Google Chrome**

 Découvrez les fonctionnalités et les innovations de Chrome, **le navigateur Web de Google**. Firefox, Opera et Internet Explorer ont du souci à se faire !

http://www.pcastuces.com/pratique/internet/google\_chrome/page1.htm

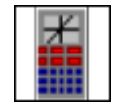

### **Les logiciels de la rentrée**

 Que vous soyez au collège, au lycée ou en études spérieures, voici une **sélection des meilleurs logiciels gratuits** qui peuvent vous être utiles tout au long de votre scolarité. A glisser absolument dans votre cartable ! http://www.pcastuces.com/logitheque/logiciels\_rentree.htm

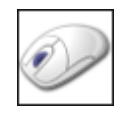

#### **Tirer le maximum de sa souris**

 Votre souris a certainement des centaines de kilomètres au compteur, mais avant de la mettre au placard, vous pouvez lui donner une seconde vie. Vous pouvez ainsi facilement **améliorer grandement votre confort d'utilisation**, **améliorer le temps de réponse de la souris** et faire en sorte qu'elle soit parfaitement **adaptée à vos besoins**.

http://www.pcastuces.com/pratique/windows/maximum\_souris/page1.htm

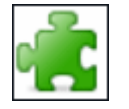

### **Concours Mozilla : Les meilleures extensions pour Firefox 3**Découvrez et téléchargez les **7 meilleures extensions pour Firefox 3**, sélectionnées par Mozilla lors du concours Extend Firefox 3.

http://www.pcastuces.com/pratique/internet/extensions\_firefox\_concours/page1.htm

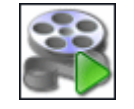

## **Lire toutes les vidéos sans problème**

 Vous avez du mal à lire certaines vidéos : écran noir, son manquant, image saccadée ? Voici les solutions pour lire **toutes les vidéos**, quelles qu'elles soient, et sans difficulté.

http://www.pcastuces.com/pratique/multimedia/lire\_video\_codecs/page1.htm

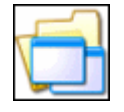

## **Trier les programmes à exécuter au démarrage**

 De nombreux programmes sont chargés automatiquement au démarrage de Windows. Apprenez à **détecter et à supprimer ceux qui sont inutiles** et qui **ralentissent votre ordinateur**.

http://www.pcastuces.com/pratique/windows/trier\_demarrage/page1.htm

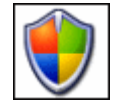

# **Sécurité : 32 astuces pour Windows XP**

 Retrouvez toutes nos astuces pour **améliorer la sécurité** dans Windows XP. Plus de 32 astuces pratiques expliquées en images. http://www.pcastuces.com/pratique/windows/xp/securite.htm

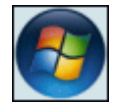

# **65 Astuces pour Windows Vista**

 Plus de 65 astuces pratiques pour améliorer, optimiser, personnaliser et mieux vous servir de Windows Vista. http://www.pcastuces.com/pratique/windows/vista/default.htm

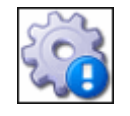

 **Tout savoir sur le service ctfmon.exe** Quoi que vous fassiez, le processus ctfmon.exe n'arrête pas d'être exécuté et d'occuper de la mémoire. **Qu'est ce qui se cache derrière ce fichier**, **comment le désactiver définitivement** ?

http://www.pcastuces.com/pratique/windows/ctfmon/page1.htm

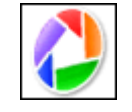

### **30 astuces pour Picasa**

 Découvrez plus de 30 astuces pratiques pour **mieux vous servir** du logiciel gratuit de retouche de photos Picasa. http://www.pcastuces.com/pratique/multimedia/picasa/default.htm

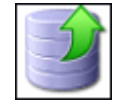

### **Libérer de l'espace disque**

 Avant d'ouvrir votre porte-monnaie et d'acheter un nouveau disque dur, vous pouvez **facilement faire de la place sur votre disque dur** en suivant ces quelques astuces.

http://www.pcastuces.com/pratique/windows/liberer\_espace/page1.htm

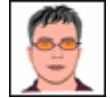

#### **Créer un avatar cartoon à partir de sa photo** A l'aide du service gratuit MSN Cartoon, créez **un avatar cartoon réaliste** directement à partir de votre photo : l'outil **détecte automatiquement la forme de votre visage**, la position de vos yeux, de votre bouche, de votre nez, ...

http://www.pcastuces.com/pratique/multimedia/avatar\_cartoon\_photo/page1.htm

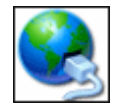

# **Les outils de diagnostic réseau**

 Windows XP et Windows Vista comportent de nombreux outils qui vous permettent de tester votre réseau local et votre connexion Internet afin de détecter les problèmes. Petit tour pratique. http://www.pcastuces.com/pratique/windows/outils\_reseau/page1.htm

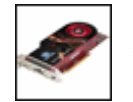

# **Changer de carte graphique**

 Votre carte graphique est dépassée et vous souhaitez **la remplacer par un modèle plus performant** qui vous permettra **d'améliorer la vitesse et la qualité visuelle dans les jeux** ? Cette opération est à la portée de tous. http://www.pcastuces.com/pratique/materiel/changer\_carte\_graphique/page1.htm

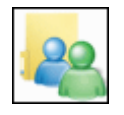

## **Echanger des fichiers avec Windows Live Messenger**

 La messagerie instantanée de Microsoft vous permet facilement d'échanger des fichiers : pour **montrer vos photos de vacances** par exemple, **transmettre de la musique ou des vidéos**, **partager des documents de travail**, etc. http://www.pcastuces.com/pratique/internet/echanger\_fichiers\_wlm/page1.htm

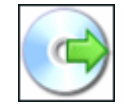

# **Dépasser les limites des CD vierges**

 Les CD-R et les CD-RW possèdent une capacité de stockage supérieure à celle annoncée. L'overburning est la méthode qui va vous permettre d'utiliser ces quelques mégaoctets supplémentaires.http://www.pcastuces.com/pratique/windows/fiches/overburning.htm

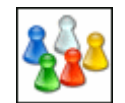

### **Changer automatiquement d'avatar**

 Avec Windows Live Messenger, vous disposez d'un avatar ou d'une image perso pour vous représenter en ligne. A l'aide du logiciel gratuit MSN Pictures Displayer, vous pouvez **définir plusieurs avatars pour qu'un roulement automatique ait lieu** entre eux, suivant **le délai de votre choix**, toutes les 10 minutes par exemple.

http://www.pcastuces.com/pratique/internet/avatar\_automatique/page1.htm

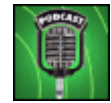

# **Le Podcasting**

 Avec le Podcasting, **téléchargez** des émissions passées, des extraits d'interviews, des débats, de la musique, ... que **vous pouvez écouter ou regarder ultérieurement**, quand bon vous semble et vous voulez. http://www.pcastuces.com/pratique/multimedia/podcasting/page1.htm

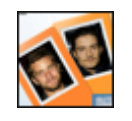

# **A quelle célébrité ressemblez-vous ?**

 On vous dit que vous ressemblez à Robert Redford, à Alain Delon, à Catherine Deneuve ? Vous pouvez facilement en avoir le coeur net avec le site gratuit MyHeritage !

http://www.pcastuces.com/pratique/multimedia/celebrite\_myheritage/page1.htm

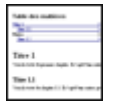

### **Créer une table des matières pour un document OpenOffice**

 OpenOffice Writer sait **générer automatiquement une table des matières** à partir de la structure de votre document. Voici comment utiliser cette fonctionnalité et personnaliser l'index de vos chapitres.

http://www.pcastuces.com/pratique/bureautique/table\_matieres\_openoffice/page1.htm

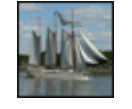

# **18 fonds d'écran spécial Armada**

 Le week-end dernier, les plus grands voiliers du monde ont descendu la Seine. Retrouvez tous les bateaux dans cette série de fonds d'écran. http://goodies.pcastuces.com/fondecran.asp?serie=armada

### **Passer de Thunderbird à Outlook**

Si le passage d'Outlook, d'Outlook Express ou de Windows Mail à Thunderbird est relativement simple, l'inverse ne se vérifie pas du tout. **Le** 

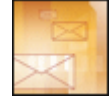

**transfert est assez alambiqué mais est possible** : suivez le guide détaillé. http://www.pcastuces.com/pratique/internet/exporter\_thunderbird\_outlook/page1.htm

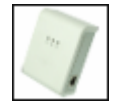

### **Test Kit CPL 85 Mbits Netgear XETB1001**

 Nous avons testé le **kit CPL 85 Mbits XETB1001 de Netgear** qui permet d'utiliser **le réseau électrique** pour connecter ses ordinateurs à Internet. Comment se déroule son installation, comment le configurer, quelles sont ses performances, vos données sont-elles sécurisées ? Toutes les réponses dans ce test pratique !

http://www.pcastuces.com/pratique/materiel/cpl\_netgear\_xetb1001/page1.htm

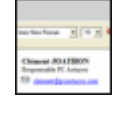

#### **Créer une signature avec image pour ses mails**

 Personnalisez vos messages avec une signature comportant des images, de la couleur et une mise en forme avancée. Le guide pour les logiciels Outlook, Outlook Express, Thunderbird, Windows Mail et Incredimail. http://www.pcastuces.com/pratique/internet/signature\_mails/page1.htm

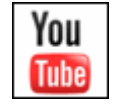

### **Télécharger une vidéo YouTube**

 Vous visitez régulièrement YouTube, le célèbre site de partage de vidéos afin de visionner les derniers clips vidéo à la mode. Or malheureusement, les vidéos sont uniquement lisibles en ligne. Découvrez comment **télécharger et enregistrer une vidéo YouTube** sur votre ordinateur et **la convertir dans un format lisible partout**.

http://www.pcastuces.com/pratique/multimedia/youtube/page1.htm

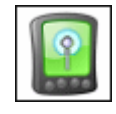

### **Se connecter à Internet avec un téléphone WiFi**

Utilisez la **connexion WiFi** de votre téléphone portable pour vous connecter à Internet et accéder depuis n'importe où à vos sites préférés. http://www.pcastuces.com/pratique/internet/smartphone\_internet\_wifi/page1.htm

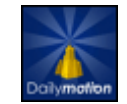

### **Télécharger une vidéo DailyMotion**

 Le site DailyMotion vous permet de visionner des milliers de clips vidéo en direct sur Internet. Découvrez comment **télécharger et enregistrer une vidéo DailyMotion sur votre ordinateur** pour la visionner quand vous voulez ! http://www.pcastuces.com/pratique/multimedia/video\_dailymotion/page1.htm

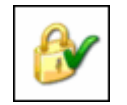

# **Vérifiez la sécurité de Windows**

 Réduisez les risques d'intrusion dans votre ordinateur en **corrigeant les problèmes de configuration de Windows**. http://www.pcastuces.com/pratique/securite/mbsa/page1.htm

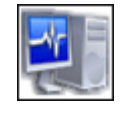

### **Bien gérer les processus**

 Optimisez Windows et vos logiciels en **exploitant correctement** tous les coeurs du processeur de votre ordinateur.http://www.pcastuces.com/pratique/windows/processus/page1.htm

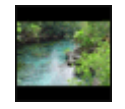

# **50 fonds d'écran larges 1680x1050**

 Découvrez et télécharger gratuitement plus de 50 fonds d'écran variés d'une résolution de 1680x1050 pixels et adaptés aux écrans larges. http://goodies.pcastuces.com/fondecran.asp?Page=1&cat=8&format=large&res=1680x1050

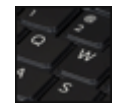

#### **Transformer un clavier QWERTY en AZERTY**

 Vous utilisez un clavier QWERTY où les touches sont disposées à "l'américaine" et vous êtes plus à l'aise avec un clavier AZERTY pour saisir du texte. **Pas besoin de changer de clavier**, vous pouvez le transformer en AZERTY simplement, **à l'aide de stickers et de réglages**dans Windows XP, Vista et Linux Ubuntu.

http://www.pcastuces.com/pratique/materiel/clavier\_qwerty\_azerty/page1.htm

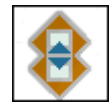

### **Sauvegarder ses données**

 Préparez vous au pire et découvrez comment **sauvegarder de manière régulière vos documents personnels**. Une opération **rapide et facile**qui vous évitera bien des tracas en cas de problèmes sur votre ordinateur. http://www.pcastuces.com/pratique/securite/sauvegarder\_ses\_donnees/page1.htm

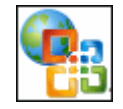

### **Créer gratuitement son site Internet**

Vous souhaitez créer facilement un site Web ? Avec le service **Microsoft Office Live**, vous disposez d'outils, d'un espace ainsi que d'**un nom de domaine en .fr** pour créer facilement et rapidement votre site Web sur Internet. **Cerise sur le gateau : tout est gratuit**. http://www.pcastuces.com/pratique/internet/office\_live/page1.htm

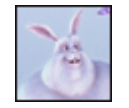

### **Découvrez le film Big Buck Bunny**

 Découvrez ce court métrage humoristique en images de synthèse entièrement réalisé **à l'aide de logiciels libres**. Pixar et Dreamworks n'ont qu'à bien se tenir !

http://actu.pcastuces.com/afficheactu.asp?Id=7086

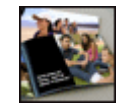

#### **Faire tirer son album photo sur Internet**

Réalisez un album à partir de vos photos numériques qui seront **imprimées directement sur les pages de l'ouvrage**, comme dans un livre. Mettez ainsi en scène vos plus belles photos dans **un album personnalisé et unique** et faites le tirer sur Internet. http://www.pcastuces.com/pratique/multimedia/album\_photo/page1.htm

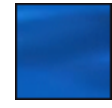

### **36 fonds d'écran spécial Bleu**

 Découvrez et téléchargez gratuitement 36 fonds d'écran consacrés à **la couleur bleue**, la couleur du ciel, de la mer, etc. http://goodies.pcastuces.com/fondecran.asp?serie=bleu

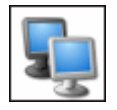

#### **Utiliser deux écrans en même temps Améliorez votre confort de travail** et **étendez votre Bureau** en travaillant sur 2 écrans. Le guide pour Windows XP, Vista et Linux Ubuntu.http://www.pcastuces.com/pratique/materiel/deux\_ecrans/page1.htm

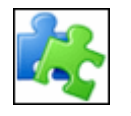

### **Les outils de l'administration**

 Quatre outils intégrés à Windows sont indispensables pour règler les paramètres de votre système : le Panneau de configuration, l'Editeur du Registre, l'Utilitaire de configuration système et Microsoft Management Console. Découvrez-les. http://www.pcastuces.com/pratique/windows/outils\_administration/page1.htm

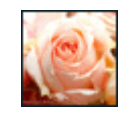

# **42 fonds d'écran pour la fête des mères**

 Gâtez votre maman avec des fleurs et des coeurs ! Voici donc de quoi décorer l'ordinateur de celle qui sera toujours là pour vous. http://goodies.pcastuces.com/fondecran.asp?serie=maman

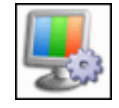

### **Améliorer l'affichage**

 Pour travailler de manière confortable, vous devez régler correctement l'affichage de votre écran : alignement, couleurs, luminosité, fréquence, résolution, etc.

http://www.pcastuces.com/pratique/windows/ameliorer\_affichage/page1.htm

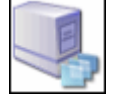

 **Exploiter la virtualisation avec Virtual PC** Emulez **plusieurs PC virtuels sur votre ordinateur** pour essayer Linux par exemple ou effectuer des tests sous Windows, **sans risquer d'altérer votre configuration et vos paramètres actuels**.

http://www.pcastuces.com/pratique/windows/virtual\_pc/page1.htm

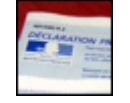

# **Bien déclarer ses impôts sur Internet**

Configurez correctement votre navigateur, vérifiez la validité de votre certificat d'authentification ou bien obtenez un nouveau certificat pour **déclarer convenablement et en toute sécurité** vos revenus en ligne. http://www.pcastuces.com/pratique/internet/impots\_internet/page1.htm

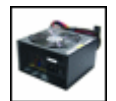

## **Changer son alimentation**

 L'alimentation est un composant sensible de votre ordinateur qui peut facilement rendre l'âme après une surtension. Apprenez à tester votre alimentation et à en installer une nouvelle en cas de panne. http://www.pcastuces.com/pratique/materiel/changer\_alimentation/page1.htm

### **Mettre à jour son lecteur de salon**

 Améliorez votre lecteur de DVD, votre disque dur multimédia ou votre platine DivX en mettant à jour son firmware. **Nouvelles fonctionnalités**, **nouveaux formats supportés**, **corrections de bugs** : les avantages sont nombreux ! http://www.pcastuces.com/pratique/materiel/firmware\_lecteur/page1.htm

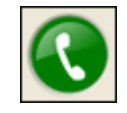

#### **Téléphoner avec Skype**

 Téléphonez **gratuitement et en haute qualité** à vos amis grâce au logiciel Skype. Suivez le guide pour **bien vous lancer dans la téléphonie sur Internet**.

http://www.pcastuces.com/pratique/internet/telephoner\_skype/page1.htm

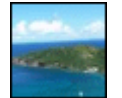

#### **36 fonds d'écran consacrés à la Guadeloupe**

 Partez à la découverte de la Guadeloupe où la mer, la nature, la culture et les saveurs se sont donnés rendez-vous pour vous offrir **des paysages somptueux**.

http://goodies.pcastuces.com/fondecran.asp?serie=guadeloupe

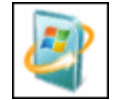

### **Transformer Windows XP en Vista**

 Grâce à des logiciels particulièrement efficaces et gratuits, il est ainsi possible de transformer son Windows XP en Windows Vista. Et le mimétisme est flagrant : l'habillage des fenêtres, les pointeurs de la souris, les sons du système, le volet Windows ; vous pouvez tout avoir sous Windows XP.

http://www.pcastuces.com/pratique/windows/xp/xpvista/page1.htm

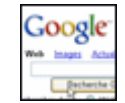

### **30 astuces pour mieux utiliser Google**

 Google est le moteur de recherche le plus populaire grâce à son index très complet et la pertinence des résultats qu'il retourne. PC Astuces vient de mettre à jour sa section consacrée à Google et vous propose **plus de 30 astuces pour mieux utiliser ce célèbre moteur de recherche**.

http://www.pcastuces.com/pratique/internet/google/default.htm

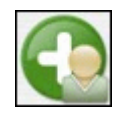

### **Gérer ses contacts dans Windows Live Messenger**

 Constituez-vous une liste de contacts avec qui dialoguer et échanger des fichiers et **organisez-la correctement** pour vous y retrouvez plus facilement !

http://www.pcastuces.com/pratique/internet/contacts\_messenger/page1.htm

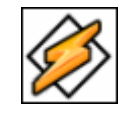

#### **30 astuces pour Winamp**

 Découvrez plus de 30 astuces pour **personnaliser** et **améliorer votre utilisation** de Winamp, le fameux lecteur audio et vidéo. http://www.pcastuces.com/pratique/multimedia/winamp/default.htm

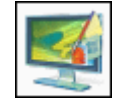

### **10 gadgets pour Windows Vista**

 Téléchargez 10 gadgets pratiques et gratuits pour **personnaliser Windows Vista** ! Ces gadgets vous rendront de nombreux services : système, radio, transports, cinéma, emails, météo, ...

http://www.pcastuces.com/pratique/windows/vista/gadgets\_vista/page1.htm

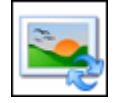

### **20 fonds d'écran pris au hasard**

 Une nouvelle fonction a été ajoutée à la rubrique Fonds d'écran de PC Astuces. Il est désormais possible d'afficher **20 fonds d'écran pris au hasard** dans toute la collection du site. De quoi vous donner des idées pour personnaliser l'arrière-plan de votre Bureau. http://goodies.pcastuces.com/aleatoire.asp

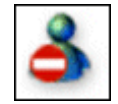

### **Améliorer sa tranquillité dans Messenger**

 Si Windows Live Messenger vous permet de garder continuellement le contact avec vos amis, il peut être parfois un peu trop envahissant. Découvrez avec ces quelques astuces, comment retrouver votre tranquillité. http://www.pcastuces.com/pratique/internet/wlm\_tranquilite/page1.htm

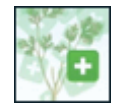

### **Créer une page d'accueil personnalisée**

 En utilisant les services de Netvibes, vous pouvez créer une page personnalisée où pourrez afficher toutes les informations qui vous intéressent, comme les dernières informations locales, les nouveaux informatiques de vos sites préférés, la météo, et même vos emails. http://www.pcastuces.com/pratique/internet/netvibes/page1.htm

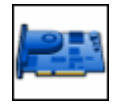

### **Mettre à jour les pilotes de sa carte vidéo**

 Améliorez les performances de votre ordinateur dans les jeux en mettant à jour les pilotes ou drivers de votre carte graphique. http://www.pcastuces.com/pratique/windows/pilotes\_carte\_video/page1.htm

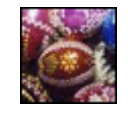

## **15 fonds d'écran Spécial Pâques**

 Les lapins, les cloches et le chocolat s'invitent sur PC Astuces dans cette série de fonds d'écran consacrée à Pâques. http://goodies.pcastuces.com/fondecran.asp?serie=paques

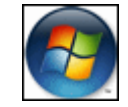

# **Installer le Service Pack 1 de Windows Vista**

 Le Service Pack 1 (SP1) pour Windows Vista est enfin là ! Au programme, des corrections de bugs et de nombreuses améliorations pour votre ordinateur sous Windows Vista. Découvrez toutes ses nouveautés et comment l'installer en toute sécurité sur votre ordinateur. http://www.pcastuces.com/pratique/windows/vista/vista\_sp1/page1.htm

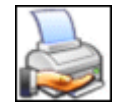

## **Mettre une imprimante en réseau**

 Chez vous, vous avez plusieurs ordinateurs mais une seule imprimante. C'est alors le bazar à chaque fois que quelqu'un veut imprimer un document. Mais il y a un moyen simple de mettre tout le monde d'accord : en partageant votre imprimante entre tous les ordinateurs. http://www.pcastuces.com/pratique/windows/partager\_imprimante/page1.htm

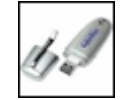

# **Choisir une clé USB**

 Les clés USB de **16 Go voire même de 32 Go** commencent à faire leur apparition. L'occasion de faire le point **sur les critères pour bien choisir la clé USB qu'il vous faut** : capacité, robustesse, performances, U3, ReadyBoost, cryptage des données, ... http://prix.pcastuces.com/choisir\_cle\_usb\_page1.php

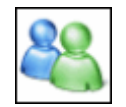

### **30 astuces pour Windows Live Messenger**

 Retrouvez plus de 30 astuces pratiques détaillées pas à pas pour mieux utiliser et optimiser Windows Live Messenger et MSN Messenger. http://www.pcastuces.com/pratique/internet/msn/default.htm

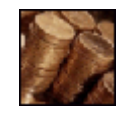

## **250 logiciels gratuits**

 Découvrez ou redécouvrez sur PC Astuces plus de 250 logiciels gratuits pour optimiser votre ordinateur, le sécuriser, mieux travailler avec et surfer sur Internet, jouer avec votre PC, etc. Profitez-en, c'est totalement gratuit. Vous auriez tort de vous en priver ! http://www.pcastuces.com/logitheque/logiciels\_gratuits.asp

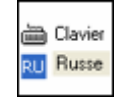

#### **Travailler dans une autre langue**

 Que cela soit pour **saisir du texte avec un clavier étranger** ou bien pour **afficher correctement les pages web écrites dans une langue utilisant des caractères particuliers**, Windows fait tout à fait l'affaire, ..., à condition de bien le configurer. http://www.pcastuces.com/pratique/windows/travailler\_autre\_langue/page1.htm

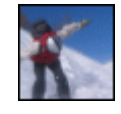

### **Appliquer un effet de vitesse à vos photos**

 Vous souhaitez donner un certain dynamisme à une photo ? Pour cela, un moyen efficace est d'appliquer à votre prise de vue un effet de flou de manière dégradée afin de recréer une sensation de vitesse. http://www.pcastuces.com/pratique/multimedia/effet\_vitesse/page1.htm

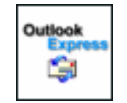

## **50 astuces pour Outlook Express**

 Découvrez plus de 50 astuces pour mieux utiliser et protéger Outlook Express, rendre plus attrayant vos e-mails, etc. http://www.pcastuces.com/pratique/internet/oe/default.htm

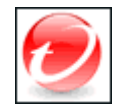

### **Effectuer une analyse antivirus en ligne**

 Vous soupçonnez votre ordinateur d'être infecté par un virus, un vers ou un logiciel malveillant ? Pour en avoir le coeur net, vous pouvez effectuer une analyse antivirus en ligne gratuitement. Vous êtes alors certain de **disposer de la dernière version des outils de vérification**. http://www.pcastuces.com/pratique/securite/antivirus\_housecall.htm

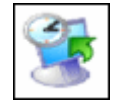

### **Utiliser la restauration système**

 Windows peut créer automatiquement des points de restauration, sortes de clichés de Windows et de ses fichiers système à un instant t. Suite à une infection virale ou à la perte de fichiers système, vous pourrez ainsi revenir à un étant précédent sain sans perdre vos données personnelles.

http://www.pcastuces.com/pratique/windows/restauration/page1.htm

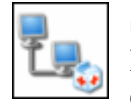

### **Utiliser l'assistance à distance**

 Demandez à un ami de vous aider à vous dépanner **en toute sécurité** grâce à l'assistance à distance intégrée à Windows XP et Vista. Les explications en images.

http://www.pcastuces.com/pratique/windows/assistance\_distance/page1.htm

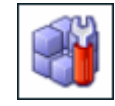

#### **Nettoyer le Registre**

 Avec le temps, le Registre se charge de données complètement inutiles et de liens rompus. Retirez ces informations obsolètes et allègez le Registre en le nettoyant.

http://www.pcastuces.com/pratique/windows/nettoyer\_registre/page1.htm

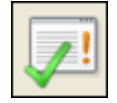

#### **Bloquer les fenêtres intempestives**

 Apprenez à filtrer correctement les **pop-up**, ces fenêtres publicitaires intempestives qui peuvent s'afficher sur Internet. http://www.pcastuces.com/pratique/internet/ie/bloquer\_popup/page1.htm

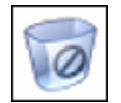

#### **Supprimez définitivement vos données**

 Si vous pensez qu'une fois la corbeille vidée, les fichiers qui se trouvaient dedans sont supprimés définitivement de votre disque dur, vous vous trompez. Voici comment supprimer définitement et en toute sécurité vos documents sensibles. http://www.pcastuces.com/pratique/windows/fiches/suppressiondefinitive.htm

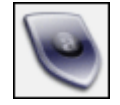

#### **Tester son antivirus**

 Vous avez installé un antivirus mais **vous protège-t-il vraiment contre les virus** ? Cliquez ici pour tester **en toute sécurité** votre antivirus, et vérifier qu'il est bien configuré, qu'il est actif et que vous êtes bien protégé. http://www.pcastuces.com/pratique/windows/fiches/testantivirus.htm

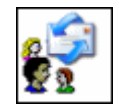

### **Utiliser Outlook Express à plusieurs**

 Exploitez les identités d'Outlook Express pour permettre à chaque utilisateur de votre ordinateur de **gérer sa propre messagerie** avec ses messages et ses contacts.

http://www.pcastuces.com/pratique/internet/multioe/page1.htm

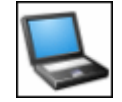

#### **Choisir un ordinateur portable**

 Le début de l'année est l'occasion de faire des bonnes affaires du côté des ordinateurs portables. Quels critères sont à examiner et les pièges à éviter pour choisir votre nouvel ordinateur portable. Retrouvez également notre sélection d'ordinateurs portables pour tous les usages. http://prix.pcastuces.com/choisir\_ordinateur\_portable\_page1.php

#### **Choisir une carte mémoire**

SD, SDHC, CompactFlash, MemoryStick : quelle carte mémoire avez vous besoin pour votre appareil numérique ? Découvrez les

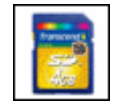

caractéristiques de ces formats ainsi que nos recommandations. http://prix.pcastuces.com/choisir\_carte\_memoire\_page1.php

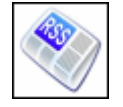

#### **Les flux d'informations RSS** Accédez facilement à toutes les informations de votre choix grâce aux flux RSS. http://www.pcastuces.com/pratique/internet/rss/flux\_rss\_page1.htm

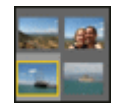

### **Partager un diaporama de vos photos**

 Vous souhaitez montrer à votre tribu sur Windows Live Messenger vos dernières photos de vacances ? Vous pouvez réaliser un diaporama interactif avec vos photos et le partager avec vos amis. http://www.pcastuces.com/pratique/internet/msn/diaporama\_wlm/page1.htm

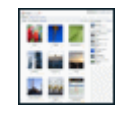

### **Exposer ses photos sur Internet**

Vous souhaitez montrer vos photos à votre famille ou vos amis ? Avec Picasa et son service Album Web vous disposer gratuitement de 1 Go pour publier vos photos sur Internet sous la forme d'albums personnalisés. http://www.pcastuces.com/pratique/multimedia/photos\_internet/page1.htm

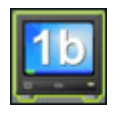

### **Brancher son PC sur un téléviseur**

 Pour profiter au mieux des films et des photos qui sont sur votre PC et les partager avec toute votre famille, vous pouvez les regarder sur votre téléviseur.

http://www.pcastuces.com/pratique/windows/pctv/page1.htm

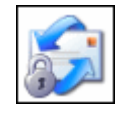

#### **Améliorer la sécurité d'Outlook Express**

 Quelques réglages simples vont vous permettre de renforcer la sécurité d'Outlook Express et d'éviter ainsi de mauvaises surprises. http://www.pcastuces.com/pratique/internet/oe/ameliorer\_securite/page1.htm

**Créer son propre CD de Windows XP**

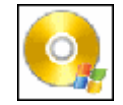

Gagnez du temps lors de vos réinstallations en créant votre propre CD de Windows XP bootable, ... http://www.pcastuces.com/pratique/windows/creer\_cd\_windows\_xp/page1.htm

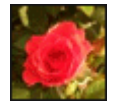

#### **30 fonds d'écran spécial Roses**

 Blanches, roses, rouges, jaunes : il existe des roses de toutes les couleurs. Offrez-en à votre ordinateur en piochant dans ces 30 fonds d'écran consacrés à cette fleur.

http://goodies.pcastuces.com/fondecran.asp?serie=rose

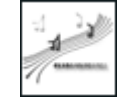

### **Enregistrer la radio sur son ordinateur**

 Internet regorge de radios que vous pouvez écouter librement et en toute légalité. Comme pour votre bon vieux radio cassette, votre ordinateur peut également enregistrer les webradios, la qualité numérique en plus. http://www.pcastuces.com/pratique/multimedia/enregistrer\_radio/page1.htm

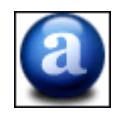

# **Planifier une analyse antivirus avec Avast!**

Programmez l'analyse complète de votre ordinateur pour qu'elle se déroule la nuit par exemple. http://www.pcastuces.com/pratique/windows/fiches/planifieravast.htm

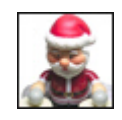

# **Les gadgets de l'hiver**

 Pour **améliorer votre confort** en cette période de froid, pour vous **mettre aux couleurs de Noël**, mais également **pour vous amuser**, voici, voici une sélection de gadgets informatiques. Pratiques ou futiles ? A vous de choisir ! http://prix.pcastuces.com/gadgets\_hiver\_page1.php

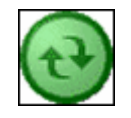

### **Travailler sur deux ordinateurs**

 Si vous utilisez deux ordinateurs pour travailler, vous êtes certainement confronté à **un problème de synchronisation**. Quand vous modifiez un document sur un ordinateur, vous devez ensuite penser à mettre à jour sa copie sur l'autre ordinateur, et réciproquement. **Une opération facile à gérer grâce au Porte documents**.

http://www.pcastuces.com/pratique/windows/synchroniser\_fichiers/page1.htm

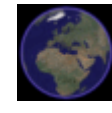

### **Google Earth : Le monde à portée de souris**

 Partez à la découverte de la Terre vue depuis l'espace et **trouvez votre maison** et celle de vos amis, **marquez les lieux que vous avez visités**, **préparez un itinéraire**, **faites du tourisme virtuel**, etc.

http://www.pcastuces.com/pratique/multimedia/guide\_google\_earth/page1.htm

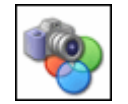

### **Quel format de fichiers pour vos photos ?**

 Trois formats de fichiers sont aujourd'hui principalement utilisés dans la photographie numérique : le **format JPEG**, le **format TIFF** et le **format RAW**. Découvrez **leurs avantages et leurs inconvénients** et adoptez le format le mieux adaptez à vos besoins. http://www.pcastuces.com/pratique/multimedia/formats\_fichiers\_photos/page1.htm

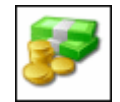

# **Suivre ses comptes avec Excel**

Suivre les mouvements de ses comptes est une tâche très importante dans la vie de tous les jours. Avec Excel, vous pouvez **facilement suivre vos comptes** et effectuer **toutes les synthèses dont vous avez besoin**.

http://www.pcastuces.com/pratique/bureautique/comptes/page1.htm

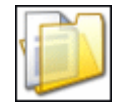

## **Générer une liste des fichiers à partir de l'Explorateur**

 Vous souhaitez obtenir la liste de tous les fichiers et dossiers d'un répertoire précis. Malheureusement, aucune fonctionnalité n'est prévue pour cela dans Windows. Voici comment l'ajouter !

http://www.pcastuces.com/pratique/windows/listefichiers/page1.htm

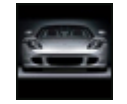

#### **42 fonds d'écran spécial Porsche**

 Affichez votre passion pour les voitures sportives avec ces 42 fonds d'écran dédiés à la marque Porsche. http://goodies.pcastuces.com/fondecran.asp?serie=porsche

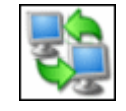

### **Partager des fichiers entre amis**

 Créez un réseau privé virtuel en P2P pour échanger facilement vos photos, films et musiques avec vos amis, à pleine vitesse et en toute confidentialité.

http://www.pcastuces.com/pratique/internet/partager\_fichiers\_amis/page1.htm

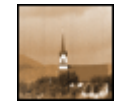

### **Vieillir une photo**

 Vous appréciez le style dans anciennes photos avec des couleurs jaunies, du grain et des griffures ? Avec Photoshop Elements, il est possible de facilement vieillir n'importe quelle photo que vous venez de prendre. http://www.pcastuces.com/pratique/multimedia/vieillir\_photo/page1.htm

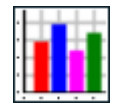

### **Accélérer le démarrage de Windows XP**

 Vous avez l'impression que votre ordinateur se traine au démarrage ? Il est possible d'accélérer le démarrage de Windows XP en optimisant le chargement des pilotes gérant votre matériel.

http://www.pcastuces.com/pratique/windows/xp/accelerer\_demarrage/page1.htm

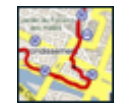

## **Préparer un itinéraire**

 Vous partez en vacances ou devez prendre la voiture pour vous rendre à un endroit précis ? Avec les services de calculs d'itinéraires par Internet, vous pouvez imprimer une feuille de route qui vous détaille étapes par étapes votre trajet. http://www.pcastuces.com/pratique/internet/preparer\_itineraire/page1.htm

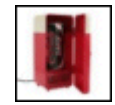

# **Les gadgets de l'été**

 Pour améliorer votre confort mais également pour vous amuser cet été, voici une sélection de dix gadgets informatiques. Futiles ou utiles ? A vous de choisir !

http://prix.pcastuces.com/gadgets\_ete\_page1.php

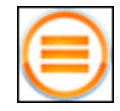

#### **Tester son PC pour les jeux**

 Vous souhaitez jouer avec votre PC mais votre ordinateur et en particulier votre carte graphique sont-ils assez puissants ? Vous pouvez tester votre matériel et vérifier qu'il vous permettra de jouer sans problème avec les derniers jeux du commerce. http://www.pcastuces.com/pratique/windows/fiches/benchmark.htm

### **Changer la pile de sa carte mère**

L'horloge de votre ordinateur retarde ou les paramètres de votre BIOS sont régulièrement remis à zéro ? La solution : changer la pile de votre

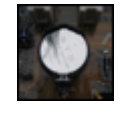

#### carte mère. http://www.pcastuces.com/pratique/windows/fiches/pile.htm

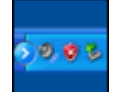

#### **Trier la zone de notification**

 Avec le temps, la zone de notifications à côté de l'horloge peut être assez fournie et prendre de la place. Vous pouvez donc faire le tri et personnaliser lcette zone afin de n'afficher que les icônes que vous souhaitez. http://www.pcastuces.com/pratique/windows/xp/trier\_zone\_notification/page1.htm

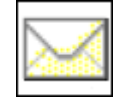

### **Sauvegarder ses e-mails et faire du propre**

 Sauvegardez rapidement et sans logiciels tiers vos emails importants. http://www.pcastuces.com/pratique/windows/fiches/sauvegardersesemails.htm

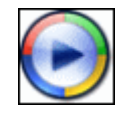

### **Les raccourcis du Lecteur Windows Media**

 Découvrez les principaux raccourcis clavier du Lecteur Windows Media qui vous feront gagner du temps pour la lecture et la manipulation de vos fichiers multimédias.

http://www.pcastuces.com/pratique/multimedia/wmp/raccourcis\_wmp/page1.htm

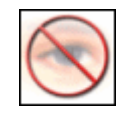

#### **Installer un logiciel de contrôle parental** Pour protéger vos enfants et interdire l'accès à ces sites sensibles (pornographie, racisme, etc), suivez les recommandations de ce dossier... http://www.pcastuces.com/pratique/internet/controle\_parental/page1.htm

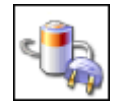

#### **Economisez de l'énergie avec votre ordinateur**Faites des économies d'énergie sur votre PC en réglant certains paramètres ou en utilisant des outils adaptés.

http://www.pcastuces.com/pratique/windows/fiches/energie.htm

### **45 astuces pour le Lecteur Windows Media**

Des astuces pour personnaliser, optimiser et mieux vous servir du lecteur Windows Media.

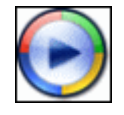

#### http://www.pcastuces.com/pratique/multimedia/wmp/default.htm

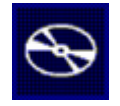

# **Graver ses données sur CD**

 Avec Windows XP, copiez des fichiers et des dossiers sur un CD, pour sauvegarder vos photos ou vos fichiers importants par exemple. http://www.pcastuces.com/pratique/windows/xp/graver\_cd\_donnees/page1.htm

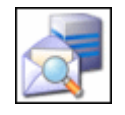

#### **Trier ses e-mails avant de les ramener**

 Supprimez les messages indésirables avant de rapatrier vos mails sur votre ordinateur. http://www.pcastuces.com/pratique/windows/fiches/trier\_mails.htm

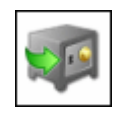

# **Protéger ses fichiers et ses données personnelles**

 Utilisez un disque dur externe pour mettre à l'abris vos données importantes. http://www.pcastuces.com/pratique/windows/fiches/boitierusb.htm